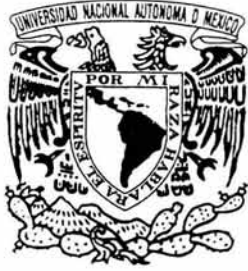

UNIVERSIDAD NACIONAL AUTÓNOMA DE MÉXICO

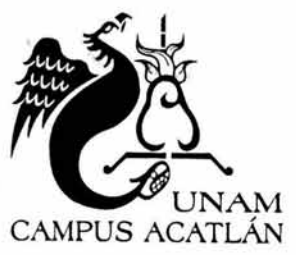

FACULTAD DE ESTUDIOS SUPERIORES

**ACATLAN** 

## **DISEÑO DE PRÁCTICAS PARA LA APLICACIÓN DE CIRCUITOS**

## **TESINA**

QUE PARA OBTENER EL TITULO DE: LICENCIADO EN MATEMÁTICAS APLICADAS Y COMPUTACIÓN

> PRESENTA EDGAR URIBE GARCÍA

ASESOR: ÓSCAR GABRIEL CABALLERO MARTÍNEZ

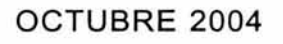

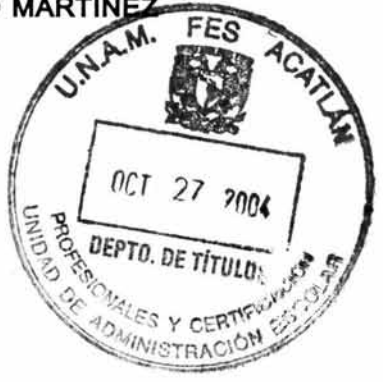

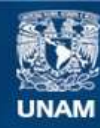

Universidad Nacional Autónoma de México

**UNAM – Dirección General de Bibliotecas Tesis Digitales Restricciones de uso**

## **DERECHOS RESERVADOS © PROHIBIDA SU REPRODUCCIÓN TOTAL O PARCIAL**

Todo el material contenido en esta tesis esta protegido por la Ley Federal del Derecho de Autor (LFDA) de los Estados Unidos Mexicanos (México).

**Biblioteca Central** 

Dirección General de Bibliotecas de la UNAM

El uso de imágenes, fragmentos de videos, y demás material que sea objeto de protección de los derechos de autor, será exclusivamente para fines educativos e informativos y deberá citar la fuente donde la obtuvo mencionando el autor o autores. Cualquier uso distinto como el lucro, reproducción, edición o modificación, será perseguido y sancionado por el respectivo titular de los Derechos de Autor.

## ESTA TESIS N9 DEBE SALIR DE LA BIBLIOTECA

 $\tilde{\mathbf{g}}_{\mu} = -\frac{\pi}{2}$  . 1

 $\frac{1}{2}$  , where  $\frac{1}{2}$  , where  $\frac{1}{2}$ 

 $\sim$   $\sim$ 

Auto : Dirección General de Bibliotecas de la UNA/ ... ... and it an formulo electrónico e impreso el contenido de mi trabajo recepcional. **NOMBRE: Edgar Uribe Crancia.** 

FECHA: 28 de octubre de 2004

*A Maria Adela, mi madre.* La *quiero mucho madre.* 

A mis hermanos: Saúl y Alina, gracias por su cariño y por su total apoyo.

*A MariCarmen, porque esto es fruto de tu ejemplo, apoyo y ánimos, gracias por todo.* 

## **Agradecimientos**

1\ l lng. Juan Carlos Contreras Ruiz, po r su ayucla y aportaciones totalmente desinteresadas en la parte de microcontroladores, las cuales me proporcionó, aún sin conocerme.

Al Lic. Christian Arturo Gallegos Alcántara, gracias por tus aportaciones en la parte del semáforo, y por ser buen amigo.

1\I 1 .ic. Osea r C abriel Caballero Martinez, por ru Yaliosa asesoría durante el traba jo y por ameni zar siempre con tu presencia e ingenio.

1\ C abriela Chacón y Julio César, por seguir sienclo mis amigos, gracias por haber siclo justos y tan **buenas personas conmigo.** 

 $\Lambda$  Eduardo Olivares Osnaya, por ser ese amigo paciente y amable con quien he contado en las buenas **v** cn las malas.

. \ I 1 ng. Pablo Gonzálcz Viclcgaray, por el interés que mostraste y la ay ucla que me proporcionaste en la realización de este trabajo, también por tu amabilidad y tiempo para platicar de tan diversas cosas.

 $\Lambda$  la Mtra. MariCarmen González Videgaray, por ser tan buena persona, gracias por tu amistad, por tu  $c$ alidad humana, por ser incansable impulsora y gran apoyo para el inicio y conclusión de este trabajo, mereces gran parte del crédito, es también un logro tuvo.

 $\Lambda$  la Mtra. Luz María Lavín y al Mtro. Daniel Buquét, gracias por su amistad, impulso y apoyo durante  $el$  tiempo que tengo de conocerlos, muchas gracias por ser buenas personas.

 $\Lambda$  **Rubén Romero González**, por ser amigo sincero, te guardo un gran cariño, gracias por tu amistad 'mi chayo'.

 $\Lambda$  los compañeros que conocí desde primer semestre en MAC y a los cuales sigo viendo, gracias por ser buenos amigos, espero que se animen a iniciar o concluir con sus tesis.

A los compañeros del Centro de Desarrollo Tecnológico, gracias por ser buenos compañeros de trabajo, por su amabilidad y por su apovo siempre tan valioso para desempeñar bien nuestra labor.

A Sergio Rosales y Antolín Obregón, compañeros de Soporte Técnico, gracias por darme un lugar entre ustedes, han sido excelentes compañeros y amigos, de verdad gracias.

 $\Lambda$  la Mtra. Venus Armenta Fraga, gracias por el interés en este trabajo, por el apoyo que me has proporcionaclo, por tus opiniones y por ru amistad.

A Ismael Reséndiz Vázquez, gracias por tus ideas, las cuales me ayudaron mucho en este trabajo.

Al Ing. Rubén Romero Ruiz, gracias maestro, por sus ideas y su apoyo en la parte de relevadores.

 $\Lambda$  la Mtra. Evclia Almanza, gracias por ser tan linda persona y por el apoyo que de tan buena gana me has ofrecido y proporcionado.

 $\Lambda$  todas las persona que durante este tiempo me llegaron a hacer la pregunta de cómo iba con mi tesis, o qué onda con mi tesis, creo que con esto último no se me escapa nadie, gracias por el interés.

## **Contenido**

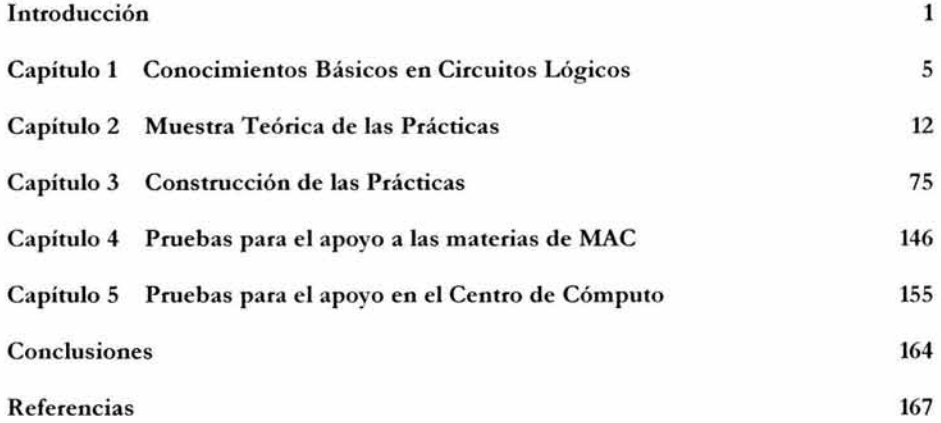

# Introducción

#### **Introducción**

Cuando comencé a tener uso de razón, lo que me parece que inició en el momento en que empecé a preguntarme y preguntarle a los demás acerca de las cosas que me rodeaban, recuerdo vagamente la fascinación que me causaron los aparatos electrónicos de aquel entonces, primordialmente compuestos por transistores. Obviamente, los primeros aparatos de este tipo que llamaron poderosamente mi atención fueron los juguetes y, posteriormente, cualquier otro dispositivo energizado con electricidad que realizara cosas a las que, con mi escaso conocimiento, denominaba como 'inteligentes'; desde relojes de cuarzo con sonido, luz y calculadora, hasta aparatos de juegos de video, y cuanto aparato gobernado por circuitos lógicos se fue presentando paulatinamente, como los reproductores de discos compactos, cajeros automáticos, computadoras personales, teléfonos celulares, etc.

Me parece que todas las personas que nos hemos preguntado cómo funcionan tales dispositivos quizá hemos tenido la sensación inicial de que son aparatos gobernados por misteriosas e intrincadas piezas diversas que 'sepa Dios' cómo le hacen para manipular la electricidad que los energiza, y así efectuar las muy diversas funciones que llevan a cabo según su diseño. Esa sensación es la que algunas personas y yo hemos experimentado. Conforme pasa el tiempo, y si todo va bien, es posible que la duda sea tanta, que decidamos averiguar qué hay detrás del funcionamiento de los aparatos antes mencionados y de este modo obtener algo de información útil para formarnos una idea aproximada del modo en el que trabajan.

Bien, el presente trabajo es un esfuerzo por elaborar un material que pueda ser útil para entender la teoría sobre la cual descansa el funcionamiento de los circuitos lógicos que están presentes en tantas áreas en la actualidad desde hace ya varios años; como un ejemplo, nadie puede negar que las computadoras se han infiltrado en todos los ámbitos como la herramienta por excelencia para procesar información, y tales equipos se componen de asociaciones de circuitos lógicos, y poca gente, principalmente jóvenes, se imaginan la vida sin su celular o su Palm, fabricados con base en circuitos lógicos.

En la FES Acatlán se pretende que este trabajo sirva como material de apoyo a la enseñanza de algunas materias impartidas en la carrera de Matemáticas Aplicadas y Computación, así como para ser utilizado en beneficio del Centro de Desarrollo Tecnológico por el personal y los usuarios de las diversas áreas que lo componen, en general, la intención es

que sirva a quien desee tener un acercamiento con el tema de circuitos lógicos y cualquiera de los demás puntos tratados.

Esta investigación se compone de cinco capítulos, y el alma del trabajo son diez prácticas diseñadas para ser efectuadas por quien así lo desee para aprender y entender físicamente lo que está explicado en la parte teórica de éstas. En ellas se describen los conceptos necesarios, los materiales y los procedimientos a seguir para efectuar posteriormente los experimentos basados en la parte teórica. Este trabajo se compone de cinco capítulos los cuales se describen a continuación.

En el Capítulo 1: *Conocimientos básicos en circuitos lógicos,* se proporciona la estructura de las prácticas y la descripción de los puntos que componen dicha estructura. También se proporciona información de las bases teóricas esenciales que describen a los circuitos lógicos digitales en su funcionamiento, como los son los números binarios y las compuertas lógicas.

En el Capítulo 2: *Muestra teórica de las prácticas*, se presentan los objetivos por práctica que describen los alcances que se pretenden lograr en cada caso, y también se presentan los conceptos manejados, es decir, la teoría manejada necesaria en cada una de las diez prácticas.

E n el Capítulo 3: *Construcción de las prácticas,* se enlista los materiales requeridos por práctica, así como el procedimiento a seguir para realizar el ensamble, montaje, armado, etc., de cada una de las prácticas, esta parre describe la realización física de la teoría antes vista para cada caso.

En el Capítulo 4: *Pruebas para el apoyo a las materias de MA* C, se incluyen las opiniones y comentarios de profesores de la carrera de i\L-\ C con respecto a la propuesta de materiales y espacios como los que nos ocupan en este trabajo. También se incluye un comentario realizado por un profesor de MAC, el cual se valió de una parte de esta investigación para su uso en apoyo de la enseñanza de una materia impartida por él en la carrera de MAC. Enseguida se agrega un análisis breve de los programas de las materias que pueden beneficiarse con el uso del presente material, y por último, se muestran los cuestionarios diseñados para cada una de las prácticas que pueden servir de apoyo en algunas materias de la carrera de MAC.

E n el Capítulo 5: *Pruebas para el apoyo en el Centro de Cómputo,* se proporcionan las opiniones y comentarios de personas que laboran en el Centro de Cómputo (ahora Centro de desarrollo Tecnológico) *de* la FES Acatlán en la *que se* busca percibir los posibles beneficios del presente trabajo para el CDT. También *se* incluye información acerca *de* un espacio físico ubicado *en* el Centro *de* desarrollo Tecnológico, *que se* puede utilizar como un Laboratorio de Circuitos Lógicos. También *se* proporcionan los cuestio narios *de* las demás prácticas que son las *que* pueden utilizarse *en* beneficio del Centro *de* Cómputo.

En las *Conclusiones, se* exponen las reflexiones finales derivadas del proceso *de*  realización de las partes que conforman este trabajo, así como las aportaciones proporcionadas por las experiencias vividas al efectuar esta investigación.

En las *Referencias*, se incluyen los títulos consultados para elaborar esta investigación, tales como libros, revistas y direcciones de Internet utilizadas.

E n esta investigación también se incluyen los archivos en CD *de* las diez prácticas completas, es decir, con la estructura descrita en el Capítulo 1.

Este trabajo tiene la intención primordial *de* servir a quien se pueda beneficiar *de* su uso parcial o total, ya sea encontrando información útil como conceptos, imágenes, diagramas, etc., *de* algún tema *de* los aquí tratados, así como del conocimiento que pueda adquirir *de* la realización de alguno de los experimentos aquí descritos. Esto justificaría en gran medida la realización de la investigación, y si acaso sirviera para algo tan relevante como animar a alguien para que inicie su propio trabajo *de* titulación, sería maravilloso.

## **Capítulo 1**

Conocimientos Básicos en Circuitos Lógicos

## **1.1 Circuitos Lógicos**

Cuando hablamos de circuitos lógicos, nos referimos al conjunto de pequeños dispositivos electrónicos fabricados con una variedad de materiales semiconductores, como el silicio, los cuales son una realización física de redes lógicas destinadas a un fin, es decir, redes lógicas contenidas o integradas en pequeños circuitos electrónicos. Explicado de otra forma, la realización física de una red lógica se logra a través del uso de componentes electró nicos que controlan el flujo de corriente eléctrica de manera tal que se implanten las operaciones lógicas.

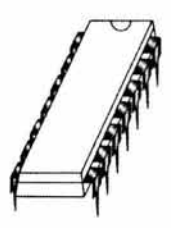

**Figura 1.1 Apariencia de un tipo de circuito lógico** 

Dichas redes lógicas son diseñadas con base en lógica digital y pueden llegar a ser muy complejas, sin embargo, las bases de esta lógica digital sobre la cual se diseñan estas redes, no es ran complicada como podría parecer en un principio. Las partes en las que se basa la teoría del diseño y funcionamiento de estos circuitos son el álgebra de Boole y las compuertas lógicas, así como el sistema de numeración binario. [Uyemura]

## **1.2 Números Binarios**

La unidad de in formación con la que trabajan los circuitos lógicos es el bir. La palabra " bit" es la contracción de las palabras inglesas *bi11rtl)' digit* (dígito binario). El sistema de numeración de base 2, mejor conocido como binario, se compone únicamente de dos dígitos, O y 1, por lo que un bit puede ser un O (apagado) o un 1 (encendido). Una colección de bits puede representar cualquier valor numérico. El valor de un número binario depende de las posiciones relativas de cero a uno de los bits. Al igual que en los números decimales, las posiciones de derecha a izquierda representan po tencias ascendentes (pero de 2, no de 10). En el siguiente número de 8 bits, todos los bits se toman como uno (encendido). [Abe!]

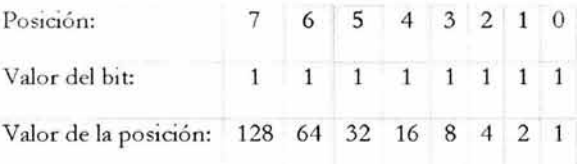

El primer bit de la derecha toma el valor 1 (2<sup>0</sup>); el que sigue a la izquierda toma el valor 2 (2<sup>1</sup>); en el siguiente el valor 4 (2<sup>2</sup>), y así sucesivamente. En este caso el valor del número binario  $1 + 2 + 4 + \dots + 128 = 255$ 

En forma similar, el valor del número binario 01000001 se calcula como **1** más 64, o 65: [Abel]

> Valor del bit: 0 1 0 0 0 0 0 1 Valor de la posición: 128 64 32 16 8 4 2

### **Suma de Números Binarios**

Los cálculos en binario son sencillos, hay que recordar las cinco reglas siguientes: [Gonick]

$$
0 + 0 = 0
$$
  

$$
0 + 1 = 1
$$
  

$$
1 + 0 = 1
$$
  

$$
1 + 1 = 10
$$
  

$$
1 + 1 + 1 = 11
$$

Observa en las dos últimas reglas un uno de acarreo. Ahora, sumemos 01000001 a 00101010, es decir, las cifras decimales 65 y 42: (Abe!]

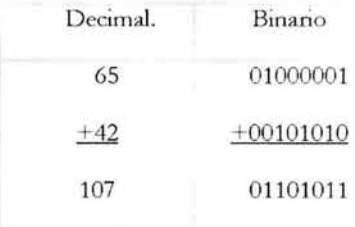

Verificando el resultado obtenido de la suma de los dos números binarios tenemos que:  $1+2+0+8+0+32+64+0=107.$ 

## **1.3 Álgebra de Boole y Compuertas Lógicas**

George Boole (1815-1864) fue un matemático inglés que creó un álgebra a partir de la lógica o una "Lógica Matemática". La Lógica de Boole es una lógica simbólica; como lo es el álgebra en las matemáticas. Las preposiciones se denotan por letras y se conectan con símbolos algebraicos.

Boole fija su atención en los conectivos del lenguaje: Y, O, NO, (AND, OR, NOT). Y un enunciado cualquiera o proposición puede ser verdadera (V) o falsa (F). [Gonick]

Así, Boole dio un aspecto algebraico de la manera siguiente:

- Si denotamos V con 1
- Si denotamos F con O
- Si denotamos Y con •
- Si denotamos O con +
- Si denotamos NO con  $(o \rightharpoonup)$
- $\bullet$  Y si agregamos la condición O exclusivo (XOR) denotándola con  $\oplus$ .

Tenemos asociadas las llamadas tablas de verdad: [Uyemura]

AND OR

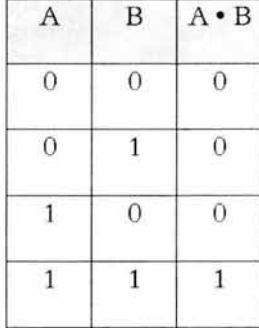

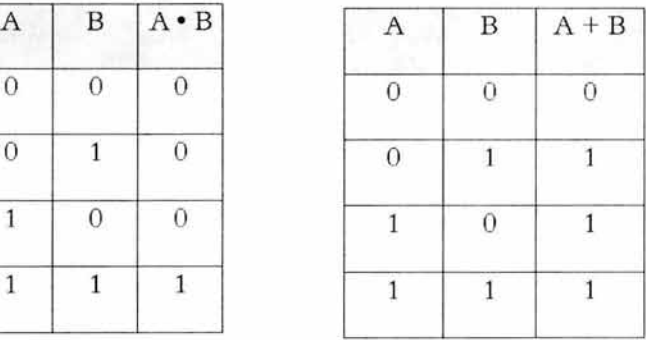

XOR

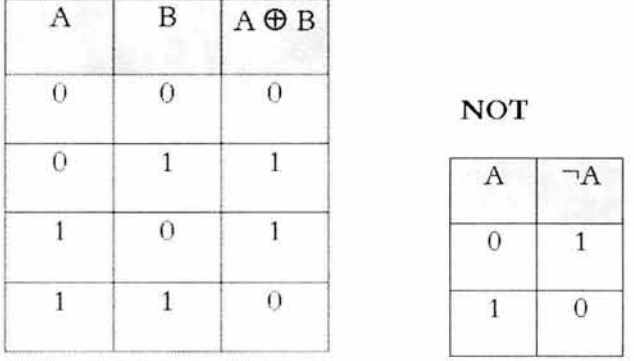

Las funciones algebraicas y las tablas son útiles si se tratan los aspectos teóricos de un sistema digital; sin embargo, si lo que se desea es diseñar redes lógicas con compuertas electrónicas (compuertas lógicas), entonces a menudo es más conveniente usar descripciones gráficas llamadas diagramas lógicos, las cuales son las funciones lógicas con distintos tipos de símbolos grá ficos. Si el sistema digital se describe de este modo, se muestran los bloques empleados para construir el sistema y, al mismo tiempo, se especifica la forma en la que las unidades están conectadas. [Gajski]

## **1.4 Símbolos gráficos de la función NOT, también conocida como Inversor, y de las compuertas lógicas ANO, OR y XOR (OR exclusivo)**

Los símbolos grá ficos de las compuertas lógicas son los siguientes: [Uyemura]

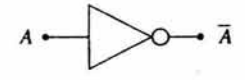

Figura 1.2 Símbolo del Inversor o función NOT

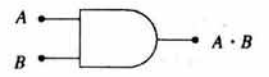

Figura 1.3 Símbolo de la compuerta lógica AND

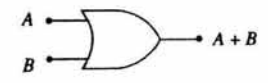

Figura 1.4 Símbolo de la compuerta lógica OR

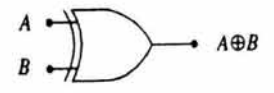

Figura 1.5 Símbolo de la compuerta lógica XOR

## **1.5 Diagramas de Venn**

Los diagramas de Venn asociados a las funciones lógicas son los siguientes: [Garza]

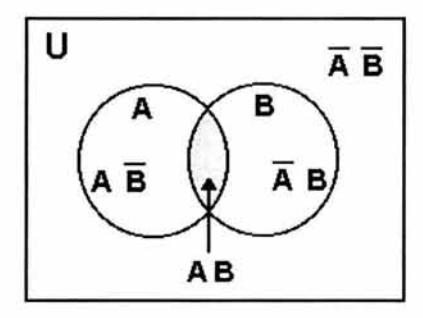

Figura 1.6 Diagrama de Venn de la compuerta lógica AND

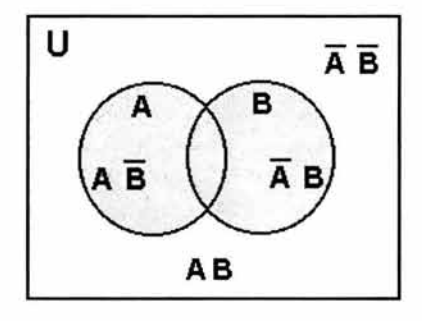

Figura 1.7 Diagrama de Venn de Ja compuerta lógica OR

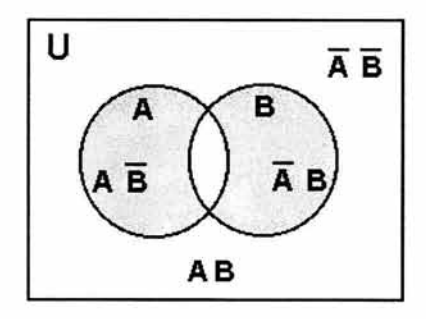

Figura 1.8 Diagrama de Venn de la compuerta lógica XOR

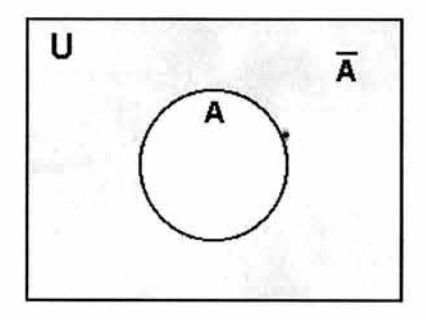

Figura 1.9 Diagrama de Venn de la compuerta lógica NOT

## **Capítulo 2**

## Muestra Teórica de las Prácticas

## **2.1 Estructura de las Prácticas**

Cada una de las practicas contenidas en este trabajo se compone a grandes rasgos de una primer parte teórica, de una segunda parte práctica, de una tercer parte que es de evaluación y retroalimentación y una última de bibliografía, estas cuatro partes en total acumulan ocho puntos, de los cuales, los dos primeros corresponden a la parte teórica, los siguientes dos a la parte práctica, los siguientes tres a la parte de evaluación y retroalimentación y el último punto a la bibliografía. Dichos puntos son:

- Objetivos
- Conceptos manejados
- **Nateriales**
- Desarrollo
- Cuestionario
- Conclusiones
- Dudas, comentarios y sugerencias
- Referencias ٠

Cada uno de estos puntos que componen a todas y cada una de las prácticas se describen a continuación.

#### **Objetivos**

En este primer punto de la práctica se definen los objetivos o metas que se esperan lograr al final de la realización de la práctica en cuestión por parte del practicante que la desarrolle, describe los alcances que puede tener nuestra práctica, tanto en el entendimiento y comprensión de conceptos, como en la aplicación de éstos por medio de las habilidades y conocimientos adquiridos, tanto gracias a la parte teórica como a la parte práctica.

#### **Conceptos manejados**

Aquí se proporciona la información necesaria de cada uno de los temas requeridos para la realización de la práctica en cuestión, así como tablas, diagramas, esquemas y demás información necesaria para dicha finalidad.

### **Materiales**

En este rubro, se describe la lista de los materiales requeridos para la realización de la práctica en cuestión, así como la cantidad requerida de éstos. Esta parte se subdivide en:

- Materiales por practicante
- Materiales proporcionados por el Laboratorio.

En la parte de Materiales por practicante se describe la lista de materiales que el practicante deberá aportar para la realización de la práctica a efectuar, y en la parte de Materiales proporcionados por el Laboratorio se describe la lista de materiales que el Laboratorio deberá proporcionar para realización de la práctica.

### **Desarrollo**

En esta parte de la práctica se describe paso a paso el procedimiento necesario para la realización por parte del practicante de la práctica en cuestión. En algunos casos se incluyen fotografías, y algunos otros tipos de imágenes incluidos como material de apoyo en la descripción de los procedimientos a realizar en cada caso.

## **Cuestionario**

En este punto, se incluye un breve cuestionario de cinco preguntas basado en la información incluida en la práctica y en los conocimientos que se espera sean adquiridos con el desarrollo de ésta. Sirve como material de evaluación de los conocimientos obtenidos en el proceso de realización de la práctica efectuada.

### **Conclusiones**

Éste es el lugar de la práctica en el que se espera que el practicante escriba sus conclusiones con base en lo que aprendió con el desarrollo de la práctica, y de este modo saber si se cubrieron los objetivos planteados inicialmente en ésta.

#### **Dudas, comentarios y sugerencias**

Esta sección es en donde se solicita la colaboración del practicante con sus dudas, comentarios y sugerencias para conocer las inquietudes y demás información que pudiera ser utilizada en futuros desarrollos de material de este tipo.

## **Referencias**

En esta última parre, se proporcionan algunas referencias por práctica como los son libros, revistas, páginas web, etc. para consultarlas en caso de que el practicante desee abundar más sobre alguno de los temas tratados en cada práctica.

## **2.2 Objetivos y Conceptos Manejados para la Práctica 1 Desarmar una PC**

## **Objetivos:**

Al término de esta práctica, el practicante será capaz de:

- Desensamblar y desmontar los dispositivos que están dentro del gabinete o chasis de una Computadora Personal
- Identificar los diversos componentes dentro del gabinete de una Computadora Personal
- Conocer la disposición en que están colocados y ordenados los elementos dentro del gabinete de una Computadora Personal
- Conocer de manera general la función de cada uno de los elementos identificados.

## **Conceptos manejados:**

## **Gabinete o Chasis**

E l gabinete o chasis es la parte de la computadora en la que se montan la mayoría de los elementos que la componen, es de forma rectangular y funciona como un esqueleto o armazón, en general metálico, que mantiene la estabilidad y un orden determinado de los diversos elementos además de proporcionarles protección ya que cuenta con una cubierta o carcasa que puede venir en una sola pieza o dividida en tapas que van atornilladas al armazón. Cuenta también con un conjunto de cables que se conectan a la tarjeta madre para indicar mediante leds (Light Emisor Diode - Diodo Emisor de Luz) al frente del gabinete, el encendido de la computadora y otras funciones. Los tipos más populares de gabinetes son el de tipo escritorio *(Desktop)* y el de tipo torre *(To11m),* la principal diferencia es que el tipo escritorio va colocado de manera horizontal y los de tipo torre van colocados verticalmente. [www.buenosaires.esc.edu.ar, \V\V\v.conozcasuhardware.com, \V\V\v.generaciond.com, \V\V\V.servicioalpc.com, web.madritel.es, personal.redestb.es, RPCl, PSCl, PSC2)

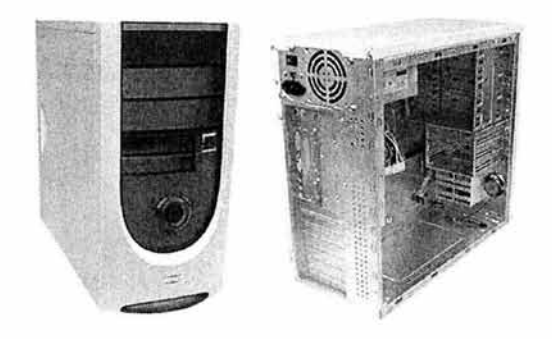

**Figura 2.1 Gabinete tipo Torre con y sin carcasa** 

#### **Monitor**

El monitor es un dispositivo que cuenta con una pantalla en la que se muestra la información suministrada por la computadora, por lo anterior se le denomina dispositivo de salida de información. En el caso más general, se trata de un aparato basado en un tubo de rayos catódicos (CRT - *Cathode Ray Tube*) como los de los televisores, en tanto que los monitores de las computadoras portátiles es una pantalla plana de cristal líquido (LCD - Liquid Crystal Display).

Existe otro tipo de monitores para computadoras de escritorio denominados también LCD, los cuales cuentan con una pantalla plana, que proporciona mejor imagen y más resolución (más detalle), no ocupan tanto espacio como los monitores convencionales porque son delgados y están construidos con una mejor tecnología, la misma que la de los monitores de las computadoras portátiles.

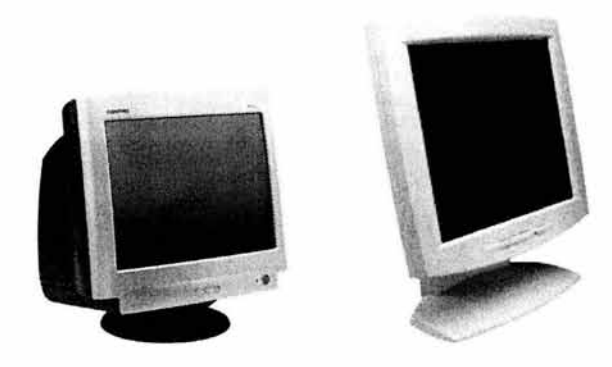

**Figura 2.2 Monitor convencional y monitor LCD** 

## **Teclado**

El teclado es un dispositivo de entrada de información que convierte pequeños impulsos magnéticos (que se generan al oprimir las teclas) en corriente eléctrica que la computadora interpreta como unos y ceros para procesarlos. Este dispositivo es semejante al teclado de las máquinas de escribir, aunque han evolucionado mucho al paso del tiempo. Se pueden encontrar teclados con botones especiales para diversas funciones, también los hay ergonómicos (adecuados a la fisonomía del hombre), inalámbricos, con bocinas, etc.

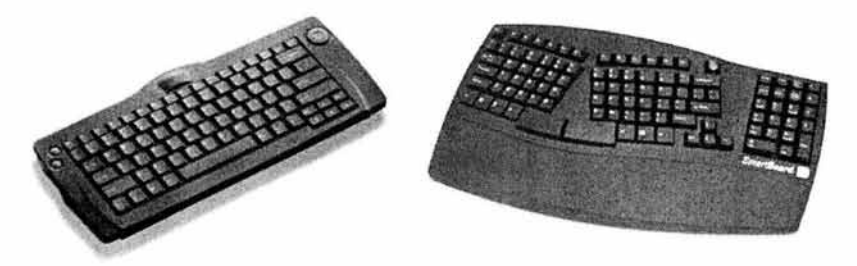

**Figura** 2.3 **Teclado común y teclado e rgonómico** 

## **Mouse (Ratón)**

El mouse es un dispositivo de entrada de in formación que cuenta generalmente con dos botones, aunque puede tener más. Es un dispositivo de fácil manejo, introduce los datos a la computadora a través de movimientos los cuales posicionan el puntero del mouse en la pantalla y pequeños clics (presión en sus botones).

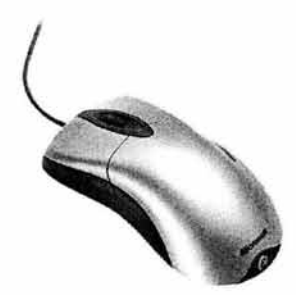

**Figura 2.4 Mouse** 

## **Tarjeta Madre**

La tarjeta madre también conocida como placa base, *mother board* o *main board* es una pieza clave del hardware (equipo fisico) a la que se conectan todos los dispositivos de la computadora. La tarjeta madre es una plancha de circuito impreso formada por un conglomerado de capas de baquelita o resina, entre las que se intercalan los distintos circuitos eléctricos que forman las líneas de conexión que intercomunican todos sus elementos. En general, todas estas líneas de comunicación integran físicamente los buses (caminos o vías) de datos.

En la superficie de la tarjeta madre se concentran los distintos elementos que gestionan y determinan su funcionamiento, como el zócalo en el que está situado el microprocesador, las ranuras o bancos para los módulos de memoria o, entre otros componentes, los conectores de los buses de expansión y sus circuitos de apoyo.

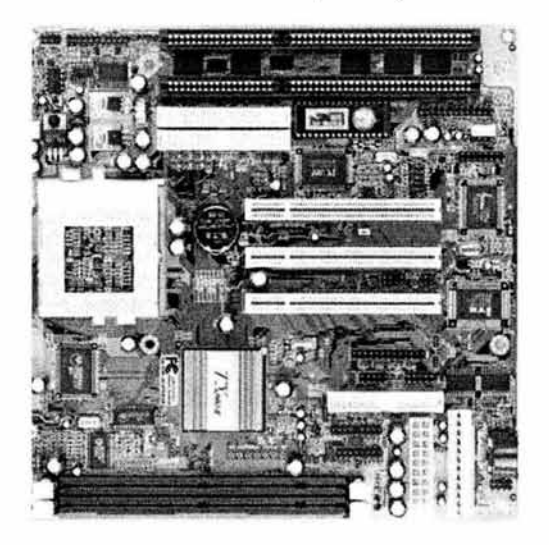

**Figura 2.5 Tarjeta Madre** 

### **Ranuras de Expansión y Demás Conectores de la Tarjeta Madre**

Una de las funciones primordiales de la tarjeta madre es facilitar la conexión de nuevos dispositivos periféricos a la computadora. Por medio de las ranuras de expansión puede conectarse una tarjeta de forma directa a un bus de datos, cada uno de estos buses tiene un tipo de conector específico que permite evitar errores en el momento de intentar conectar algún nuevo dispositivo.

Los dos modelos de ranuras más usadas son las ranuras ISA *(Industry Standard*   $Architecture - Arquitectura Estándar Industrial)$  y las ranuras PCI (Peripheral Component *Interconnect* - Interconexión de Componente Periférico). Las ranuras ISA mantienen la compatibilidad con tarjetas antiguas, son pocas las tarjetas actuales que siguen usando este bus de limitada capacidad (transmiten poca cantidad de datos), actualmente se encuentran en desuso, sin embargo, fueron de uso muy generalizado, y es por ello que se les encuentra comúnmente en muchas computadoras que se siguen utilizando en muchos lugares.

Las ranuras PCI tienen una menor dimensión física en comparación con las ranuras ISA, su bus ofrece una tasa de transferencia de datos más elevada, y se han afianzado como estándar, la mayoría de las tarjetas madre actuales incluyen ranuras PCI para la conexión de otros dispositivos compatibles.

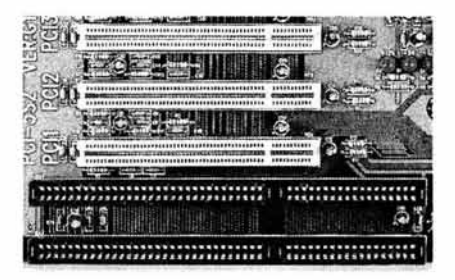

**Figura** 2.6 **Ranuras PCI (tres primeras) y ranuras ISA (dos últimas)** 

Por otra parte, en la tarjeta madre tenemos las ranuras para agregar memoria RAM, se les denomina bancos de memoria, todas las tarjetas madre cuentan con dos o más de estas ranuras para agregar memoria y su aspecto es como se muestra enseguida:

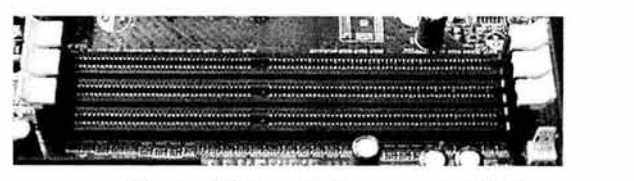

**Figura 2.7 Bancos de memoria RAM** 

Otro conector importante con que cuenta la tarjeta madre, es el *socket* (zócalo) sobre el cuál se conecta el microprocesador, en general es un conector plástico hembra

de forma cuadrada con las entradas necesarias para que se acoplen las patitas del microprocesador. Por algún tiempo se utilizó un tipo de ranura para microprocesadores denominados "de cartucho" los cuales venían en forma de tarjeta, por esta razón la ranura era diferente, ésta era llamada *"s/o/* !" (bahía 1) y era semejante físicamente a las otras demás ranuras, como las PCI de la computadora, sólo que de una dimensión mayor.

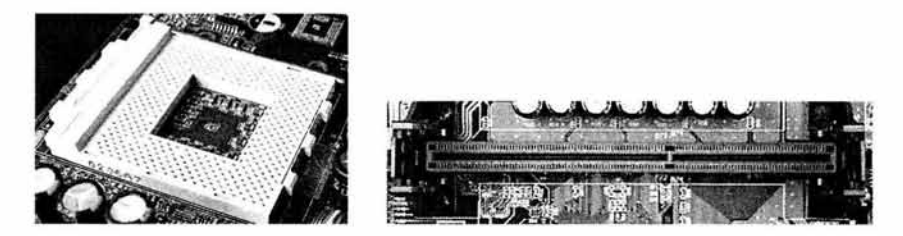

Figura 2.8 Conector tipo *socket* y conector tipo *slot 1* 

IDE *(l11tegrated D1ive E!ed1V11ics* - Controlador Integrado de Electrónicos) es una interfaz electrónica estándar, las ranuras para conectar dispositivos IDE a la tarjeta madre son muy importantes porque a través de ellos es posible la comunicación entre dichos dispositivos con el resto del sistema. Los dispositivos IDE son dispositivos de almacenamiento en disco, por ejemplo discos duros y el CD-ROM, dichos dispositivos se conectan a los canales IDE mediante cables fabricados para ese fin, denominados cables de daros o buses. Generalmente la tarjeta madre cuenta con dos canales IDE, y en cada uno de ellos se puede conectar hasta dos dispositivos !DE.

Existe un canal al que va conectada la unidad para discos flexibles de  $3\frac{1}{2}$ pulgadas, el conector de este canal es un poco más pequeño que los conectores !DE, normalmente la tarjeta madre cuenta únicamente con uno de estos conectores.

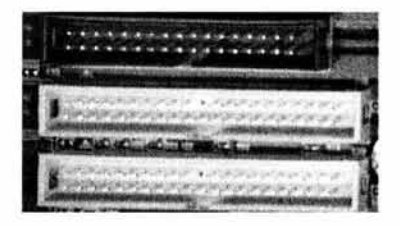

Figura 2.9 Conector de *floppy* (arriba oscuro) y conectores IDE (ahajo blancos)

Unos de los conectores más importantes de la computadora son los llamados "puertos". Existen puertos de distintos tipos, como el puerto serial, el paralelo, los puertos PS/2 (nombre de una computadora IBM en la que se implantaron por vez primera este tipo de puertos, por lo que se les comenzó a llamar así), y los puertos USB *(Universal Serial Bus* - Bus de Serie Universal). La importancia de los puertos es que se puede conectar en ellos diversos dispositivos periféricos de entrada o salida de información. Actualmente las tarjetas madre cuentan desde su fabricación con la mayoría de los puertos antes mencionados, y en los casos en que no es así, se pueden agregar posteriormente.

En la imagen siguiente, podemos apreciar (de izquierda a derecha) dos puertos PS/2, dos puertos USB, un puerto paralelo y, bajo él, se pueden ver dos puertos seriales.

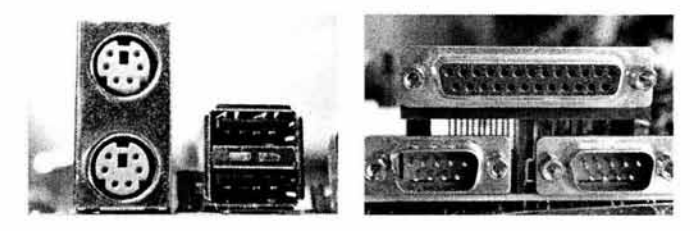

**Figura 2.10 Puertos de la Tarjeta Madre** 

## **Disco Duro**

El disco duro es un dispositivo interno de almacenamiento de información, la cual graba de forma magnética. Una característica importante en este tipo de dispositivo de almacenamiento es que mantiene almacenada la información aunque no se tenga energía eléctrica fluyendo en la computadora.

Es importante mencionar que es un dispositivo delicado ya que consta de varios platos apilados uno sobre otro los cuales cuentan con una cabeza lectora/ escritora en cada una de sus caras y vienen calibrados de fábrica con mucha precisión, además dichos platos vienen encapsulados al vacío, debemos de tener cuidado al manipularlo o puede sufrir daños irreparables.

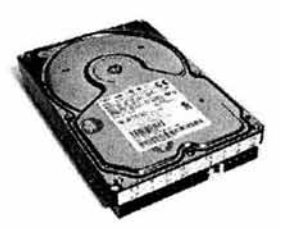

**Figura 2.11 Disco Duro** 

### **Fuente de Poder**

Los dispositivos internos de la computadora necesitan de bajos voltajes de electricidad para funcionar, son delicados y las sobrecargas pueden dañarlos irreparablemente. La fuente de poder es una caja que convierte la electricidad al tipo de corriente y voltajes que requieren los componentes de la computadora, cuenta con varios cables y conectores que son de medidas estándar para poderlos conectar a los demás dispositivos que componen la computadora, por ejemplo, la tarjeta madre, el disco duro y la unidad para discos compactos.

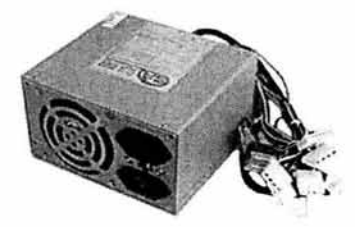

**Figura 2.12 Fuente de Poder** 

## **Microprocesador**

El microprocesador o CPU (Central Process Unit-Unidad Central de Proceso) es un chip fabricado con material semiconductor, por lo general silicio, y es la parte de una computadora que lleva a cabo las operaciones lógicas y aritméticas con la información para procesarla. Es el cerebro de la computadora y también lleva a cabo los procesos de control. Normalmente los microprocesadores más usados son los de *socket,* esto es, que tiene una forma cuadrada y el total de sus patillas se encuentran en una de sus caras. Por otro lado, existen los microprocesadores de cartucho, los cuales vienen en forma de tarjeta de expansión, estos últimos han entrado en desuso.

Conforme pasa el tiempo se logran capacidades y velocidades cada vez mayores en los microprocesadores, por esta razón debemos procurar que los demás dispositivos que formarán parte de una nueva computadora sean capaces de soportar las características del microprocesador seleccionado.

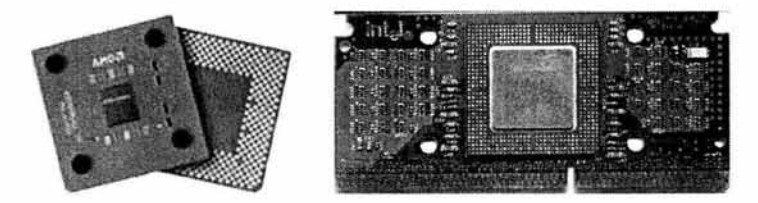

**Figura** 2.13 **Microprocesador para** *socket* y **microprocesador de cartucho** 

## **Memoria RAM (Random Access Memory- Memoria de Acceso Aleatorio)**

La memoria RAM es aquella en la cual se graban o cargan todos los programas que se van utilizando en la computadora, este tipo de memoria es volátil, es decir, cuando se interrumpe el flujo de la corriente eléctrica se borra la información almacenada en ella. El acceso a este tipo de memoria es más rápido que al de otros tipos de memoria como la ROM. El aspecto físico de este tipo de memoria es el de pequeñas placas delgadas impresas que cuentan con un conjunto de circuitos integrados en los que internamente funcionan a manera de celdas cada una de las cuales pueden contener información.

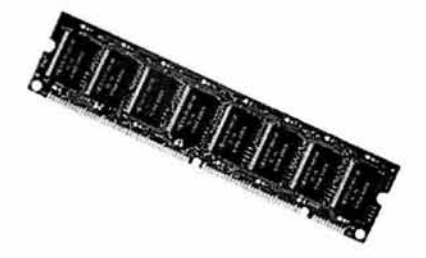

**Figura 2.14 Placa de Memoria RAM** 

#### **Unidad para Discos Flexibles de 31/z pulgadas o Floppy Orive**

El *floppy drive* es la unidad que sirve para almacenar y administrar información en discos flexibles de 31/2 pulgadas, son estándar en las computadoras, todas cuentan generalmente con este tipo de unidad.

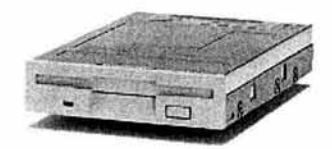

**Figura 2.15 Unidad para Discos Flexibles** 

## **Unidad para Discos Compactos o CD-ROM (Compact Disk - Read Only Memory)**

Esta unidad sirve para leer información almacenada en discos compactos, dicha unidad permite únicamente leer pero no alterar en forma alguna la información contenida en los discos compactos, por esta razón se le conoce como memoria ROM.

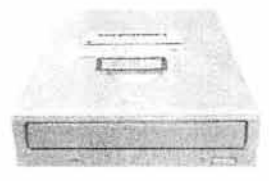

**Figura 2.16 CD-ROM** 

## **Cables de Datos o Buses**

.Así se les conoce a los cables que van conectados entre las diversas unidades de almacenamiento (como el disco duro) y la tarjeta madre, a través de ellos viaja la información entre estos dispositivos y la tarjeta madre por lo que son los canales que los comunican. Se componen de varios hilos que van forrados y unidos por material plástico. No olvidemos que a las pistas impresas en la tarjeta madre también se les denomina buses.

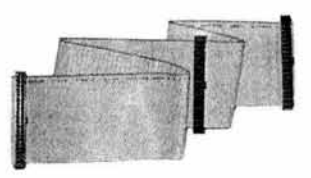

**Figura 2.17 Cable de Datos** 

## **Tarjetas de Expansión**

Este tipo de tarjetas sirve para agregar dispositivos y funciones a la computadora con las que no siempre cuenta, es decir, no siempre trae integradas de fábrica, ejemplo de estas son las de sonido o de red, normalmente van insertadas en ranuras especiales que vienen sobre la tarjeta madre. El aspecto de estas tarjetas es como el que se muestra en la figura 2.18.

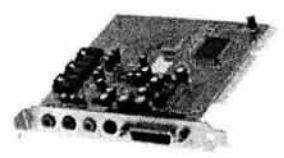

**Figura 2.18 Tarjeta de Sonido** 

## **2.3 Objetivos y Conceptos Manejados para la Práctica 2 Armar un Sumador de 4 bits**

## **Objetivos:**

Al término de esta práctica, el practicante será capaz de:

- E ntender el proceso para efectuar la suma de números binarios
- Comprender cómo se aplica la lógica booleana para la suma de números binarios
- Identificar los diversos circuitos lógicos regueridos en la representación de la lógica usada para efectuar la suma de bits
- Construir con base en circuitos lógicos un sumador completo de cuatro bits .

## **Conceptos manejados:**

## **En esta parte de la práctica se requieren los conceptos referentes a Números Binarios, así como del Álgebra de Boole y Compuertas Lógicas junto con sus diagramas expuestos en el Capítulo 1**

## **Circuitos Integrados TTL**

TTL *(Tra11sistor-Tra11sistor Logic;* lógica transistor-transistor) es una familia de compuertas muy popular. En los primeros días de la microcomputación se usaban casi exclusivamente microcircuitos TTL para proporcionar la "lógica de interconexión (pegado)" gue permitía a los diferentes microcircuitos de una computadora comunicarse entre sí.

TrL se basa en un tipo de transistor (dispositivo basado en el uso de los semiconducto res gue, del *mismo* modo gue un tubo electrónico, puede ampliar corrientes eléctricas, provocar oscilaciones y ejercer a la vez las funciones de modulación y de detección) diferente al de otros circuitos integrados más recientes. Los circuitos integrados TIL son muy importantes en cientos de aplicaciones, pues son confiables, su costo es bajo y son fáciles de usar. Necesitan de 5 Voltios de corriente directa para funcionar. [Uyemura)

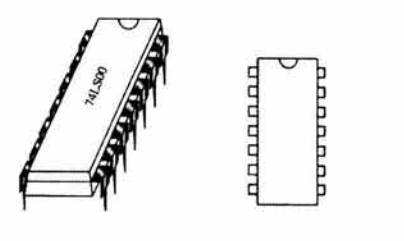

**Figura 2.19 Aspecto de un circuito integrado TTL** 

## **Diagramas de los Circuitos Integrados TTL**

Es necesario conocer las funciones de las patitas de cada circuito integrado TIL utilizado en la constrncción de un sumador completo, de esta manera sabremos cuáles son puntos de entrada y de salida de las compuertas lógicas con las que cuentan estos circuitos, también conoceremos los puntos de conexión de la energía eléctrica.

Enseguida se muestran las gráficas de los cuatro tipos de circuitos integrados TIL que utilizaremos, en ellas podremos identificar las funciones de cada patita. Estas gráficas nos servirán como guía en el momento de la constrncción del sumador: [www.eecs.cwru.edu, www.play-hookey.com]

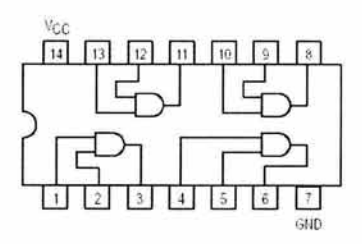

**Figura 2.20 Diagrama del circuito SN54/74LS08 de compuertas lógicas AND** 

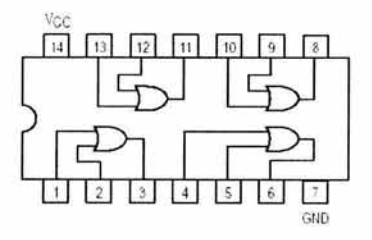

**Figura 2.21 Diagrama del circuito SN54/74LS32 de compuertas lógicas OR** 

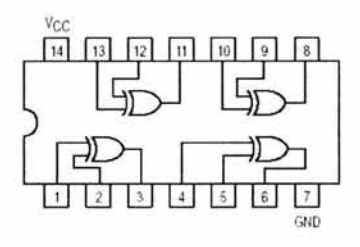

**Figura** 2.22 **Diagrama del circuito SN54/74LS86 de compuertas lógicas XOR** 

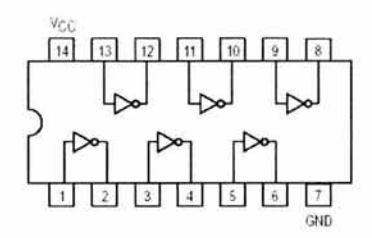

**Figura** 2.23 **Diagrama del circuito SN54/74LS04 de compuertas lógicas NOT** 

En las gráficas anteriores, la patita número14 indicada como *V a* es el punto de entrada de la corriente eléctrica, y la patita número 7 indicada como *GND* es el punto de retorno (tierra), las demás patitas muestran las entradas hacia las compuertas con las que cuenta cada circuito.

Podemos consultar el punto anterior de este documento en donde se muestran los símbolos gráficos de las compuertas lógicas para aclarar cualquier duda referente a los puntos de entrada y salida de las compuertas lógicas de cada circuito.

#### **Lógica de un Sumador Completo**

Como hemos visto, para sumar dos números binarios  $A = A_{n-1}...A_0$  y  $B = B_{n-1}...B_0$  se suma cada par de bits *A*, *y B*, así como el bit de acarreo *C*, el cual se propaga desde la posición del bit anterior. Sumando estos bits para cada posición i entre 0 y n-1, se produce el bit de suma  $S<sub>i</sub>$  y un bit de acarreo de salida  $C<sub>i</sub>$ . [Bignell, Gajski]

| $A_{I}$          | $B_I$            | $C_I$            | $C_{I+1}$        | $\mathcal{S}_I$  |
|------------------|------------------|------------------|------------------|------------------|
| $\boldsymbol{0}$ | $\boldsymbol{0}$ | $\boldsymbol{0}$ | $\overline{0}$   | $\overline{0}$   |
| $\boldsymbol{0}$ | $\mathbf{0}$     | $\mathbf 1$      | $\overline{0}$   | $\mathbf{1}$     |
| $\boldsymbol{0}$ | $\mathbf{1}$     | $\overline{0}$   | $\overline{0}$   | $\mathbf{1}$     |
| $\boldsymbol{0}$ | $\mathbf 1$      | $\mathbf{1}$     | $\,1$            | $\boldsymbol{0}$ |
| $\mathbf{1}$     | $\boldsymbol{0}$ | $\boldsymbol{0}$ | $\boldsymbol{0}$ | $\mathbf{1}$     |
| $\overline{1}$   | $\overline{0}$   | $\mathbf{1}$     | $\overline{1}$   | $\boldsymbol{0}$ |
| $\mathbf{1}$     | $\mathbf{1}$     | $\overline{0}$   | $\mathbf 1$      | $\overline{0}$   |
| $\mathbf{1}$     | $\overline{1}$   | $\mathbf{1}$     | $\,1$            | $\mathbf{1}$     |

**Tabla 2-1 Tabla de verdad del sumador completo** 

El circuito lógico que reproduce los resultados de todas las posibles combinaciones de entradas, y que se compone por el menor número de compuertas lógicas, es el siguiente:

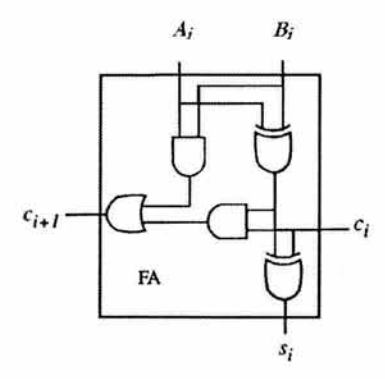

**Figura 2.24 Circuito lógico del sumador completo** 

Como este sumador realiza la suma de dos bits  $A_i$  y  $B_i$ , y del bit de acarreo  $C_i$ , generalmente se le denomina sumador completo (FA, Full Adder).
Como regla, cualquier sumador binario puede implementarse como una conexión en serie de FA, dispuesta de manera que el acarreo de salida de cada FA sirve de acarreo de entrada para el siguiente FA más significativo.

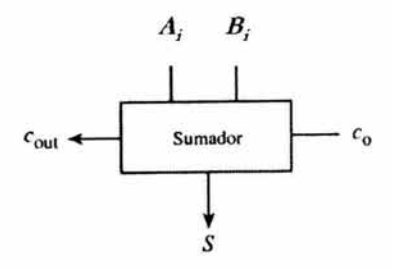

**Figura 2.25 Símbolo gráfico del sumador completo** 

# **2.4 Objetivos y Conceptos Manejados para la Práctica 3 Hacer un programa en Lenguaje Ensamblador**

## **Objetivos:**

Al término de esta práctica, el practicante será capaz de:

- Reconocer las ventajas de programar en lenguaje ensamblador
- Manejar los conceptos generales necesarios para programar en lenguaje ensamblador
- Conocer las partes que componen un programa en lenguaje ensamblador, así como los pasos para generarlo
- Elaborar un programa funcional en lenguaje ensamblador.

## **Conceptos manejados:**

### **Lenguaje Ensamblador**

El lenguaje ensamblador es un lenguaje de programación de computadoras que se encuentra apenas un nivel arriba al del manejo de unos y ceros. Este lenguaje especifica los movimientos reales que realiza la computadora con la información contenida en sus celdas de memoria, a cada byte le corresponde una dirección única de memoria. Las instmcciones que el ensamblador utiliza son contracciones de palabras, a las que se les llama mnemotécnicas *Oo* cual quiere decir que facilitan el recordarlas), por ejemplo, LDA es la abreviatura para las palabras inglesas *load accumulator* (acumulador de carga).

En general, las instrucciones en lenguaje ensamblador tienen dos partes, el *operador,* que describe el paso a efectuar, y el *operando,* que indica la dirección de memoria sobre la cual actúa el operador. Cabe notar que algunos operadores no necesitan de un operando explícito. [Abel, DEU1]

### **Ventajas del Ensamblador**

- Una de las principales razones para trabajar con ensamblador es que proporciona la oportunidad de conocer más a fondo el funcionamiento y la arquitectura de la computadora, cosa que ningún lenguaje de alto nivel ofrece
- Proporciona el control total de la computadora al programar en el mismo.
- Los programas en ensamblador son más rápidos, más compactos y cuentan con una mayor capacidad que los creados en otros tipos de lenguajes
- El ensamblador permite una optimización ideal en los programas, tanto en su ejecución como en su tamaño.

#### **Bits y Bytes**

Las computadoras sólo reconocen y trabajan con unos y ceros (formato binario). Un solo bit no proporciona mucha información, pero un conjunto de ellos puede proporcionar bastante.

A un grupo de nueve bits se le llama *h)'te,* el cual representa localidades de almacenamiento, tanto en memoria interna como en discos externos. En memoria, cada byte tiene una dirección única, que inicia con cero para el primer byte. Cada byte tiene ocho bits para datos y un bit de paridad.

Los ocho bits de datos proporcionan la base para la aritmética binaria y para representar caracteres, como letras y símbolos. Ocho bits permiten 256 combinaciones diferentes de apagado-encendido (off-on), desde todos los bits apagados (00000000) hasta todos los bits encendidos **(11111111** ). La paridad requiere que el número de bits encendidos en cada byte siempre sea impar. Por ejemplo, la letra A, representada en binario como 01000001, tiene dos bits encendidos, para forzar la paridad impar el procesador establece de forma automática su bit de paridad en encendido (01000001-1). Cuando una instrucción hace referencia a un byte en memoria interna, el procesador verifica su paridad. Un error de paridad puede ser resultado de una falla en el hardware o un trastorno eléctrico, es un acontecimiento raro. En el futuro nos olvidaremos del bit de paridad.

A un grupo de 16 bits se le conoce como palabra, una palabra se puede dividir en dos bytes, y a los grupos de 4 bits les llamamos *nibbles*.

## **Sistema de Numeración Hexadecimal**

El sistema de numeración hexadecimal es un esquema de base 16 que utiliza los siguientes 16 símbolos como dígitos básicos:

0, 1, 2, 3, 4, 5, 6, 7, 8, 9, A, B, C, D, E, F

Notemos que  $A$ , B, C, D, E y F se usan como dígitos y no como letras en el sentido usual, donde  $A = 10$ ,  $B = 11$ ,  $C = 12$ ,  $D = 13$ ,  $E = 14$  y  $F = 15$ . Los diseñadores de computadoras desarrollaron un método abreviado para representar información binaria utilizando el formato hexadecimal. El método divide todo byte en mitades y expresa el valor en hexadecimal para cada medio byte. Un ejemplo de este método es el siguiente, en el que se consideran 4 bytes:

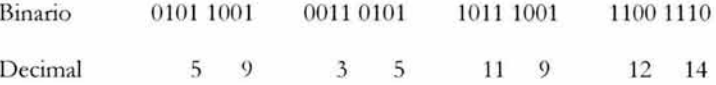

Aquí está el número en forma abreviada que representa el contenido en forma hexadecimal de los bytes dados:

59 35 B9 CE

El lenguaje ensamblador hace uso considerable del formato hexadecimal. Un listado de un programa ensamblador muestra, en hexadecimal, rodas las direcciones, instrucciones de código de máquina y el contenido de las constantes de datos. Ten en mente que el número hexadecimal que sigue inmediatamente a F es 10 hexadecimal.

### **Procesador Central**

Esta parte es conocida también como unidad central de proceso o UCP (Unidad Central de Proceso - *Central Process Unit* en inglés), formada a su vez por la unidad de control y la unidad aritmética y lógica. Sus funciones consisten en leer y escribir contenidos de las celdas de memoria, llevar y traer datos entre celdas de memoria y registros especiales, y decodificar y ejecutar las instrucciones de un programa.

El procesador cuenta con un conjunto de celdas de memoria que se utilizan con mucha frecuencia y que, por ende, forman parte de la UCP. Estas celdas son conocidas con el nombre de registros.

### **Registros de la Unidad Central de Proceso**

Para que la computadora pueda procesar la información, es necesario que ésta se encuentre en celdas especiales llamadas registros. La UCP tiene 14 registros internos que pueden variar en la cantidad de información que pueden contener y manejar, por ejemplo, van de los 16 bits a cantidades mayores en procesadores recientes. Los primeros cuatro registros son el AX, BX, CX y DX, los cuales son registros de propósito o uso general y también pueden ser utilizados como registros de 8 bits, para utilizarlo de esa manera hay que referirse a ellos como, por ejemplo, AH y AL, que son el byte alto (high) y el bajo *(!01v)* del registro AX. Lo mismo ocurre con los registros BX, CXy DX.

Los nombres específicos de los registros son:

- AX Registro acumulador
- BX Registro base
- CX Registro contador
- DX Registro de datos
- DS Registro del segmento de datos
- ES Registro del segmento extra
- SS Registro del segmento de pila
- CS Registro del segmento de código
- BP Registro de apuntadores base
- SI Registro índice fuente
- DI Registro índice destino
- SP Registro del apuntador de la pila
- lP Registro de apuntador de siguiente instrncción
- F Registro de banderas

#### **Memoria Central**

Es un conjunto de celdas (actualmente fabricadas con semiconductores) usadas para procesos generales, tales como ejecución de programas y el almacenamiento de información para las operaciones. Cada una de las celdas puede contener un valor numérico y tienen la propiedad de ser direccionables, esto es, que se pueden distinguir una de otra por medio de un número único o dirección para cada celda. Al programar en ensamblador hay que tener mucho cuidado de distinguir con claridad entre la dirección y los contenidos de una localidad de memoria, expresados ambos en formato hexadecimal.

#### **Software necesario para programar en Ensamblador**

Se necesita un procesador de textos para crear el programa fuente, cualquier editor que se tenga a la mano servirá. Enseguida se requiere de un compilador, que no es mas que un programa que traduce el programa fuente a un programa o bjeto, y por último hay que disponer de un enlazador o *!inker* que se encarga de generar el programa ejecutable a partir del programa objeto. Como compilador utilizaremos el TASM (Turbo ensamblador ele Bo rland) y como enlazador utilizaremos el programa tlink. La ex tensión que deben tener los programas fuente para que el TASM los reconozca como tales, es .ASM. Cuando el TASM traduce el programa fuente, crea otro archivo con extensión .OBJ, el cuál contiene un formato intermedio entre el programa fuente y el programa ejecutable (sin ser aún ejecutable, también deja de ser ya un programa fuente). El enlazador genera con base en el archivo .OBJ, o la combinación de más de uno de ellos, un programa ejecutable el cual generalmente tiene la extensión .EXE, sin embargo, puede tener otra extensión, la .COM, esto depende de la manera en la que se ensambló.

### **Partes de un Programa en Ensamblador**

El formato de una línea de código en lenguaje ensamblador consta básicamente de cuatro partes, la primera es la etiqueta, la cual puede ser variable o constante; no siempre es definida, pero si es así, deben utilizar separadores para ayudar a diferenciarla de las otras partes, los separadores pueden ser espacio en blanco o algún símbolo especial.

La segunda parte es la directiva, éste es el nombre utilizado para la instrucción que deseamos que se ejecute.

La tercer parte es el operando(s), la mayor parte de las instrucciones de ensamblador trabajan con dos operandos, algunas instrucciones trabajan con uno. El primero es generalmente el operando destino, que es el depósito del resultado de alguna operación; el segundo es el operando fuente, el cual lleva el dato que será procesado. Los operandos deben separarse por medio de una coma (,).

La cuarta parte es el comentario, el cual es sólo un código informativo, por lo que no afecta la ejecución de las instrucciones ya que dicho código es ignorado por el ensamblador, sin embargo, su importancia radica en que el programador la utiliza para explicar en detalle lo que está haciendo el programa en cada línea. Se separa de las demás partes con un punto y coma (;). Esta parte podría omitirse, aunque no es recomendable hacerlo, ya que ayuda a depurar el programa en caso de errores o modificaciones al mostrar información adicional y explícita de la función de cada línea del programa.

Podemos ver un ejemplo de las cuatro partes explicadas anteriormente en la siguiente línea escrita en lenguaje ensamblador:

Etiq1: MOV AX,25; Inicializa AX con el valor 001A

Tenemos una etiqueta que es "Etiq1" la cual se identifica por el símbolo final ":", la instrucción MOV y los operandos "AX" como destino y "25" como fuente, además del comentario que sigue después del ";".

Aparte de las reglas vistas anteriormente para que el ensamblador entienda una instrucción, requiere que le proporcionemos cierta información de los recursos que se van a utilizar, datos iniciales del programa y también hay que indicarle dónde inicia y dónde termina nuestro código. Un programa sencillo para ejemplificar esto es el siguiente:

```
.MODEL SMALL 
. CODE 
Programa: 
MOV AX,4COO 
INT 21H 
.STACK 
END Programa
```
Este programa únicamente coloca el valor de 4C00H (la H al final en general indica que es una cantidad expresada en formato hexadecimal) en el registro AX, y enseguida la interrupción 21H hace que termine el programa. La directiva .MODEL es la que define el tipo de memoria que se va a utilizar; la directiva .CODE indica que lo que a continuación sigue es nuestro programa. La etiqueta llamada Programa indica al ensamblador el inicio del programa; la directiva .STACK le solicita al ensamblador que reserve un espacio en memoria para las operaciones de la pila, y la instrucción END Programa indica el final del programa.

- 40

# **2.5 Objetivos y Conceptos Manejados para la Práctica 4 Elaboración de un Semáforo**

## **Objetivos:**

Al término de esta práctica, el practicante será capaz de:

- Manejar la configuración del puerto paralelo estándar de la computadora
- Utilizar el puerto paralelo de la computadora como salida mediante un programa en lenguaje ensamblador
- Crear un semáforo controlado por el puerto paralelo de la computadora.

## **Conceptos manejados:**

## **La IEEE**

Las siglas **IEEE** vienen de las palabras en inglés *Institute of Electrical and Electronics Engineers* (Instituto de Ingenieros Eléctricos y Electrónicos), el cual es una sociedad profesional técnica que promueve el desarrollo y aplicación de la electro tecnología y ciencias aliadas para el beneficio de la humanidad y para el avance de la profesión. La IEEE fomenta el desarrollo de está ndares los cuales con frecuencia llegan a ser estándares internacionales. La dirección electrónica del sitio Web oficial de la IEEE es: http://www.ieee.org/portal/index.jsp

Sugerimos visitarla, allí encontrarás mucha información interesante y actualizada, como publicaciones, conferencias, estándares, educación, etc. [www.ieee.org]

#### **Puertos de Comunicación de la Computadora**

Los puertos de comunicación de la computadora son de especial interés para el estudioso de la electrónica, ya que ellos permiten utilizar una computadora para controlar diversos tipos de circuitos electrónicos, utilizados primordialmente en tareas de automatización, de control de procesos, de adquisición de datos, en tareas repetitivas y demás actividades que exigen precisión.

Existen dos métodos básicos para la transmisió n de datos en las computadoras. E n la transmisión de datos en **serie,** un dispositivo envía datos a otro a razón de un bit a la vez a través de un cable. En la transmisión de datos en **paralelo** un dispositivo envía datos a otro a razón de *n* número de bits a través de *n* número de cables a un tiempo. [www.lvr.com, comunidad.ciudad.com.ar, www.fapo.com]

## **Puerto Paralelo de la Computadora**

El puerto paralelo es el conector que generalmente se sitúa en la parte trasera del gabinete de la computadora, y es donde se conecta dispositivos como la impresora escáneres y demás. Sin embargo, y particularmente en aplicaciones electrónicas, se le puede extraer mucho provecho a este medio de comunicación entre la PC y el exterior, aprovechando con esto los grandes recursos de ésta. El puerto paralelo de una computadora utiliza un conector hembra de tipo D de 25 patitas (DB-25 S), éste es el caso más común y está definido por el estándar IEEE 1284, es llamado 1284 tipo A. El orden de las patitas (que en este caso, por tratarse de un conector hembra, son orificios) del conector es como se muestra en la imagen siguiente:

[www.camiresearch.com, www.pchardware.org, www.modelo.edu.mx, www.whatis.com]

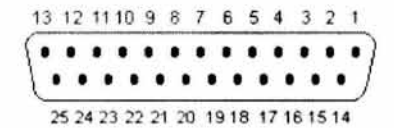

**Figura 2.26 Conector DB-25 hembra de una PC** 

La relación de correspondencia que guardan las patitas del conector macho con los orificios del conector hembra se muestra en la imagen siguiente:

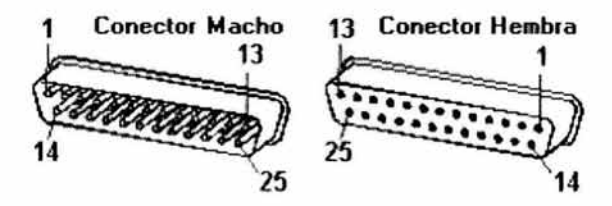

**Figura 2.27 Correspondencia entre el conector DB-25 macho y hembra** 

## **Funciones de los Pines (patitas) del Puerto Paralelo**

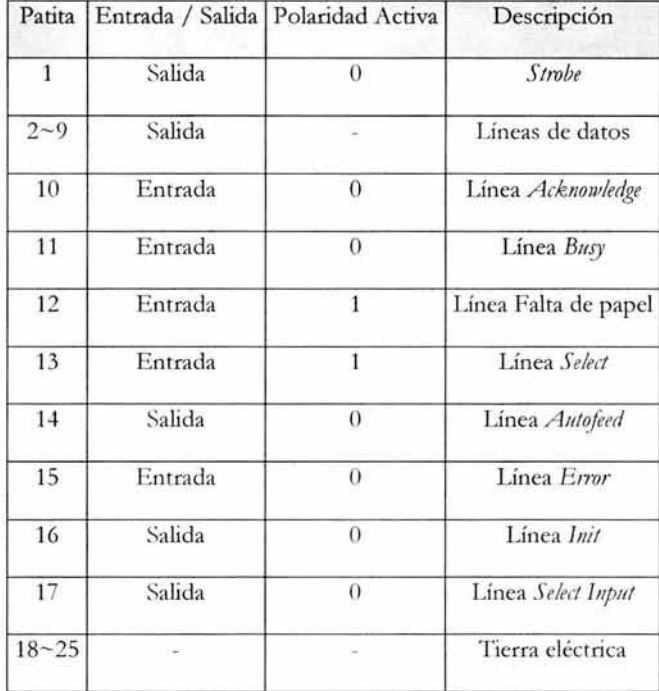

La siguiente tabla describe la función de cada patita del conector DB-25:

**Tabla** 2-2 **Configuración del puerto paralelo estándar** 

Las salidas de datos transfieren in formación desde la computadora hasta un periférico en paralelo, esto se hace con 8 bits (es decir, un byte) por vez, utilizando las terminales desde la 2 hasta la 9. A este conjunto de líneas se les denomina "salidas de datos" y, generalmente, se les identifica asociándoles un nombre, desde DO para el pin número 2 (bit menos significativo), hasta D7 para el pin número 9 (bit más significativo). Las otras cuatro líneas de salida *(Strobe* - Estrobo. *A11tq/eed* - Autoalimentación, *Init* - Inicialización, *Select Input - Seleccionar Entrada*) son denominadas como "salidas de diálogo", estas salidas envían señales específicas al dispositivo interrogándolo para cumplir su función.

Las cinco líneas de entrada (Acknowledge - Admisión, *Busy* - Ocupado, Select -Seleccionar, Falta de Papel, *Error* - Error) son denominadas "entradas de diálogo" las cuales, junto con las salidas de diálogo, complementan el procedimiento de comunicación entre la PC y el dispositivo en cuestión.

Las tierras tienen dos funciones: la primera es vincular las tierras de señal de los dispositivos que se interconectan de forma que puedan compartir una tierra común como referencia para la señal. La segunda es que, debido a que la conexión entre los dispositivos se realiza a menudo mediante un cable tipo cinta, las tierras (también llamadas retornos de tierra) actúan como blindaje de las líneas más importantes.

En la tabla siguiente se muestra la correspondencia entre los colores de los cables y patitas de un conector DB-25 macho:

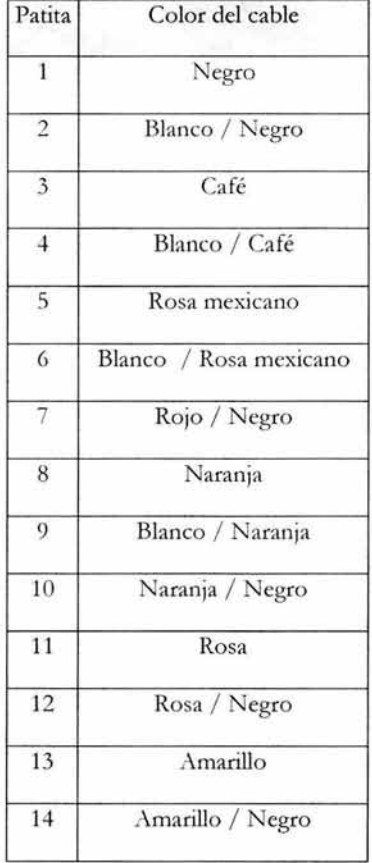

| Patita | Color del cable  |
|--------|------------------|
| 15     | Verde            |
| 16     | Blanco / Verde   |
| 17     | Verde / Negro    |
| 18     | Verde claro      |
| 19     | Azul             |
| 20     | Blanco / Azul    |
| 21     | Violeta          |
| 22     | Blanco / Violeta |
| 23     | Gris             |
| 24     | Gris / Negro     |
| 25     | Blanco           |

Tabla 2-3 Correspondencia entre los colores de los cables y las patitas de un conector DB-25 macho

## **Circuitos Integrados TTL**

TTL *(Transistor- Tnmsistor Logit;·* lógica transistor- transistor) es una familia de compuertas muy popular. TTL se basa en un tipo de transistor (dispositivo basado en el uso de los semiconductores que, del mismo modo que un tubo electrónico, puede ampliar corrientes eléctricas, provocar oscilaciones y ejercer a la vez las funciones de modulación y de detección) diferente al de otros circuitos integrados más recientes.

En este caso nos interesa utilizar un circuito TTL que contiene compuertas lógicas NOT, también conocidas como "inversores'', enseguida se muestran dos diagramas de este tipo de circuito integrado: [Uyemura, www.eecs.cwru.edu]

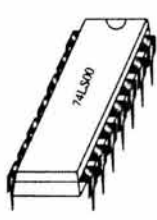

Figura 2.28 Aspecto de un circuito integrado TTL

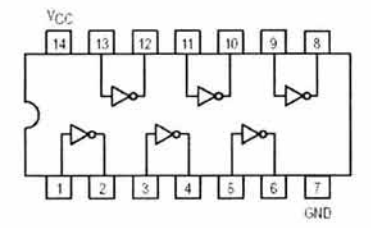

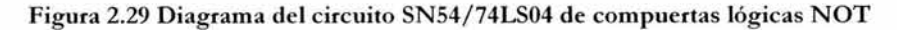

### Diagrama del Semáforo

Enseguida se muestra el diagrama del dispositivo gue se constmirá:

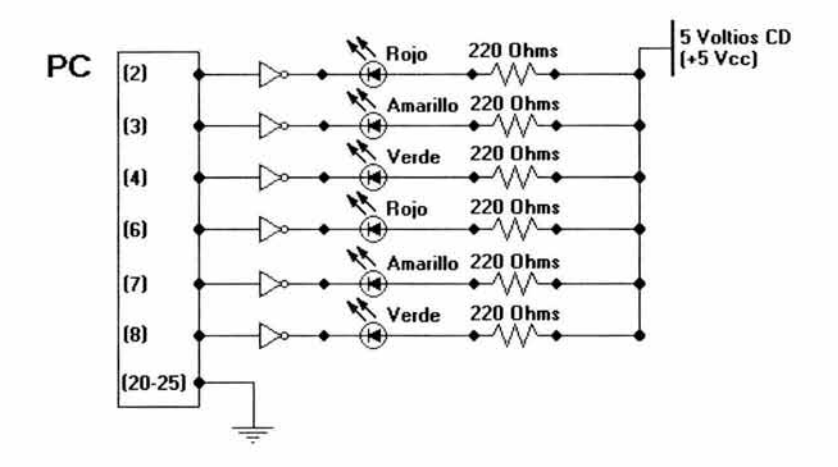

Figura 2.30 Diagrama del circuito necesario para simular un semáforo

En el lado izquierdo del diagrama, los números indican el número de los pines o patitas del puerto paralelo de la computadora, enseguida a la derecha de éstos se muestran las compuertas inversoras y los *leds* indicando el orden de los colores, después, a la derecha de los *leds,* están las resistencias que deben de conectarse por seguridad, y por último se indica en dónde debe conectarse la entrada del voltaje requerido para dotar de energía al circuito.

# **2.6 Objetivos y Conceptos Manejados para la Práctica 5 Armar una PC**

## **Objetivos:**

Al término de esta práctica, el practicante será capaz de:

- Identificar las parres y los dispositivos necesarios para ensamblar una Computadora Personal, así como la función de cada elemento
- **-** Conocer la disposición y ubicación correcta de los elementos de una Computadora Personal para que sea posible su funcionamiento
- Armar una Computadora Personal y comprobar su correcto funcionamiento.

# **Conceptos manejados:**

**En esta parte de la práctica se requieren los mismos conceptos que se utilizan para la Práctica 1** 

# **2.7 Objetivos y Conceptos Manejados para la Práctica 6 Pruebas del funcionamiento de un Multímetro Digital**

## **Objetivos:**

Al término de esta práctica, el practicante será capaz de:

- · Entender el fenómeno físico de la electricidad y de la corriente eléctrica
- Conocer las características principales de la corriente eléctrica
- Conocer las funciones de un multímetro digital comú n
- E fectuar mediciones de algunas de las principales características de la corriente eléctrica con un multímetro digital.

## **Conceptos manejados:**

#### **Electricidad y Corriente Eléctrica**

La **electricidad** es una forma de energía de empleo particularmente cómodo por lo fácil que es su tran sporte y porque se puede transformar en otras clases de energía, como mecánica, química, etc. Es un tipo de energía que se encuentra de forma elemental en la materia y se manifiesta por varios fenómenos como lo son atracción, repulsión, calor, luz, etc. La razón de que ésta energía se encuentre de forma elemental es porque los átomos, que son los que conforman la materia, se componen de protones y neutrones que forman su núcleo central, el cual está electrizado positivamente, y de electrones que lo rodean moviéndose en órbitas, éstos están electrizados negativamente. Estas cargas de signos contrarios se compensan en los cuerpos que son eléctricamente neutros, las cargas del mismo tipo se repelen y cuando las cargas son opuestas, se atraen. [Stollberg, Zetina]

Cuando existen pocos electrones, hay una carga residual positiva en el átomo, y cuando existe un exceso de electrones, hay una carga negativa. Cuando se frotan entre sí dos cuerpos para transmitirse cargas, uno queda cargado positivamenre y otro negativamente y a este tipo de electricidad se le conoce como *estática,* (un ejemplo de éste tipo de electricidad se da cuando una persona frota un peine en su cabello para que éste pueda atraer pequeños trozos de papel). Cuando las cargas se mueven a través de un material a manera de corriente, se le conoce como electricidad *dinámica*.

La **corriente eléctrica** se entiende como un **flujo** de electrones que se mueven a través de un material capaz de conducirlos (material conductor). Cuando existe una corriente eléctrica en una sustancia, los electrones saltan de átomo en átomo o de molécula en molécula, los electrones que se mueven son parre de la sustancia misma. Cuando se trata de un material que es buen conductor de electricidad, existen algunos electrones en cada átomo que están débilmente unidos al resto del átomo, por lo que éstos tienen la libertad para moverse desde un átomo a otro átomo contiguo. A este tipo de electrones se les denomina **electrones libres,** y su desplazamiento puede obtenerse dándoles energía procedente, por ejemplo, de una pila.

#### **Corriente Directa (C.D.)**

La corriente directa, a diferencia de la corriente alterna es la que representa un flujo electrónico que se desplaza en los circuitos invariablemente en una sola dirección, ésta es siempre del polo positivo(+) al polo negativo(-). El símbolo para representar la corriente directa es " --- ".

### **Corriente Alterna (C.A.)**

La **corriente alterna** se forma básicamente de un flujo de electrones que se desplaza en los circuitos en forma de vaivén, cambiando de dirección y de intensidad, cada cambio de dirección recibe el nombre de **alternancia.** Un movimiento completo de vaivén de la CA equivale a dos alternancias, y la combinación de las mismas representan un ciclo eléctrico; una alternancia es de polaridad positiva ( +) y la alternancia sobrante es de polaridad negativa (-).

La corriente alterna se representa simbólicamente así: "~". La frecuencia representa el número de ciclos por segundo, en consecuencia, una CA de alta frecuencia es una corriente eléctrica que al desplazarse en un circuito cambia muchas veces de dirección, mientras que una CA de baja frecuencia lo hace muy pocas veces.

La unidad de medida de la frecuencia es el ciclo por segundo, sin embargo, se utiliza comúnmente el Kilociclo o Kilohertz, (la palabra "hertz" quiere decir "ciclos" por segundo), que representa mil ciclos por segundo. También se usa el Megahertz, el cuál indica un millón de ciclos por segundo.

## **Intensidad de Corriente**

Se entiende como intensidad de corriente al flujo de electrones que se desplaza en un circuito. La intensidad de corriente se mide en Amperes (A), un ampere o amper es igual a  $6.28 \times 10^{18}$  electrones que pasan por un determinado punto del circuito en un segundo. Sin embargo, la unidad de medida más comúnmente utilizada es el miliampere (0.001 de ampere) y el microampere (0.000001 de ampere). La corriente eléctrica bajo la nomenclatura técnica, se representa con la letra J.

### **Resistencia Eléctrica**

La resistencia eléctrica se entiende como la oposició n o estorbo que presenta un circuito al paso del flujo electró nico. La unidad de medida de la resistencia es el ohmio u ohm  $(\Omega)$  el cual, por acuerdo internacional, ha sido definido como la resistencia ofrecida al flujo electrónico por una columna de mercurio de una sección transversal de un milímetro cuadrado con una longitud de 106cms y un peso de 14.4g a 0°C. La resistencia, en la nomenclatura técnica, se representa con la letra R.

## **Fuerza Electromotriz**

La fuerza electromotriz es la presión, empuje o fuerza necesaria para poner en movimiento controlado a los electrones. La unidad de medida de la fuerza electromotriz es el voltio (V) y por definición, un voltio o volt representa la fuerza electromotriz necesaria para hacer circular una corriente eléctrica de un ampere a través de un circuito que presenta una resistencia eléctrica igual a un ohm. La fuerza electromotriz se representa comúnmente en la nomenclatura técnica por medio de la letra E.

## **Ley de Ohm en C.D.**

La ley de Ohm en circuitos de corriente directa, menciona que la intensidad de corriente eléctrica que fluye en un circuito es directamente proporcional con la fuerza electromotriz aplicada y es inversamente proporcional con la resistencia del propio circuito. De acuerdo con lo anterior, se puede establecer la relación expresada en la siguiente fórmula:

$$
I=\frac{E}{R}
$$

En donde I es la corriente (en amperes), E es el potencial eléctrico aplicado (en Volts) y R es igual a la resistencia del circuito (en ohms). De la anterior fórmula se derivan, con despejes sencillos, las siguientes expresiones:

$$
R = \frac{E}{I}
$$
  $E = IR$ 

Estas fórmulas muestran le resto de las relaciones entre potencial eléctrico, corriente y resistencia.

## **Multímetro Digital**

El multímetro digital *(DMM - Digital MultiMeter)*, es un instrumento fabricado para efectuar mediciones de voltaje, corriente y resistencia eléctrica. El resultado de las mediciones que se efectúan se muestran en una pantalla indicadora (display) en forma digital.

# **2.8 Objetivos y Conceptos Manejados para la Práctica 7 Armado de Compuertas Lógicas con Relevadores**

## **Objetivos:**

Al término de esta práctica, el practicante será capaz de:

- Comprender el funcionamiento de los dispositivos llamados relevadores
- E ntender el funcionamiento de los relevadores para reproducir el comportamiento de compuertas lógicas
- · Conocer la historia del uso posterior de los dispositivos llamados transistores para reemplazar a los relevadores
- Armar físicamente algunas compuertas lógicas utilizando relevadores, así como ٠ efectuar pruebas de su funcionamiento.

## **Conceptos manejados:**

## **Un poco de Historia - Konrad Zuse**

El alemán Konrad Zuse (1910-1995) es quien inventó y construyó en el año de 1941 la primer computadora automatizada, controlada por programas y libremente programable, con cálculos de punto flotante (2 años antes de la creación de la computadora Mark I estadounidense), dicha computadora fue bautizada como la Z3 y su construcción se basó en el uso de dispositivos llamados relevadores. La Z3 utilizaba el sistema binario para sus cálculos y era controlada mediante cinta perforada. Zuse también inventó el primer lenguaje de programación al que llamó Plankalkül. [Zuse]

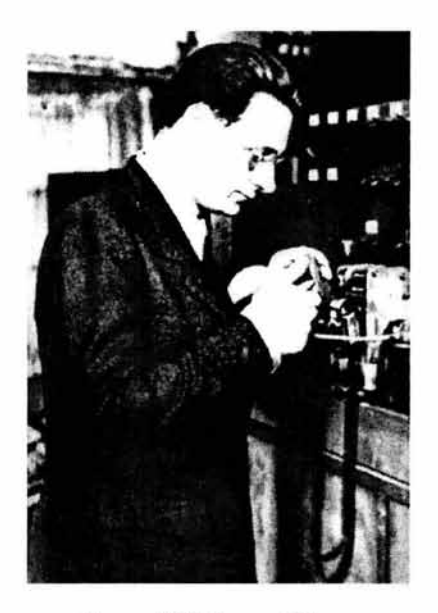

**Figura 2.31 Konrad Zuse** 

## **En esta parte de la práctica se requieren los conceptos referentes al Álgebra de Boole y Compuertas Lógicas junto con sus diagramas expuestos en el Capítulo 1**

## **Releva dores**

Un relevador es un dispositivo interruptor el cual es operado por medios electromagnéticos. Tal dispositivo consta de un núcleo de hierro y un arreglo de contactos, al aplicar una corriente a la bobina, el campo magnético que ésta produce acciona los contactos, abriendo aquellos que estaban cerrados y cerrando los que estaban abiertos. Existen relcvadores llamados de estado sólido, cuya construcción se basa en materiales semiconductores y su accionamiento es totalmente electrónico. [www.coiim.es, www.steren.com, www.syse.com.mx]

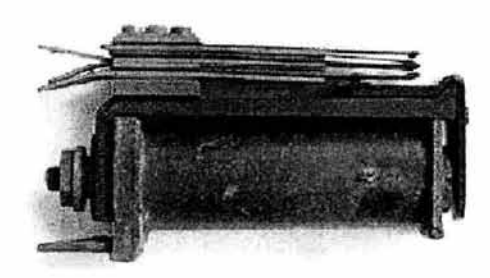

Figura 2.32 Relevador semejante a los usados en la Computadora Z3

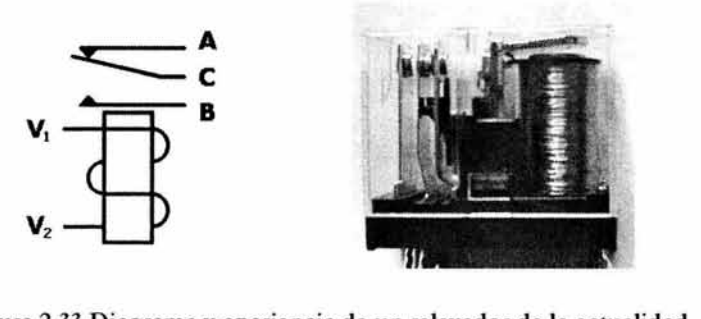

Figura 2.33 Diagrama y apariencia de un relevador de la actualidad

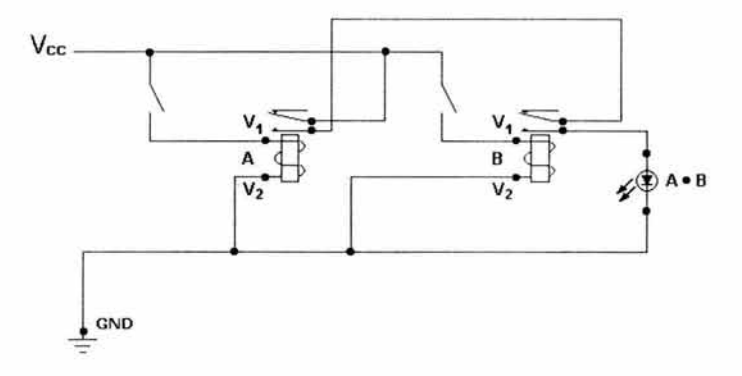

Figura 2.34 Diagrama con relevadores de la compuerta AND

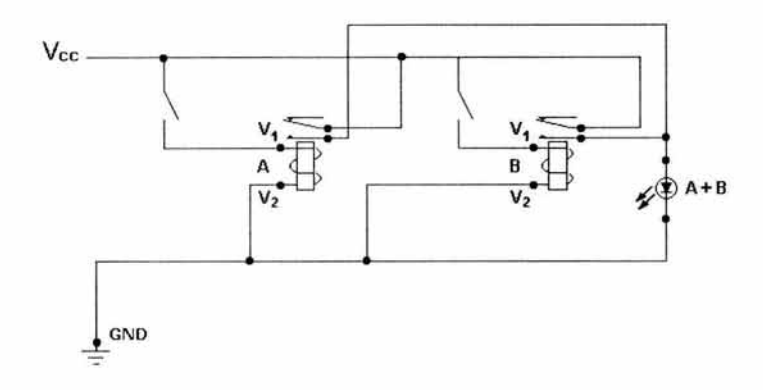

Figura 2.35 Diagrama con relevadores de la compuerta OR

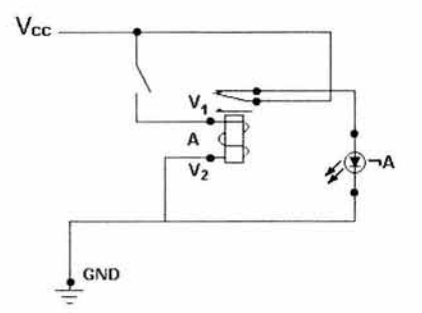

Figura 2.36 Diagrama con relevadores de la compuerta NOT

### **El Transistor**

Los físicos William Shockley, Jhon Bardeen y Walter H. Brattain inventaron el transistor en el año 1947, in vento por el cual les fue otorgado el Premio Nobel en el año 1956. Los transistores son dispositivos electrónicos construidos a base de materiales semiconductores, como el boro, el galio el indio y el silicio. Dichos dispositivos son capaces de llevar a cabo diversos procesos con la corriente eléctrica, por ejemplo, los construidos de silicio pueden detectar, ampliar, corregir o cortar la corriente eléctrica.

Los transistores terminaron por sustituir a los bulbos, relevadores y válvulas eléctricas en la construcción de aparatos electrónicos, porque eran más pequeños lo que permitió reducir el tamaño de todo tipo de equipos electró nicos, generaban menos calor, eran de estado completamente sólido y resultaron ser más baratos. En 1958, *Texas Instmmmts* (Instrumentos Texas) desarrolló el primer circuito integrado (CI), el cuál es un dispositivo compuesto por varios transistores asociados entre sí. [proton.ucting.udg.mx, www.pbs.org]

### **Funcionamiento de un Transistor**

En la siguiente imagen se muestra a grandes rasgos el funcionamiento de un transistor hecho basándose en silicio:

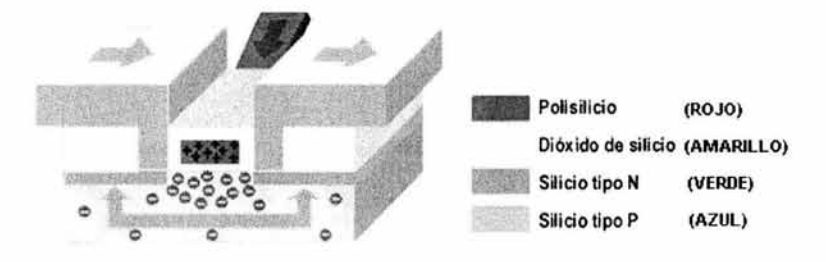

**Figura 2.37 Imagen del funcionamiento de un transistor** 

- Una corriente eléctrica positiva entra a través del polisilicio (rojo) ٠
- Esta corriente atrae electrones cargados negativamente de la capa de silicio tipo P (azul)
- La fuerza de los electrones del silicio tipo P moviliza a los de tipo N (verde) y ٠ pone en contacto electrónico las dos piezas de entrada y salida de corriente marcadas con flechas. En este caso, la corriente fluye a través del transistor y tendríamos un 1 binario
- ٠ Si a través del polisilicio se envía una corriente eléctrica negativa los electrones se repelen en el silicio P (azul), que separan las dos partes de silicio N (verde) por lo que la entrada y la salida del transistor quedan desconectadas. Por el transistor no fluye corriente y tendríamos un O binario

Con el análisis del funcionamiento de este transistor, podemos apreciar el funcionamiento de este dispositivo como un interruptor el cual deja pasar la corriente eléctrica o la corta, de modo que funciona como una compuerta.

# **2.9 Objetivos y Conceptos Manejados para la Práctica 8 Armar un Programador de Microcontroladores PIC16F84A**

## **Objetivos:**

Al término de esta práctica, el practicante será capaz de:

- Conocer el conjunto de dispositivos empleados en el armado de un programador de microcontroladores PIC16F84A
- Comprender el funcionamiento de los dispositivos empleados en el armado de un ٠ programador de microcontroladores PIC16F84A
- $\blacksquare$  Entender la utilidad del programador de microcontroladores PIC16F84A
- $\blacksquare$ Armar un programador de microcontroladores PIC16F84A

## **Conceptos manejados:**

### **Microcontrolador**

Un microcontrolador es un circuito integrado que cuenta con la característica de ser programable y que también posee todos los componentes de una computadora. Este tipo de circuitos es empleado en el control de un proceso o tarea determinada y es de dimensiones reducidas, esta última característica hace posible el incluir el microco ntrolador dentro del propio dispositivo que va a controlar. Enseguida se muestra el diagrama del microcontrolador para el cuál funcionará el programador. [www.webelectronica.com.ar, www.bobblick.com, www.piclist.com, www.tldp.org, www.microchip.com, www.ele.uva.es]

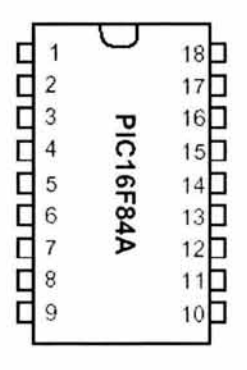

**Figura** 2.38 **Diagrama del PIC16F84A con la numeración de patitas** 

### **Programador de Microcontroladores PIC**

Un programador de microcontroladores PIC es un dispositivo que sirve para cargar o grabar programas en los circuitos microcontroladores PIC de la empresa Microchip®, dichos programas, una vez cargados dentro de los microcontroladores a través del programador, controlan el funcionamiento de las tareas determinadas para los cuales fueron ideados.

Existe más de un tipo de programadores para microcontroladores, como lo son los programadores de marcas comerciales y los programadores alternativos que se pueden armar. El que nos ocupa en esta práctica es del tipo de programadores que se pueden armar en lugar de adquirirse fabricado. [www.webelectronica.com.ar, www.ele.uva.es]

Enseguida se proporciona el diagrama del programador que se armará:

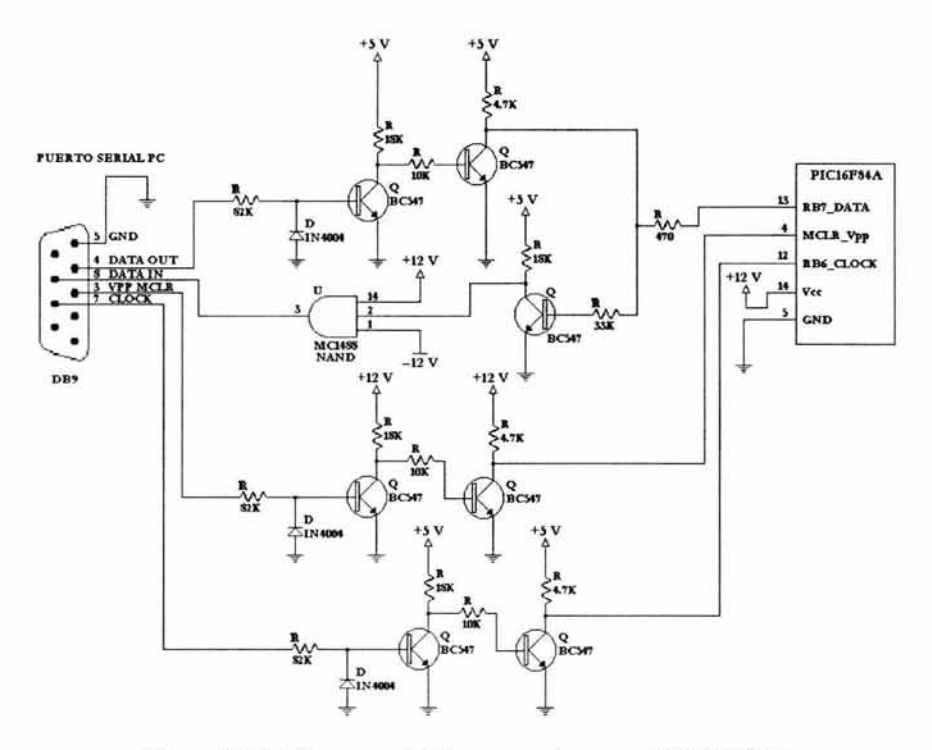

Figura 2.39a Diagrama del Programador para el PIC16F84A

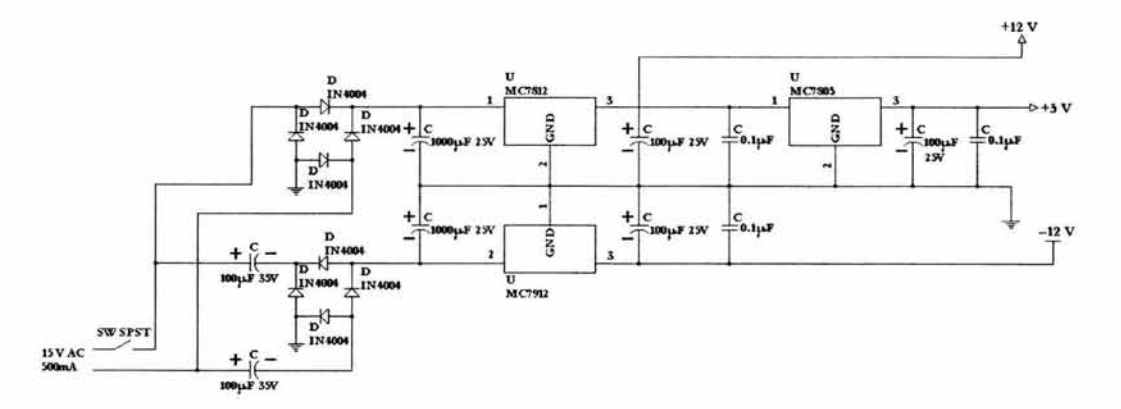

Figura 2.39b Diagrama de la fuente para el Programador del PIC16F84A

#### **Resistencias**

Una resistencia es un dispositivo o componente fabricado con materiales que son adecuados para ofrecer estorbo al paso de la corriente eléctrica, a esta propiedad de oponerse al paso de la corriente eléctrica se le conoce como **resistencia** y tiene como unidad de medida el **Ohm, Kilohm** (mil ohms, se abrevia KQ), **Megaohm** (un millón de ohms, se abrevia  $M\Omega$ )

Con lo anterior podemos decir que una resistencia sirve para limitar o determinar el nivel de corriente eléctrica que debe fluir por un circuito. En algunos casos las resistencias son empleadas para reducir o fraccionar el voltaje. En los diagramas de electrónica, a las resistencias se les asocia la letra **R.** [Zetina, Stollberg, mx.geocities.com]

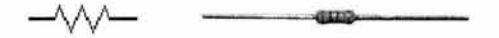

**Figura 2.40 Representación simbólica y aspecto de una resistencia** 

### **Diodos**

Un diodo es un tubo electrónico que posee dos electrodos (cátodo y placa), su característica principal es que ofrece una conducción de la corriente eléctrica de una forma unidireccional (de cátodo a placa), la cual se manifiesta cuando el cátodo es negativo y la placa es positiva. Por su comportamiento, el diodo es usado como rectificador de corrientes alternas tanto de alta como de baja frecuencia. En los diagramas de electrónica, a los diodos se les asocia la letra **D.** 

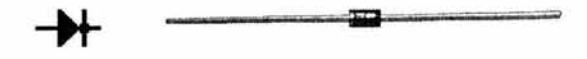

**Figura 2.41 Representación simbólica y aspecto de un diodo** 

#### **Transistores**

Un transistor es un dispositivo semiconductor de tres o más terminales, las principales son la **Base (B), el Emisor (E)** y el **Colector** (C) Los transistores son construidos basándose en materiales semiconductores, como el boro, el galio, el indio, el silicio y el germanio. Dichos dispositivos son capaces de llevar a cabo diversos

procesos con la corriente eléctrica, por ejemplo, los construidos de silicio pueden detectar, ampliar, corregir o cortar la corriente eléctrica.

Los transistores básicamente se forman de capas semiconductoras sucesivas NPN o PNP, en donde la capa intermedia corresponde a la base y las capas externas al emisor y al colector. Estos dispositivos son de tamaño reducido y de bajo consumo de potencia en comparación con los anteriormente utilizados tubos electrónicos. Suelen construirse para manejar pequeñas, regulares y altas potencias de señal En los diagramas de electrónica, a los transistores se les asocia la letra **Q.** 

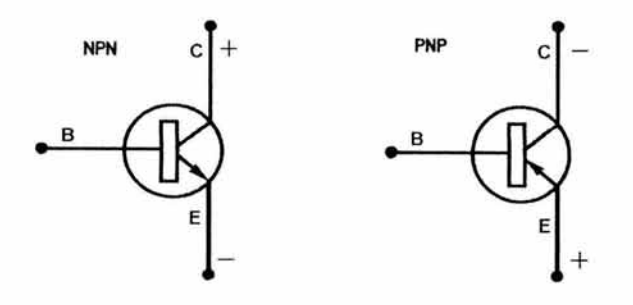

**Figura 2.42 Representación simbólica de transistores NPN y PNP** 

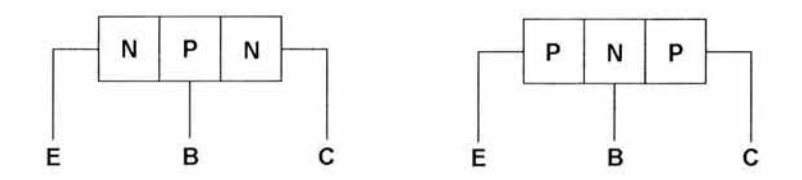

Figura 2.43 Estructuras de transistores NPN y PNP

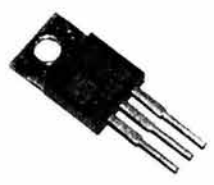

**Figura 2.44 Aspecto de un tipo de transistor** 

#### **Capacitores**

Un capacitor es un dispositivo que está constituido por un par de placas metálicas separadas por medio de un dieléctrico como el aire, papel, mica, cerámica, vidrio, etc. Este dispositivo tiene como propiedad primordial la de almacenar cargas eléctricas, a esta propiedad se le conoce como **Capacitancia.** Su unidad de medida es el **Farad o Faradio,** sin embargo ésta es una unidad muy grande, por ello es más común el uso de submúltiplos del mismo, tales como el **microfarad** (millonésima de farad) que tiene como abreviatura µF, el **nanofarad** (milésima de millonésima de farad) que se abrevia nF, y el **picofarad o micro-microfarad** (millonésima de millonésima de farad) que se abrevia pF.

Los capacitores bloquean la corriente directa (CD) y permiten pasar la corriente alterna (CA), dependiendo esto de su valor capacitivo y de la frecuencia. En los diagramas de electrónica, a los capacitores se les asocia la letra **C.** 

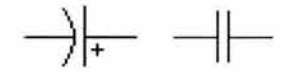

**Figura 2.45 Representaciones simbólicas de los capacitores** 

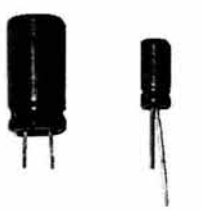

**Figura 2.46 Aspecto de dos capacitores de medidas diferentes** 

#### **Regulador de Voltaje**

Un regulador de voltaje es un dispositivo que, como su nombre lo dice, regula el voltaje de salida dentro de un circuito electrónico, de manera que, si el voltaje de entrada en el regulador sufre subidas o caídas de voltaje, el voltaje de salida se mantendrá constante anulando esos cambios abruptos en la corriente eléctrica. La apariencia de un regulador es muy similar a la de un tipo de transistor. En los diagramas de electrónica, a los reguladores se les asocia la letra **U.** 

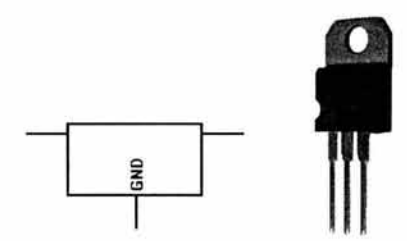

**Figura 2.47 Representación simbólica y aspecto de un regulador de voltaje** 

#### **Transformador de Poder**

Un transformador de poder es un dispositivo que se compone de un núcleo primario de hierro laminado que se conecta a la línea de corriente alterna (CA) de 120- 125 Voltios a 60Hz y un núcleo más secundario, en los cuales, mediante inducción del primario, se obtienen voltajes alternos que pueden tener una magnitud mayor o menor al compararla con la del voltaje de la línea de CA, esto está determinado por la relación de vueltas usadas. El transformador de potencia es un elemento esencial en algunas fuentes de alimentación.

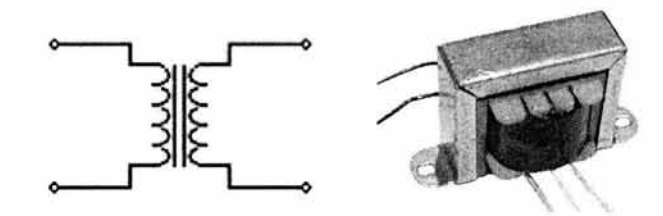

**Figura 2.48 Representación simbólica y aspecto de un transformador** 

#### **Puerto Serial**

Todas las computadoras IBM y compatibles vienen equipadas comúnmente con al menos un puerto serial que es un conector macho y consta de nueve pines o patitas, este tipo de puerto es utilizado para la comunicació n con dispositivos externos.

**El** puerto serial envía y recibe los datos un bit por vez mediante un cable. Mientras que trabajando de este modo le toma ocho tiempos para transmitir un byte, únicamente requiere de unos cuantos cables. La comunicación en dos direcciones a la vez (full duplex) es posible con únicamente tres cables separados, uno para enviar, otro para recibir, y uno más como el cable ele señal común de tierra. Los puertos seriales de la mayoría de las computadoras usan un subconjunto del estándar RS-232C. [\V\Vw.conozcasuhardware.com, W\V\v.pchardware.org]

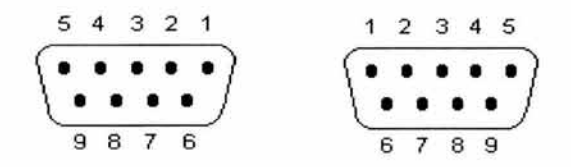

Figura 2.49 Diagrama de un conector DB9 hembra (izquierda) y de un conector DB9 macho (derecha), así como el número correspondiente sus pines

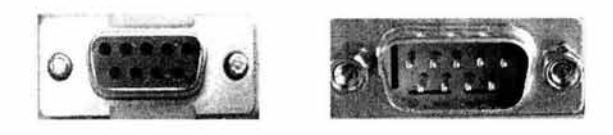

Figura 2.50 Imagen del conector DB9 hembra (izquierda) y de un conector DB9 macho (derecha)

# **2.1 O Objetivos y Conceptos Manejados para la Práctica 9 Programar un PIC16F84A**

## **Objetivos:**

Al término de esta práctica, el practicante será capaz de:

- Entender lo que es un microcontrolador PIC16F84A, sus características y utilidad
- Usar el programa MPL\B® en la creación de proyectos para el PIC16F84A
- · Utilizar el programador de PIC's por medio del programa PicProg® para cargar programas en un PIC16F84A
- Armar un dispositivo para montar el PIC16F84A y probar el programa cargado previamente en el microcontrolador.

## **Conceptos manejados:**

## **Microcontrolador PIC16F84A, sus Partes y Características Principales**

En el diseño de productos electrónicos se presentan frecuentemente barreras técnicas que para ser solucionadas, requieren la adición de más componentes o dispositivos electrónicos en el aparato diseñado. Algunos ejemplos de estas barreras son la necesidad de incluir comunicaciones seriales entre la máquina y una computadora, la medición y control de señales análogas y, en algunos casos, se enfrentan limitaciones de espacio físico. Hoy día existen avances de la electrónica que o frecen soluciones para crear diseños más óptimos y que brindan alternativas para enfrentar y resolver varias de las necesidades que se presentan. Una de estas soluciones son los microcontroladores.

Un microcontrolador es un circuito integrado que posee todos los componentes de una computadora, cuenta con múltiples funciones y tiene la característica de ser programado de acuerdo a los requerimientos de la aplicación en particular. Su tamaño es reducido, permitiendo su incorporación en el dispositivo que controla. Un microcontrolador posee todos los componentes de una computadora, sin embargo, sus características fijas no pueden ser alteradas. Enseguida se muestra el diagrama del microcontrolador PIC16F84A fabricado por la empresa Microchip, así

como una tabla con la descripción de las funciones de las patitas. [www.microchip.com, www.batc.org.uk, www.webelectronica.com.ar]

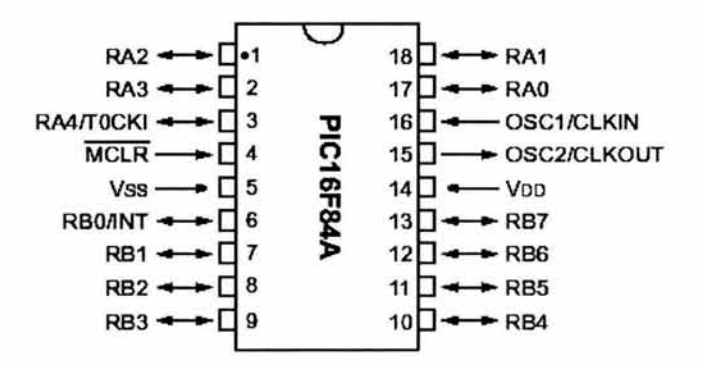

Figura 2.51 Diagrama del PIC16F84A con la numeración de sus patitas y sus funciones asociadas

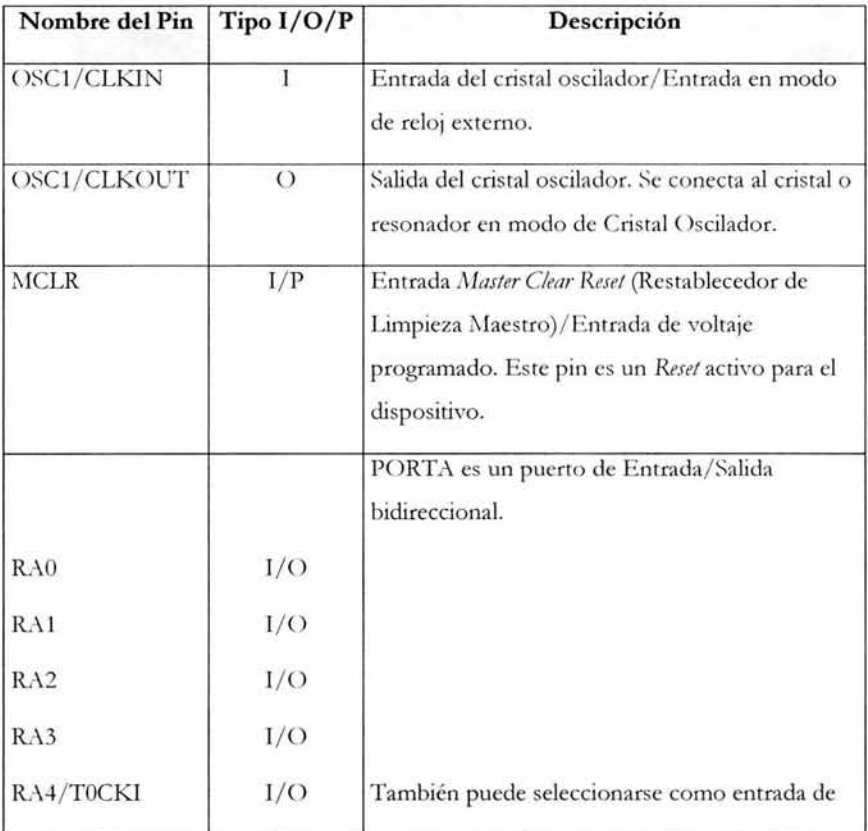

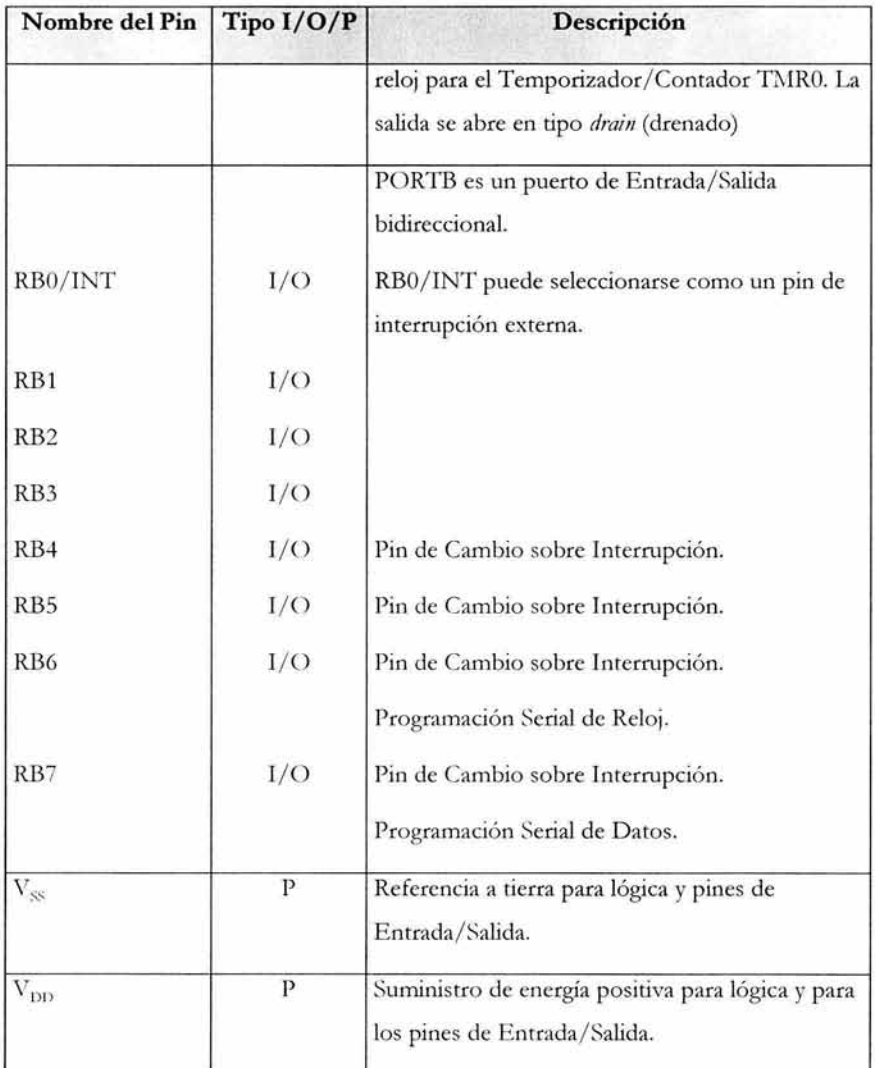

## Tabla 2-4 Descripción de Pines, donde **I** = Entrada, O = Salida y **P** = Potencia

El microcontrolador PIC16F84A cuenta con las siguientes partes:

- <sup>•</sup> Un Procesador con arquitectura RISC (Reduced Instruction Set Code)
- Memoria no volátil para almacenar el programa х
- Memoria de lectura y escritura para guardar los datos л
- Líneas de Entrada/Salida para los controladores de periféricos  $\blacksquare$
• Recursos auxiliares.

Una caracrerística de este tipo de microcontrolador es que cuenta con la capacidad de poder ser reprogramado cuantas veces se desee. El PIC16F84A pertenece al rango medio de la familia de los dispositivos controladores P!Cmicro®. La memoria de programa contiene 1K de palabras el cual se traduce en 1024 instrucciones, así cada palabra de memoria de programa de 14 bits es la misma longitud en cada instrucción del dispositivo. La memoria de datos (RAl\f) contiene 68 bytes. La memoria EEPROM *(Electrically Erasable Programmable Read Only Memory - Memoria de solo lectura* programable y borrable eléctricamente) es 64 bytes. El conjunto de instrucciones para programar este tipo de microcontrolador es de 35 palabras.

#### **Programador para el Microcontrolador PIC16F84A**

Un programador de microcontroladores PIC es un dispositivo que sirve para cargar o grabar programas en los circuitos microcontroladores PIC de la empresa Microchip®, dichos programas, una vez cargados dentro de los microcontroladores a través del programador, controlan el funcionamiento de las tareas determinadas para los cuales fueron ideados. El programador se puede conseguir comercialmente o se puede armar, en este caso se ocupará un programador armado. Se requiere de sofrware destinado a manipular este tipo de dispositivos, esto se rrata más adelante.

#### **Software MPLAB**

El software MPLAB es un conjunto de programas de la empresa Microchip mediante los cuales se pueden elaborar proyectos para algunos tipos de microcontroladores fabricados por la misma empresa. Este software es gratuito y cuenta con un IDE (Integrated Development Environment - Ambiente de Desarrollo Integrado) de fácil aprendizaje. Éste software provee a los desarrolladores de la flexibilidad para desarrollar y depurar *jimnvare* para las familias de microchips microcontroladores P!Cmicro. El MPLAB !DE trabaja bajo varias versiones de Windows. [ASMP]

El software MPLAB IDE proporciona las funciones que permiten: [ASMP]

- Crear y editar archivos fuenre
- Agrupar archivos dentro de proyectos
- $\blacksquare$ Depurar el código fuente
- Depurar la lógica ejecutable utilizando el simulador o emulador(es).

El MPLAB IDE da la posibilidad de crear y editar código fuente proporcionando un editor de texto muy completo.

Además, podemos depurar fácilmente el código fuente con la ayuda de una ventana de resultados acumulados, la cuál muestra los errores encontrados por el compilador, ensamblador, y el programa *linker* cuando genera los archivos ejecutables.

Un administrador de proyectos nos permite agrupar los archivos fuente, archivos objeto precompilados, bibliotecas, y archivos de *mipt* ligado dentro de un formato de proyecto.

El MPL\B IDE provee también de características completas en sus entornos de simulación y emulación para depurar la lógica de ejecutables. Algunas de estas características son:

- Una variedad de ventanas que permiten ver el contenido completo de las locaciones de memoria de programas y datos
- · Ventanas de Código fuente, memoria de programa, y una ventana de listado absoluta que permite ver el código fuente y su equivalente a nivel de ensamble separadamente o junto (listado absoluto)
- La habilidad ele ir paso a paso a través ele la ejecución, o aplicar corte o ruptura *(break)*, trazado *(trace)* o puntos disparadores *(triggers)* estándar o complejos.

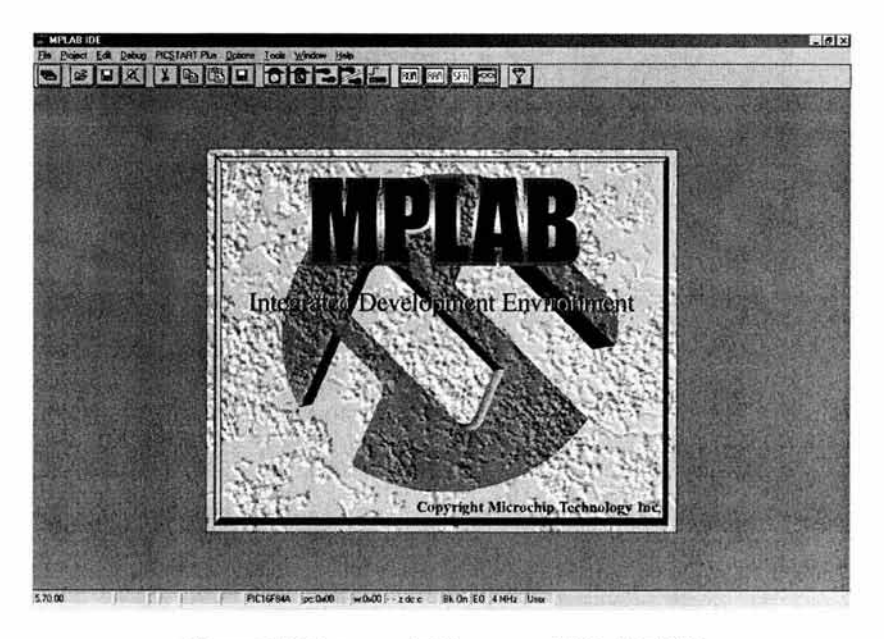

**Figura** 2.52 **Imagen del Programa MPLAB IDE** 

#### **Programa PicProg**

PicProg es un software basado en Windows para controlar el desarrollo de la programación de microcontroladores PlC. El objetivo principal de este software es proporcionar una oportunidad a estudiantes y aficionados de electrónica para llevar la programación al interior de los microcontroladores con muy poco presupuesto. Para operar este software se requieren conocimientos básicos de electrónica y de manejo de \Xlindows. E l software PicProg requiere de la versión de sistema operativo \Xlindows 98 o anterior para funcionar, esto es porque esas versiones permiten tener acceso a los puertos de la computadora para manipularlos. [ASPP]

Este programa utiliza como medio el programador de pic's para grabar los programas en los microcontroladores, estos programas objeto deben ser en formato hexadecimal.

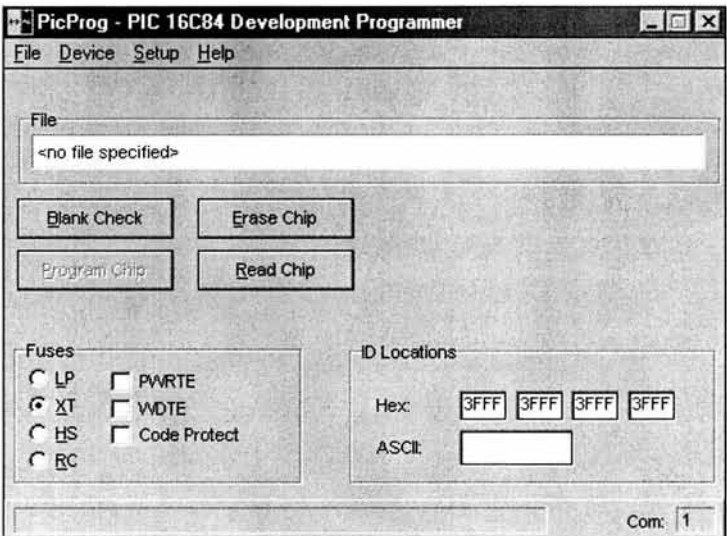

Figura 2.53 Imagen del Programa PicProg

#### **Cristal**

El cristal es un dispositivo sólido o material piezoeléctrico, cuya estructura atómica queda dispuesta con algún grado de regularidad geométrica. Una de las principales característica del cristal es su crítica frecuencia de resonancia, propiedad que es aprovechada para estabilizar la frecuencia de trabajo de circuitos osciladores que deben operar a una frecuencia fija. [Zetina]

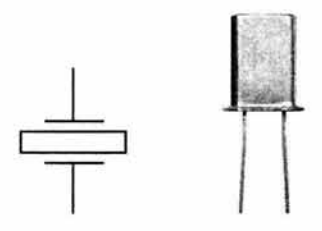

Figura 2.54 Representación simbólica y aspecto de un cristal

### **2.11 Objetivos y Conceptos Manejados para la Práctica 1 O Corriente Eléctrica y Potencia**

### **Objetivos:**

/\.1 término de esta práctica, el practicante será capaz de:

- Utilizar correctamente el multímetro digital para realizar mediciones de intensidad de corriente
- Realizar mediciones de intensidad de corriente para verificar el cumplimiento de la Ley de Ohm
- Realizar cálculos de consumo de potencia en circuito de C.D.

### **Conceptos manejados:**

#### **Electricidad y Corriente Eléctrica**

La **electricidad** es una forma de energía de empleo particularmente cómodo por lo fácil que es su transporte y porque se puede transformar en otras clases de energía, como mecánica, química, etc. Es un tipo de energía que se encuentra de forma elemental en la materia y se manifiesta por varios fenómenos como lo son atracción, repulsión, calor, luz, etc. La razón de que ésta energía se encuentre de forma elemental es porque los átomos, que son los que conforman la materia, se componen de protones y neutrones que forman su núcleo central, el cual está electrizado positivamente, y de electrones que lo rodean moviéndose en órbitas, éstos están electrizados negativamente. Estas cargas de signos contrarios se compensan en los cuerpos que son eléctricamente neutros, las cargas del mismo tipo se repelen y cuando las cargas son opuestas, se atraen. [Stollberg, Zetina)

Cuando existen pocos electrones, hay una carga residual positiva en el átomo, y cuando existe un exceso de electrones, hay una carga negativa. Cuando se frotan entre sí dos cuerpos para transmitirse cargas, uno queda cargado positivamente y otro negativamente y a este tipo de electricidad se le conoce como *estática,* (un ejemplo de éste tipo de electricidad se da cuando una persona frota un peine en su cabello para que éste pueda atraer pequeños trozos de papel). Cuando las cargas se mueven a través de un material a manera de corriente, se le conoce como electricidad *dinámica.* 

La corriente eléctrica se entiende como un **flujo** de electrones que se mueven a través de un material capaz de conducirlos (material conductor). Cuando existe una corriente eléctrica en una sustancia, los electrones saltan de átomo en átomo o de molécula en molécula, los electrones que se mueven son parte de la sustancia misma. Cuando se trata de un material que es buen conductor de electricidad, existen algunos electrones en cada átomo que están débilmente unidos al resto del átomo, por lo que éstos tienen la libertad para moverse desde un átomo a otro átomo contiguo. *A.* este tipo de electrones se les denomina electrones libres, y su desplazamiento puede obtenerse dándoles energía procedente, por ejemplo, de una pila.

#### **Corriente Directa (C.D.)**

La corriente directa, a diferencia de la corriente alterna es la que representa un flujo electrónico que se desplaza en los circuitos invariablemente en una sola dirección, ésta es siempre del polo positivo  $(+)$  al polo negativo  $(-)$ . El símbolo para representar la corriente directa es "---".

#### **Intensidad de Corriente**

Se entiende como intensidad de corriente al flujo de electrones que se desplaza en un circuito. La intensidad de corriente se mide en Amperes (A), un ampere o amper es igual a  $6.28 \times 10^{18}$  electrones que pasan por un determinado punto del circuito en un segundo. Sin embargo, la unidad de medida más comúnmente utilizada es el miliampere (0.001 de ampere) y el microampere (0.000001 de ampere). La corriente eléctrica bajo la nomenclatura técnica, se representa con la letra I.

Por convención, se ha establecido como sentido positivo de la intensidad de la corriente eléctrica el opuesto al del movimiento de los electrones. [Uyemura]

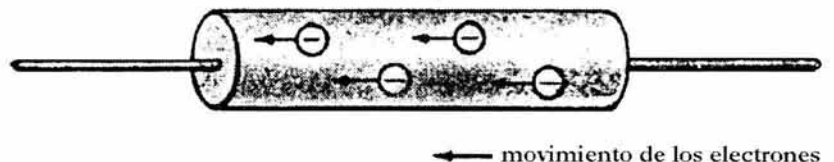

sentido de la corriente  $\longrightarrow$ 

Figura 2.55 Sentido de **la** corriente y **del** movimiento de los electrones

#### **Resistencia Eléctrica**

La resistencia eléctrica se entiende como la oposición o estorbo que presenta un circuito al paso del flujo electrónico. La unidad de medida de la resistencia es el ohmio u ohm  $(\Omega)$  el cual, por acuerdo internacional, ha sido definido como la resistencia ofrecida al flujo electrónico por una columna de mercurio de una sección transversal de un milímetro cuadrado con una longitud de l06cms y un peso de 14.4g a 0°C. La resistencia, en la nomenclatura técnica, se representa con la letra R.

#### **Fuerza Electromotriz o Voltaje**

La fuerza electromotriz es la presión, empuje o fuerza necesaria para poner en movimiento controlado a los electrones. La unidad de medida de la fuerza electromotriz es el voltio (V) y por definición, un voltio o volt representa la fuerza electromotriz necesaria para hacer circular una corriente eléctrica de un ampere a través de un circuito que presenta una resistencia eléctrica igual a un ohm. La fuerza electromotriz se representa comúnmente en la nomenclatura técnica por medio de la letra E, y también la conocemos como voltaje.

#### **Ley de Ohm en CD**

La ley de Ohm en circuitos de corriente directa, menciona que la intensidad de corriente eléctrica que fluye en un circuito es directamente proporcional con la fuerza electromotriz aplicada y es inversamente proporcional con la resistencia del propio circuito. De acuerdo con lo anterior, se puede establecer la relación expresada en la siguiente fórmula:

$$
I=\frac{E}{R}
$$

En donde I es la corriente (en amperes), E es el potencial eléctrico aplicado (en Volts) y R es igual a la resistencia del circuito (en ohms). De la anterior fórmula se derivan, con despejes sencillos, las siguientes expresiones:

$$
R = \frac{E}{I}
$$
  $E = IR$ 

Estas fórmulas muestran le resto de las relaciones entre potencial eléctrico, corriente y resistencia.

### **Potencia Eléctrica**

La **potencia eléctrica** se define por el producto de la diferencia de potencial o tensión aplicada V y la intensidad de corriente **1** a que de lugar. La potencia eléctrica es igual al producto de la corriente por el voltaje:

Potencia eléctrica = Corriente x Voltaje

Si el voltaje se expresa en Volts y la corriente eléctrica en Amperes, entonces la potencia queda expresada en Watts. Así pues, en término de unidades:

1 Watt= 1 Ampere x 1 Volt

#### **Multímetro Digital**

El multímetro digital (DMM - *Digital MultiMete1),* es un instrumento fabricado para efectuar mediciones de voltaje, corriente y resistencia eléctrica. El resultado de las mediciones que se efectúan se muestran en una pantalla indicadora *(display)* en forma digital.

# Capítulo 3

## Construcción de las Prácticas

### **3.1 Materiales y Desarrollo de la Práctica 1 Desarmar una PC**

### **Materiales:**

#### **Por practicante:**

• 1 destornillador de cruz.

#### **Proporcionados por el Laboratorio:**

- Gabinete con sus componentes
- Pinzas de punta
- **Desarmador plano.**

### **Desarrollo:**

El objetivo de esta práctica es desensamblar y desmontar los dispositivos internos del gabinete o chasis de una Computadora Personal para identificar sus partes, conocer la disposición en la que van colocados dentro del gabinete así como el conocer de manera general la función de los dispositivos identificados.

Se procederá a desarmar una Computadora Personal por ser la de uso más generalizado además de ser la herramienta por excelencia de las personas de la carrera de MAC, de ahí la importancia de conocer las partes que la componen y sus funciones.

#### **Desarmado de la Computadora**

En esta parte de la práctica se va a proceder a la observación de la manera en la que están dispuestos los elementos de la computadora en el interior del gabinete cuando está ensamblada. Posteriormente, se van a desensamblar y desmontar del gabinete de la Computadora Personal las partes que lo componen.

Pasos a seguir:

1. Identifica en la parte trasera del gabinete los puntos en los que está atornillada la carcaza o las tapas, según sea el caso, y desatorníllalas utilizando el desarmador indicado, normalmente es el de cruz. Retira la carcaza o las tapas. Quedarán a la vista los componentes internos en su conjunto.

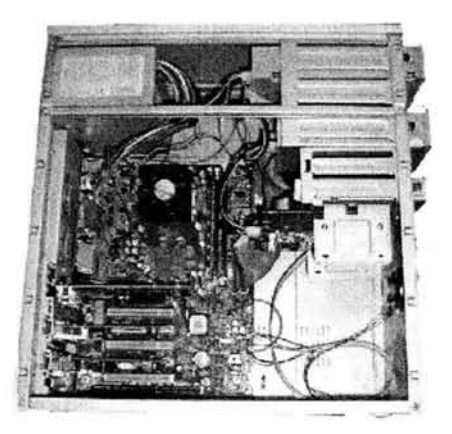

**Figura 3.1 Gabinete descubierto con sus componentes expuestos** 

- 2. Una vez descubierto el gabinete, observa con detenimiento hacia el interior del gabinete para darte cuenta de la forma y la disposición en que están montados y conectados los componentes. Cada componente tiene su lugar reservado dentro del chasis y no puede introducirse otro que no sea el adecuado. Están especialmente diseñados con ciertas dimensiones estandarizadas.
- 3. D esconecta con cuidado todos los cables que estén conectados a los componentes y a la tarjeta madre, tanto los cables de datos como aquellos que los alimentan de energía. De ser necesario puedes ayudarte con las pinzas de punta para sujetar y retirar de los componentes los cables de energía que provienen de la fuente de poder, tomándolos por el enchufe que poseen en su extremo, reiteramos el ser cuidadoso.

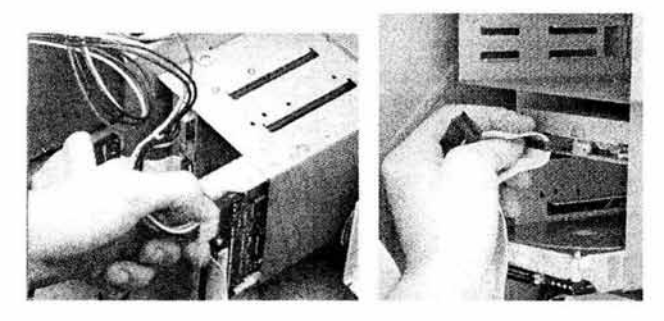

**Figura 3.2 Desconexión de cables** 

**4.** Busca cualquier otro tipo de cables que estén conectados a la tarjeta madre y que pudieran evitar su posterior extracción del interior del chasis, desconéctalos. Un ejemplo de éstos son el conjunto de cables que provienen del panel frontal y conectan a los diversos interruptores y luces de esta parte a la tarjeta madre, dichos cables van conectados a un conjunto de pines (pequeñas partes metálicas semejantes a agujas) sobre la tarjeta madre.

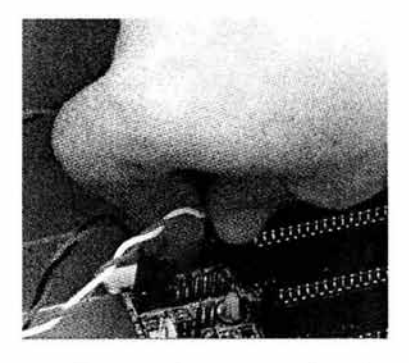

**Figura** 3.3 **Desconexión de oteo tipo de cables** 

5. Identifica qué tornillos sujetan a la fuente de poder, una vez identificados, desatorníllalos para que puedas extraer dicho dispositivo, esto te proporcionará más espacio para continuar con mayor libertad de movimiento con el proceso de desensamble de las demás partes del equipo.

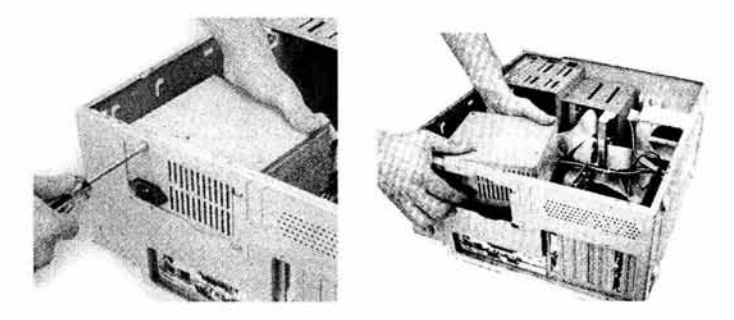

**Figura 3.4 Desmontaje de la fuente de poder** 

6. Localiza los puntos en los que están atornilladas las tarjetas de expansión, si las hubiera, desatorníllalas para posteriormente extraerlas sujetándolas por las esquinas

#### E~TA **SALIR TES1S OE LA NO DEBE üidliOTECA**

y jalando hacia arriba, ya que dichas tarjetas entran a presión en las ranuras sobre las que van insertadas.

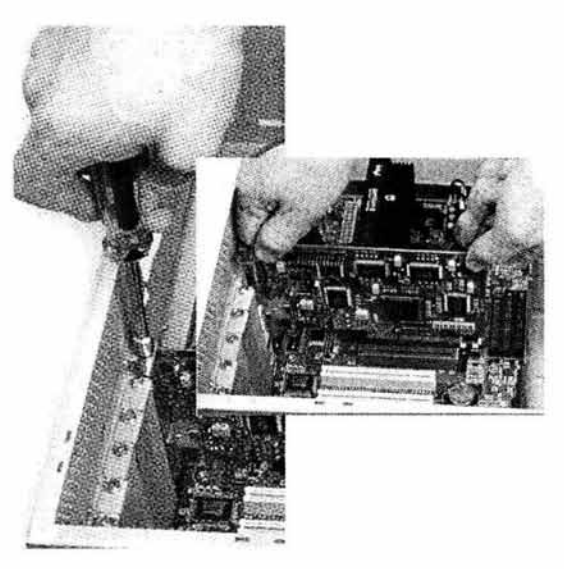

**Figura** 3.5 **Desatornillado y desconexión de una tarjeta de expansión** 

7. Identifica en los costados del chasis los puntos en los que estás los tornillos que su jetan a cada una de las unidades de almacenamiento, desatorníllalos con cuidado de que no caiga la unidad que estén sujetando, y después de retirarlos, desliza la unidad hacia delante o hacia atrás, según sea el caso, retira de esta manera cada una de las unidades de almacenamiento que existan.

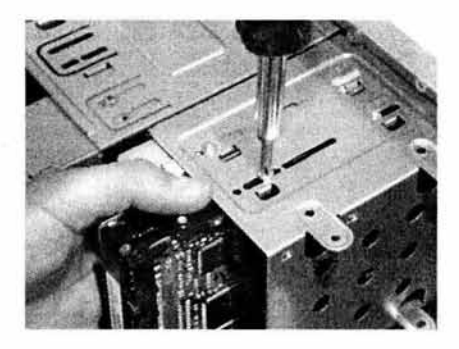

**Figura** 3.6 **Desatornillado del disco duro** 

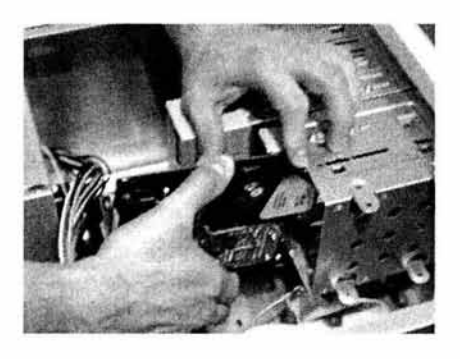

**Figura** 3.7 **Deslizado de la unidad hacia fuera** 

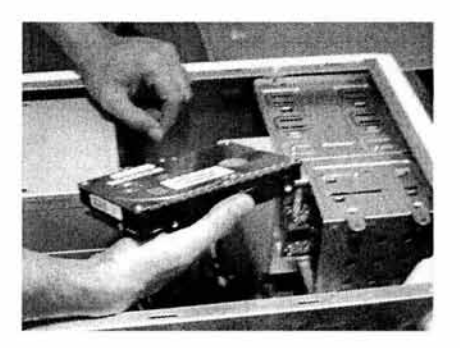

**Figura** 3.8 **Unidad desmontada** 

8. Revisa la superficie de la tarjeta madre para ver los puntos en los que están los tornillos que la fijan al chasis, desatorníllalos con cuidado. Una vez completado el proceso, y cuando ya estés listo para sacar por completo la tarjeta madre del interior del chasis, habrá que mover un poco la tarjeta para desencajarla de la parte trasera del chasis. Al hacerlo ten cuidado para evitar que los conectores de la tarjeta madre se enganchen con la carcasa del gabinete.

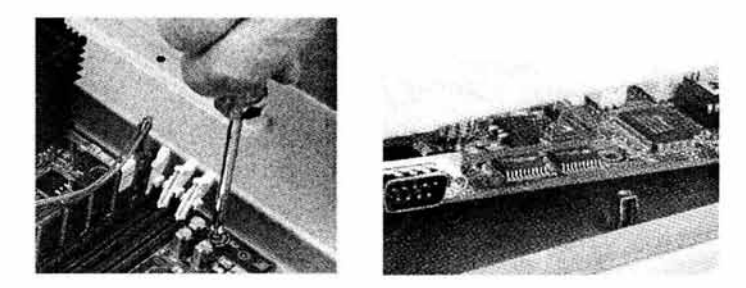

**Figura** 3.9 **Desatornillado y remoción de la tarjeta madre** 

#### **Reconocimiento de Componentes**

En esta parte de la práctica se revisará cada uno de los componentes resultantes del desensamble de la computadora para identificarlo de forma correcta y abundar en sus características y funciones en el sistema. Parte del trabajo de la identificación ya se realizó en la parte anterior de la práctica, buscaremos complementar los conocimientos adquiridos.

Pasos a seguir:

- 1. Selecciona uno de los componentes obtenidos del desensamble.
- 2. Identifica el componente con la ayuda de la información del punto 1.2.
- 3. De ser requerido, complementa la información con aquella que te pueda proporcionar el instructor de la práctica para la correcta identificación de la parte en cuestión, y la comprensión adecuada de sus funciones.
- 4. Repite el proceso descrito en los tres pasos anteriores para cada componente existente.

### **3.2 Materiales y Desarrollo de la Práctica 2 Armar un Sumador de 4 bits**

### **Materiales:**

#### **Por practicante:**

- 2 *pmtoboards* (una *pmtoboard* es una placa o tableta de pruebas compuesta por una rejilla de material conductor de electricidad y recubierta con un material plástico, en ella se pueden montar dispositivos, como lo son circuitos lógicos, con el fin de construir circuitos más complejos, asociando circuitos más básicos entre sí y con otros dispositivos)
- 2 *dipswitches* de 4 *switches* (un *dipswitch* es un dispositivo que cuenta con un conjunto de mterruptores que se pueden abrir o cerrar para reproducir los dos dígitos binarios, asociando los estados encendido y apagado con el uno y el cero respectivamente)
- 2 circuitos TTL número 7408 (compuertas AND)
- 2 circuitos TIL número 7486 (compuertas XOR)
- **1** circuito TIL número 7432 (compuertas OR)
- 4 *!eds* rojos (estos dispositivos son diodos emisores de luz) .

#### **Proporcionados por el Laboratorio:**

- $\blacksquare$ 80cm de cable UTP *(Unshielded Twisted Pair* - Par Trenzado sin Blindaje)
- Pinzas para cortar y pelar cables  $\blacksquare$
- Fuente de voltaje de 5 Voltios de corriente directa (se le denomina  $5V_{DD}$  o  $5V_{\alpha}$ )
- Pinzas de punta.

#### **Desarrollo:**

El objetivo de esta práctica es entender el proceso para efectuar la suma entre números binarios, comprender cómo se aplica la lógica booleana para efectuar **tal** proceso, e identificar los diversos circuitos lógicos para representar la suma de bits y construir con base en circuitos lógicos y los conocimientos adquiridos, un sumador completo de 4 bits.

Empezamos con la construcción de un sumador completo de **4** bits para observar de manera práctica la asociación de las compuertas lógicas con las que cuentan los circuitos utilizados en esta práctica, para representar físicamente el circuito lógico que reproduce la suma de bits.

#### **Construcción del sumador completo**

En esta parte de la práctica se procederá a montar los dispositivos lógicos sobre las *pmtohoards* en la disposición necesaria y apropiada para después, basándonos en la información proporcionada para la correcta asociación de compuertas, interconectarlos con cables que serán las líneas de entrada y salida entre ellos, y de este modo reproducir el circuito en serie del sumador completo de 4 bits.

Posteriormente se proporcionará energía al circuito entero mediante la fuente de voltaje para efectuar las pruebas correspondientes, y así comprobar el correcto funcionamiento, de lo contrario, se revisarán las posibles causa del incorrecto funcionamiento.

Pasos a seguir:

**1.** Toma una *pmtohoanl* y revisa la superficie, notarás que cuenta con números en los renglones y letras en las columnas, esto ayuda a idenüficar cada mtersección entre ellas, cada una de las cuales es un punto de montaje sobre el que puede correr energía eléctrica y afectar a los dispositivos montados en ella. También notarás que en los costados tiene una forma particular, a veces es un canal o en otras unas muescas, esto permite ensamblar una *protohoarrl* con otras permitiendo aumentar el área conforme un circuito crezca y necesite más puntos de montaje.

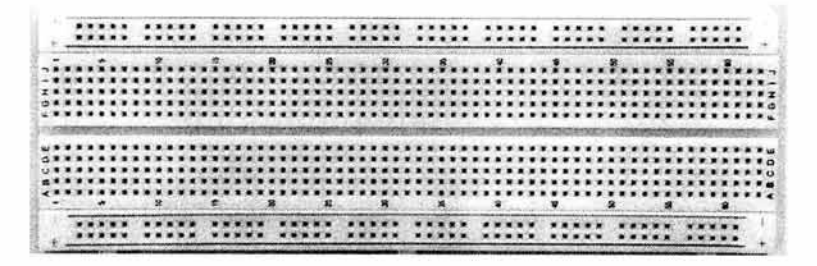

**Figura 3.10** *Protoboard* 

- 2. Toma los dos *dipswitches* y conéctalos a la primer *protoboard* sobre las líneas E y F, y dejando dos renglones libres, el uno y el dos para el primer *switch* y, después otros dos renglones o líneas entre los dos *dipswitches*, (se procurará en general dejar dos renglones entre cada dispositivo lógico).
- 3. Toma un circuito TTL 7408 (compuertas i\ND) y conéctalo a la *protoboard* sobre las columnas E y F, teniendo cuidado de dejar dos renglones libres como ya mencionamos, procura que la orientación de la muesca que posee el circuito ITL en un extremo, sea apuntando hacia los *dipswitches*, los cuales están ahora en el lado izquierdo de la placa si la observamos de forma horizontal.
- 4. Siguiendo las consideraciones del paso 3, conecta los demás circuitos ITL sobre las mismas columnas de la *protoboard.* El orden en que deben ir montados los circuitos es: 7808, 7486, 7432, 7408 y 7486.

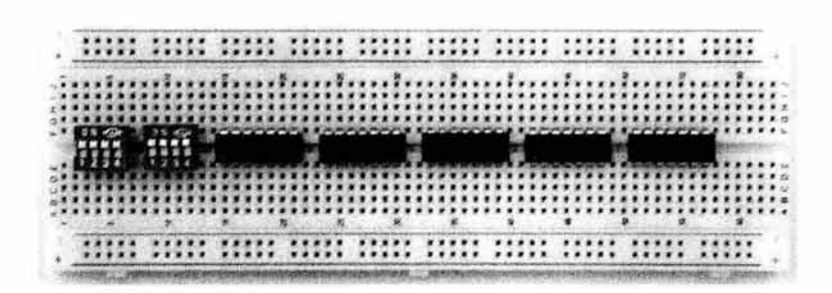

**Figura 3.11** *Protoboard* con **TTL's** y *dipswitches* 

5. Podrás ver que la *pro!oboard* tiene unas líneas, dos azules y dos rojas en las dos primeras y las dos últimas columnas o extremos, una a cada lado, dichas lineas sirven para identificar de dónde a dónde va a correr la energía eléctrica, en este caso, si colocamos la *protoboard* dejando los *dipswitches* de nuestro lado izquierdo, lo conveniente es considerar la línea roja de arriba para el voltaje y línea azul de abajo como tierra. Toma el cable UTP y obtén los hilos interiores de los que se compone, retirando la protección o cubierta externa que los mantiene juntos, hazlo con cuidado ayudándote con las pinzas para cortar cable. Verás que son hilos de diferentes colores los que componen este tipo de cable, estos hilos son los que

necesitamos para cortarlos en tramos de tamaño apropiado y utilizarlos en la *protoboard* para unir los dispositivos.

- 6. Conecta la parte correspondiente a cada bit de los *dipswitches* por el lado superior de éstos con la línea azul (tierra) de arriba de la *protoboard,* esto es porque los TIL's utilizan lógica negativa y los *dipswitches* funcionarán a la inversa, es decir, cuando los interruptores estén en ON estarán funcionando como si estuvieran apagados con relación a las entradas de las compuertas de los TIL's. Corta pequeños tramos de los cables obtenidos en el paso anterior y con la ayuda de las pinzas para cortar y pelar, retira de los extremos de dichos tramos la cubierta protectora plástica para que puedan conectarse y hacer contacto en los puntos de conexión de la *protoboard.*  Puedes ayudarte con las pinzas de punta para sujetar los cables mientras los pelas, así como para doblar un poco e insertar los extremos de los cables en la *protoboard.*
- 7. Conecta un punto del mismo renglón asociado con la para correspondiente a voltaje de cada circuito **'ITL** con la línea roja de voltaje, y lo mismo hay que hacer con la pata de cada circuito asociada a tierra con la línea azul para tierra en la parte de debajo de la *pmtohoarrl.*

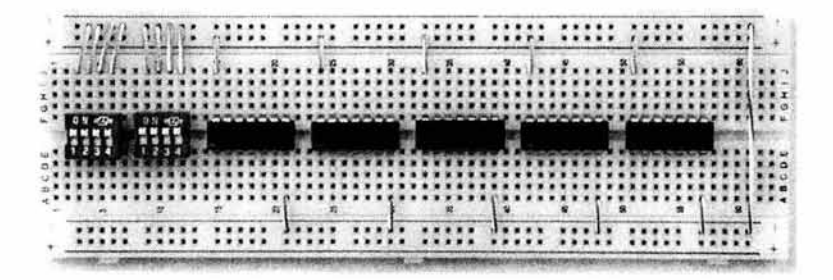

**Figura 3.12 Cableado para la corriente eléctrica** 

8. Basándote en el diagrama del circuito lógico de un sumador completo y en la información técnica de los diagramas de los circuitos TIL, conecta con tramos apropiados de cable las diversas compuertas contenidas en cada circuito TTL para reproducir cuatro de los circuitos del diagrama interconectados, así se formará el sumador completo de cuatro bits, recuerda que los bits de entrada serán los bits que provienen de la parte de abajo de los *dipswitches* junto con los acarreos que se van acumulando en cada circuito ya armado, por lo que no hay que olvidar asociar esos bits de acarreo con el siguiente circuito a armar. Procura que los cables queden lo menos posible sobre los circuitos TIL, hay que doblar los cables para que rodeen los chips de ser necesario.

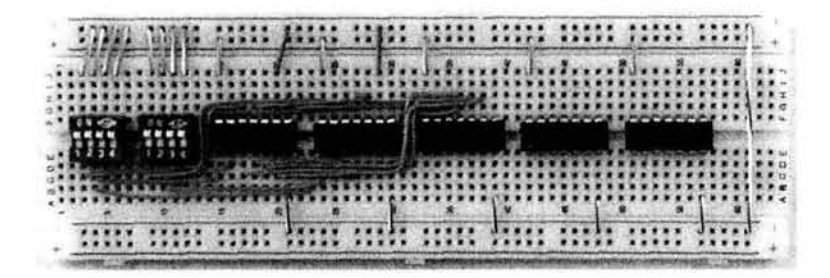

**Figura 3.13 Cableado para los primeros dos pares de bits** 

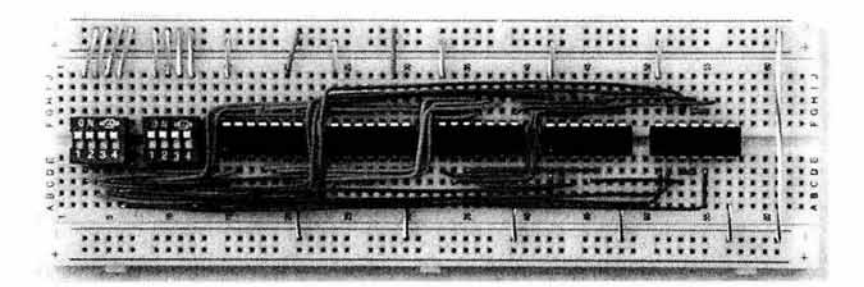

**Figura 3.14 Cableado de los cuatro pares de bits** 

9. Una vez armados los circuitos, se ensambla la segunda *protoboard* a la primera para conectar los cinco leds, que serán los que nos muestren el resultado de las sumas al hacer las pruebas. Se conectan los leds a la segunda *protoboard* también en las columnas del centro y dejando espacio entre ellos, cuidando que el filamento o pata más larga quede hacia arriba, luego, con tramos de cable se conectan las salidas de cada circuito a un punto asociado a la pata más larga de un led, revisa bien cómo están interconectados los circuitos ya que eso te va a decir a qué led va conectada la salida de cada uno de ellos; la salida del primer circuito va conectada al led de más a la derecha, el segundo al que sigue, y así de ese modo hasta conectar los cinco leds con las cinco salidas. No hay que olvidar conectar la pata más corta de cada led con la línea azul o tierra.

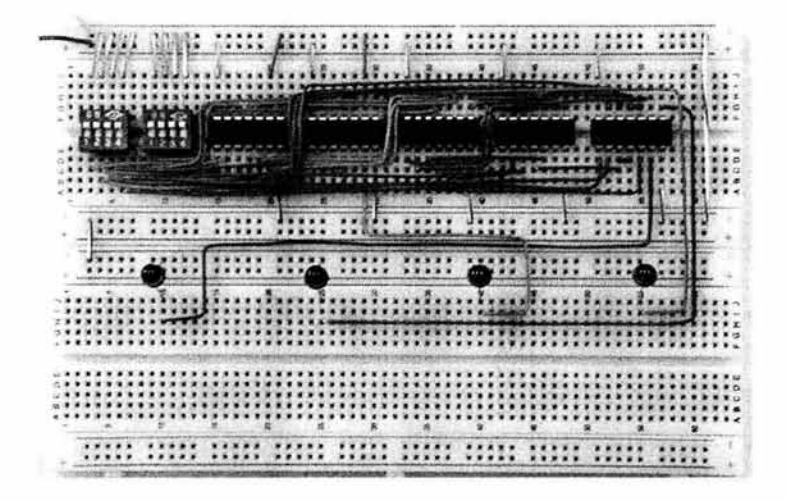

- **Figura 3.15 Dispositivo sumador terminado** 

10. Una vez terminado, se conecta la fuente de energía al circuito, el voltaje va con la línea asociada al voltaje en la *protoboard* (color rojo) y tierra con tierra (color azul o negro). Antes de conectar el circuito a la energía, se ajustan los interruptores de cada uno de los *dipswitches* en encendido o apagado según los dos números de cuatro bits que se deseen sumar, se conecta el circuito y se verifica su fu ncionamiento, de no efectuar correctamente su trabajo, se procede a revisar las partes y la manera en que están conectadas para identificar el error y tratar de corregirlo.

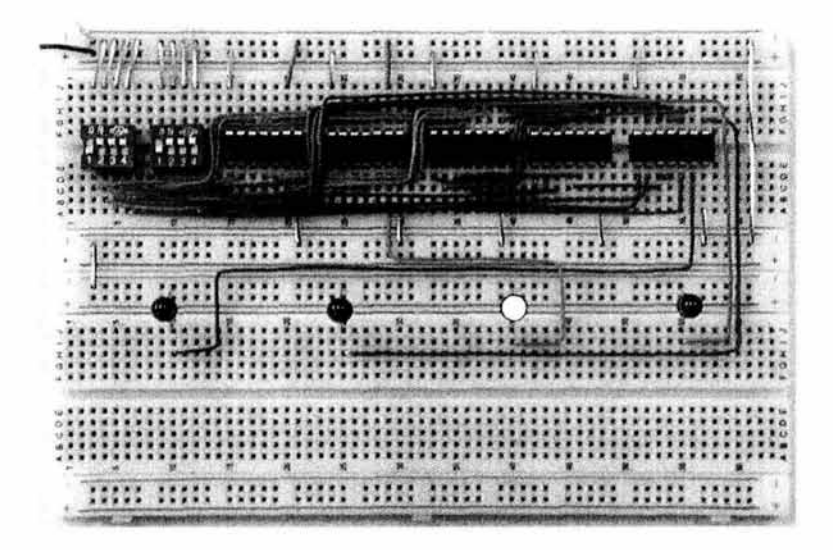

**Figura 3.16 Sumador efectuando la suma de uno más uno** 

En la Figura 3.16 se muestra un ejemplo del sumador en funcionamiento, en este caso se está efectuando la suma de uno mas uno, 0001 + 0001 en binario, el resultado es dos, es decir 0010 en binario, este resultado se muestra en el sumador con el *led* que representa el número 2<sup>1</sup> encendido. Los *leds* se colocaron de manera que representan el resultado de izquierda a derecha, es decir, como se representan los números binarios (primer bit de izquierda a derecha representa 2°, segundo bit representa 2<sup>1</sup>, etc.). Así, el primer *led* de izquierda a derecha es 2<sup>0</sup>, el segundo es 2<sup>1</sup>, etc. Los *leds* encendidos representan el uno binario y los *leds* apagados representan el cero binario.

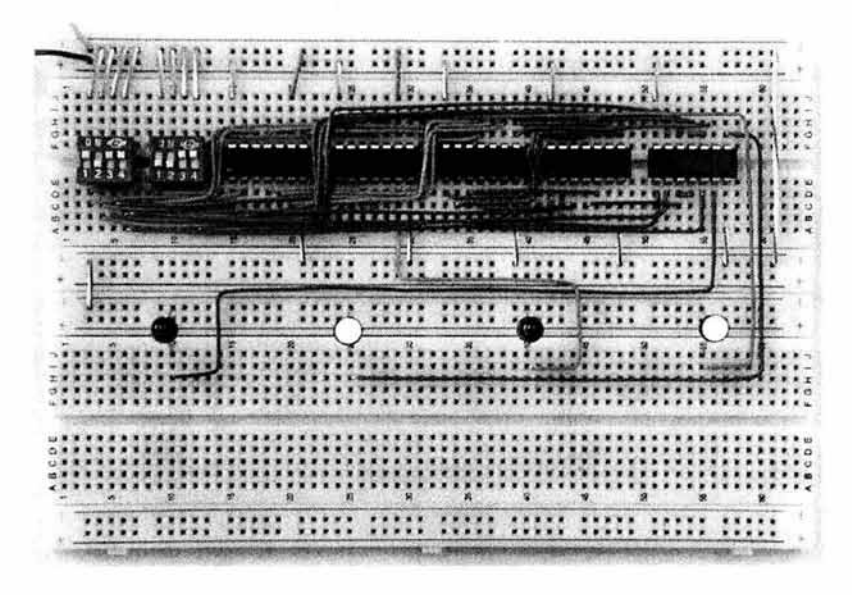

**Figura 3.17 Sumador efectuando la suma de dos más tres** 

En la Figura 3. 17 se está efectuando la suma de dos mas tres, 0010 + **0011 en**  binario, el resultado es cinco, es decir 0101 en binario, este resultado se muestra en el sumador con los *leds* encendidos que representan los número 2<sup>°</sup> y 2<sup>2</sup>, 1 + 2 = 3 en decimal.

### **3.3 Materiales y Desarrollo de la Práctica 3 Hacer un programa en Lenguaje Ensamblador**

#### **Por practicante:**

۰ Un disco de 3"1/2 para almacenar los archivos generados.

#### **Proporcionados por el Laboratorio:**

Computadora con MS-DOS (cualquier computadora con Windows 98 o anterior servirá) y TASM versión 4.1 o superior.

### **Desarrollo:**

El objetivo de esta práctica es reconocer las ventajas de programar en lenguaje ensamblador, manejar los conceptos necesarios para programar en lenguaje ensamblador, conocer las partes que componen a un programa en lenguaje ensamblador y elaborar un programa funcional en lenguaje ensamblador.

Empezamos por capturar el código de nuestro programa para después efectuar los pasos requeridos para generar los archivos necesarios en el proceso de compilación y de ensamble con el objetivo de obtener finalmente el programa ejecutable, funcional y libre de errores.

#### **Captura del Código Fuente**

En esta parte de la práctica se va a proceder a la captura del código fuente; se necesita utilizar algún procesador de textos, que bien puede ser el Edit del DOS, o cualquier otro. Escribe el código del programa que a continuación se muestra: [Abel]

.MODEL SMALL .CODE PILA SEGMENT PARA STACK 'PILA ' DW 32 DUP (O) PILA ENDS DATOS SEGMENT PARA 'DATOS' DATOS ENDS CODIGO SEGMENT PARA 'CODIGO ' ASSUME CS: CODIGO, DS: DATOS, SS: PILA PRINCIPAL PROC FAR MOV AX , DATOS

```
MOV DS,AX 
     MOV AH, OFH 
     INT lOH 
      PUSH AX 
     CALL MODE 
     CALL DISP 
     CALL KEY 
     POP AX 
     MOV AH,OOH 
     INT l OH 
     MOV AX, 4COOH 
     INT 21H 
   PRINCIPAL ENDP 
MODE PROC NEAR 
  MOV AH,OOH 
  MOV AL,12H 
  INT lOH 
  MOV AH, OEH 
  MOV EH, 00 
  MOV EL,07H 
  INT lOH 
  RET 
MODE ENDP 
DISP PROC NEAR 
  MOV BX,00 
  MOV CX,00 
  MOV DX,00 
  C20: 
       MOV AH, OCH 
       MOV AL,EL 
       INT lOH 
       INC CX
       CMP CX, 640
       JNE C20 
       MOV ex, oo 
       INC EL 
       INC DX 
       CMP DX,280 
       JNE C20 
                        Conserva 
                             modo de video 
                             original 
                        Designa el modo gráfico 
                        Despliegue gráfico en color 
                        Obtiene respuesta del teclado 
                              ; Restaura 
                        ; el modo original
                             (en AL) 
                             Sale al DOS 
                      Establece el modo gráfico EGA/VGA 
                        6 40 columnas x 350 renglones 
                        Designa la paleta para el fondo 
                             Fondo 
                        Gris 
                             Designa la página inicial, 
                             color, columna 
                       y renglón 
                        Escribe el píxel punto 
                        Designa el color 
                              ; Se conservan BX, CX y DX
                             Incrementa la columna 
                        ¿Es la columna 576? 
                             no, repetir 
                        sí, restaurar la columna 
                             Cambiar el color 
                              ; Incrementar el renglón
                        ¿Es el renglón 280? 
                             no, repetir
```

```
RET 
DISP ENDP 
KEY PROC NEAR 
   MOV AH, l OH 
   INT 16H 
   DET
KEY ENDP 
CODIGO ENDS 
END PRINCIPAL 
                        sí, terminar 
                         : Petición para entrada
                         : desde el teclado
```
Se debe guardar el archivo con la extensión .ASM para su posterior utilización, en este caso le llamaremos al archivo Program1.ASM. Recuerda guardar dicho archivo en el mismo directorio en el que se encuentren los archivos tasm.exe y tlink.exe, y también ejecuta los pasos siguientes estando dentro del mismo directorio.

#### **Creación del Programa Objeto**

Una vez que contamos con nuestro archivo fuente, para generar el programa objeto es necesario teclear la siguiente línea en el *prompt* (símbolo de petición de comandos) de la computadora:

#### TASM Program1.ASM; [Enter]

Si no existe error alguno en el código del archivo fuente, entonces se debe de generar un archivo con el mismo nombre del archivo fuente, pero con la extensión .OBJ, entonces nuestro programa objeto se llamará Program l.OBJ.

#### **Creación del Programa Ejecutable**

Ahora procederemos a utilizar el enlazador *(linker)* que es el que nos va a generar el código ejecutable en forma de un nuevo archivo obtenido a partir de nuestro programa objeto, para esto necesitaremos teclear en el *prompt* de la computadora la línea de comandos siguiente:

#### TLINK Program1.0BJ; <Enter>

Esto debe generar de forma directa un archivo con el nombre del programa intermedio (el que tiene extensión .OBJ) pero con la extensión .EXE, en este caso, el nuevo archivo se llamará Program1.EXE, indicando esto que es un programa

ejecutable, el cual se puede ejecutar tecleando únicamente su nombre en el *prompt* del sistema.

#### **Prueba del Programa Ejecutable**

El programa visto en esta práctica maneja opciones de video con el fin de des plegar líneas de colores en el monitor de la computadora, de haberse obtenido el programa ejecutable de la manera correcta, al ejecutarlo deberá desplegar lo siguiente en pantalla:

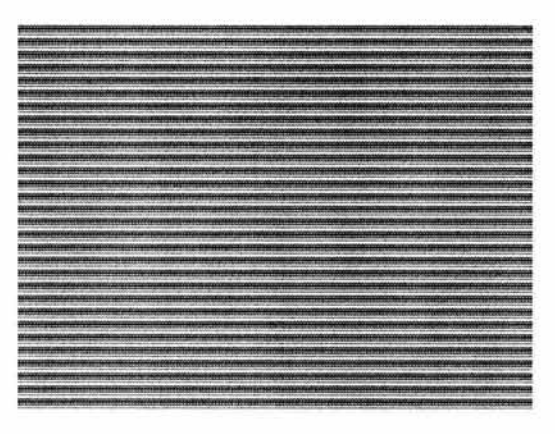

**Figura 3.18 Ejecución del programa obtenido (despliegue gráfico en color)** 

Una vez que el programa ejecutable quede generado, se puede almacenar en un disco, de esta manera se puede ejecutar dicho programa en otras computadoras. También se pueden respaldar los archivos fuente y objeto.

### **3.4 Materiales y Desarrollo de la Práctica 4 Elaboración de un Semáforo**

### **Materiales:**

#### **Por practicante:**

- 1 cable con conector DB-25 macho (cable paralelo)
- 6 *leds* de colores (2 rojos, 2 amarillos y 2 verdes) ۰
- 6 resistencias de 220 ohms
- 1 circuito TTL número 7404 (de compuertas NOT)
- 1 *protoboard*
- 20 *headers* (espadas) .

#### **Proporcionados por el Laboratorio:**

- Fuente de voltaje de 5 Voltios de corriente directa
- Pinzas para cortar y pelar cables ٠
- 80cm de cable UTP ٠
- 1 cautín ٠
- Soldadura
- Pasta para soldar.

### **Desarrollo:**

El objetivo de esta práctica es manejar la configuración del puerto paralelo utilizándolo como salida mediante un programa hecho en lenguaje ensamblador, el cuál controlará un semáforo el cuál construiremos.

Empezaremos por armar físicamente el semáforo para después capturar el programa en ensamblador y generar el archivo ejecutable que controlará dicho dispositivo; finalmente conectaremos el semáforo al puerto paralelo y lo energizaremos para efectuar las pruebas de su correcto funcionamiento.

#### **Construcción Física del Semáforo**

En esta parte de la práctica se procederá al ensamble de los dispositivos que conformarán el semáforo que necesitamos para continuar con los siguientes puntos de este proceso.

Pasos a seguir:

- 1. Toma el cable paralelo y revisa que cuente en uno de sus extremos con el enchufe DB-25 macho, el otro extremo debe de estar libre, sin ningún tipo de enchufe, de tenerlo, será necesario cortarlo para poder acceder a los hilos que conforman nuestro cable, los necesitaremos para los siguientes pasos.
- 2. Retira Scms de la funda protectora plástica o chaqueta exterior del cable para dejar sueltos los hilos internos que lo componen. Una vez sueltos los hilos, pela aproximadamente 1cm de las chaquetas de sus extremos para que queden sin ninguna protección, y suelda en cada extremo una espada, de modo que su parte más corta quede soldada al cable; la más larga es la que hará contacto con nuestra *protoboard.* (Es necesario soldar las espadas porque los hilos sueltos del cable paralelo son muy blandos y no pueden ser insertados en la *protoboard*). Puedes agregar primero un poco de soldadura en los extremos de los hilos y de las espadas para que sólo sea necesario juntarlos y calentarlos un poco, de esa manera se te puede facilitar el proceso de soldar. (Sujeta las espadas con las pinzas de punta para evitar posibles quemaduras).
- 3. Conecta en la *protoboard* el chip TTL, las resistencias, los leds y los cables del enchufe DB-25 macho (mediante los *headen* que soldamos) con base en el diagrama 2.30.

#### **Creación del Programa en Ensamblador**

En esta parte de la práctica se capturará el código en lenguaje ensamblador que se requiere para generar el archivo ejecutable que controlará el semáforo que ya hemos construido físicamente.

Pasos a seguir:

1. Captura el código siguiente:

```
.MODEL SMALL 
.STACK lOOH 
.DATA 
LET1 DB 'Pulse I/i para iniciar o * para salir', 13, 10, '$'
LET2 DB 'Iniciando semáforo...', 13, 10, '$'
LET3 DB 'Terminando...', 13, 10, '$'
```

```
. CODE
```

```
MOV AX, @DATA
      MOV DS, AX
      CALL LIMPIA 
      LEA DX,LETl 
      CALL LETRERO 
      CALL APAGAR 
NIVEL4: CALL LEER 
      CMP AL,' I' 
      JE NIVEL7 
      CMP AL,' i' 
      JE NIVEL7 
      CMP NIVEL4 
NIVEL7: LEA DX,LET2 
      CALL PROCESO 
      LEA DX,LET3 
      CALL LETRERO 
      CALL APAGAR 
      CALL DOS 
PROCESO PROC NEAR 
NIVELB: MOV AL,41H 
      MOV DX,037Bh 
      OUT DX,AL 
      CALL T3S 
      MOV AL,21H 
      MOV DX,037BH 
      OUT DX,AL 
      CALL T3S 
      MOV AL,14H 
      MOV DX0378H
```

```
OUT DX,AL
```
 $\alpha$ 

CALL T3S MOV AL, 12 MOV DX,0378H OUT DX,AL CALL T3S CALL LEER CMP  $AL, '$ \*' JNE NIVEL8 RET PROCESO ENDP T3S PROC NEAR CALL s CALL s CALL s CALL s CALL s RET T3S ENDP s PROC NEAR MOV BX,60000 CALL T2S X: DEC BX CPM BL,O JNE X RET s ENDP T2S PROC NEAR MOV CX,60000 N1: DEC CX CMP  $CX, ' *'$ JNE Nl

- RET
- T2S ENDP

LETRERO PROC NEAR MOV AH,09

```
I NT 21H 
      RET 
LETRERO ENDP 
LEER PROC NEAR 
     MOV AH,06 
      MOV DL,OFFH 
      I NT 2 1H 
      RET 
LEER ENDP 
APAGAR PROC NEAR 
      MOV DX , 0378H 
      MOV AL, 00H
      OUT DX,AL 
      RET 
APAGAR ENDP 
DOS PROC NEAR 
      MOV AH,4CH 
      INT 21H 
      RET 
DOS ENDP 
LIMPIA PROC NEAR
      MOV AX,0600H 
      MOV BH, 14 
      MOV CX,0000 
      MOV DX, 1 84FH 
      INT lOH 
      RET 
LIMPIA ENDP
```
END

- 2. Genera el programa objeto verificando si existen errores.
- 3. Genera el programa ejecutable.

#### **Conexión del Semáforo y Ejecución de Pruebas**

En esta última parte de nuestra práctica, efectuaremos la conexión y las pruebas del funcionamiento de nuestro dispositivo y el programa generado, en conjunto.

Pasos a seguir:

- **1.** Conecta el cable paralelo de nuestro semáforo en la computadora.
- 2. Asegúrate de que el dispositivo esté conectado a la corriente de nuestra fuente de poder.
- 3. Ejecuta el programa que generamos en lenguaje ensamblador y observa lo que ocurre cuando pulsas la tecla *E11ter* para ejecutar los cambios de estado en el dispositivo, si éste funciona, se verá como en las imágenes siguientes:

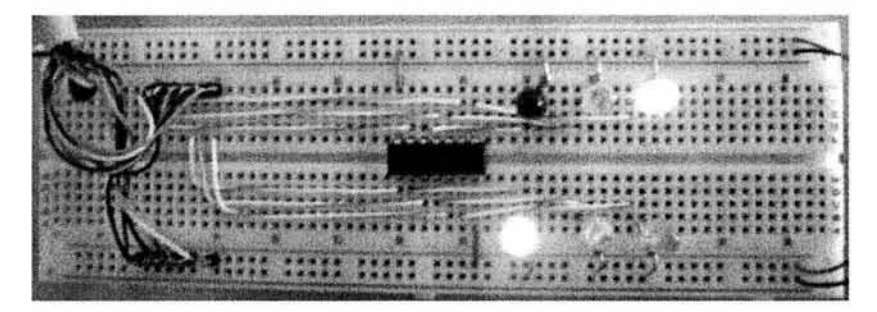

**Figura 3.19 Semáforo con rojo (abajo) y verde (arriba) encendidos, lo que corresponde al primer estado** 

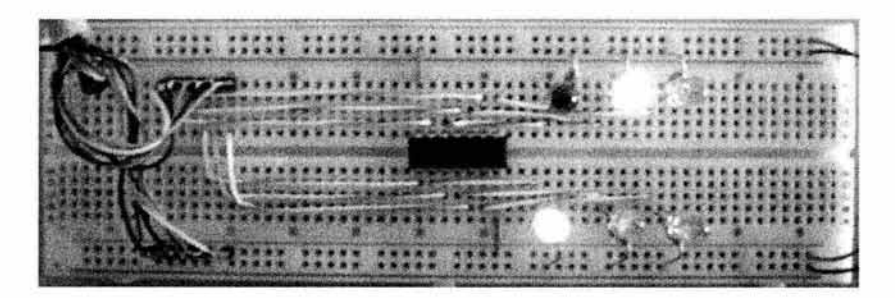

**Figura 3.20 Semáforo con rojo (abajo) y amarillo (arriba) encendidos, lo que corresponde al segundo estado** 

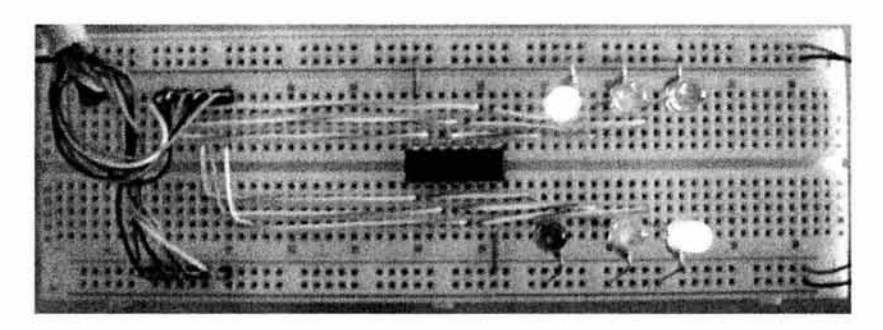

**Figura 3.21 Semáforo con verde (abajo) y rojo (arriba) encendidos, lo que corresponde al tercer estado** 

- 4. Verifica que se repita el ciclo para los dos conjuntos de *leds,* es decir, que enciendan y apaguen al pulsar la tecla *Enter* reproduciendo el comportamiento del ciclo entero de un semáforo.
- S. En caso de que no funcionara correctamente el dispositivo, deberás revisar las conexiones nuevamente para detectar las posibles causas de su incorrecto funcionamiento.

### **3.5 Materiales y Desarrollo de la Práctica 5 Armar una PC**

### **Materiales:**

#### **Por practicante:**

1 destornillador de cruz

#### **Proporcionados por el Laboratorio:**

- Componentes necesarios para armar una computadora
- Pinzas de punta
- Desarmador plano

### **Desarrollo:**

El objetivo de esta práctica es identificar las partes y los dispositivos necesarios para ensamblar una Computadora Personal, así como la función de cada elemento, conocer la disposición correcta de los elementos de una computador y armar una Computadora Personal comprobando posteriormente su correcto funcionamiento.

Se procederá primeramente a dar una revisión a las partes necesarias para el armado de la Computadora Personal y se verá una descripción de cada elemento, con el fin de identificarlas correctamente para posteriormente pasar al ensamble del sistema de cómputo.

#### **Reconocimiento de Componentes**

En esta parte de la práctica se revisará cada uno de los componentes necesarios para el ensamble de la computadora con la finalidad de identificarlos en forma correcta y abundar en sus características y sus funciones como parte del sistema que conformarán.

Pasos a seguir:

- S. Selecciona uno de los componentes proporcionados.
- 6. Identifica el componente con la ayuda de la información del punto 5.2.
- 7. De ser requerido, complementa la información con aquella que te pueda proporcionar el instructor de la práctica para la correcta identificación de la

parte en cuestión, y la comprensión adecuada de sus funciones, además de las características del componente para verificar gue sea compatible con los demás.

8. Repite el proceso descrito en los tres pasos anteriores para cada componente existente para el ensamble del sistema.

#### **Armado de la Computadora**

En esta parte de la práctica se procederá al armado o ensamble de la computadora. El proceso se divide en dos partes, la primera es el montaje, fijado e interconexión de los componentes y dispositivos que van colocadas en el interior del gabinete, y la segunda es la conexión de los dispositivos periféricos de entrada y salida de información.

Pasos a seguir:

9. Junto con la tarjeta madre es común que se incluya una pequeña placa metálica que cuenta con los orificios necesarios para que queden expuestos los conectores y puertos con los gue ésta cuente. Dichos conectores quedarán ubicados en la parte trasera del gabinete, primeramente hay que colocar esta placa en la parte trasera del gabinete.

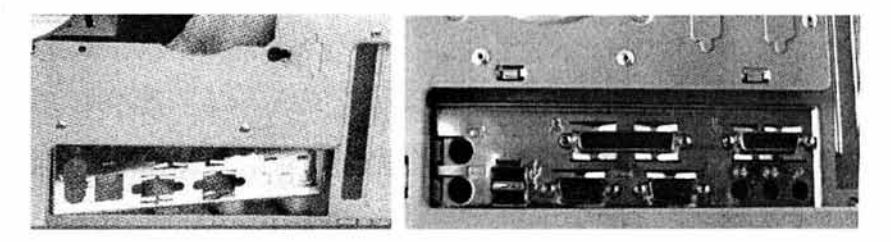

**Figura** 3.22 **Colocación de la placa metálica para los puertos** 

10. Presenta la tarjeta madre en la parte lateral del gabinete que cuenta con una placa con agujeros (si la fuente de poder ya viene colocada en el gabinete y estorba mucho al trabajar, hay que desatomillarla y retirarla), hay que comprobar gue los agujeros de ésta parte del gabinete coincidan con los de la tarjeta madre. En algunos de estos agujeros podría ser necesario colocar separadores con rosca metálica (pegueñas piezas metálicas cuadradas) y separadores de plástico en algunos otros, de ser así, éste tipo de separadores se proporcionan con el gabinete. Trata de
que coincidan también los conectores de la tarjeta madre que van en el lado trasero del gabinete, una vez colocada la tarjeta madre en la posición correcta, fíjala con los tomillos que sean necesarios.

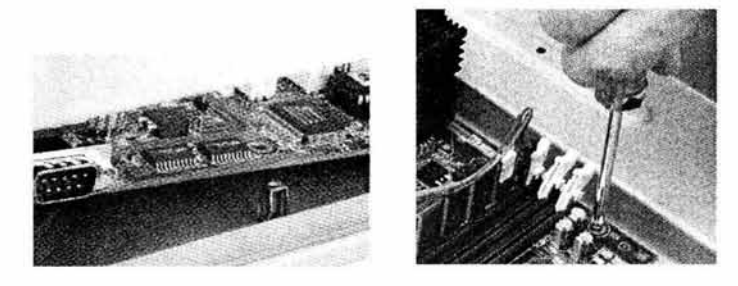

Figura 3.23 Separador con rosca metálica y fijado de la tarjeta madre

11. Coloca el microprocesador en el zócalo que corresponde sobre la tarjeta madre, debes de identificar la posición correcta para colocarlo, basta con observar en qué esquina del zócalo falta un orificio, así mismo, en una esquina del lado del microprocesador en la que tiene pines o patitas, carece de una patita (también puede venir dicha esquina del microprocesador despuntada), esas dos esquinas corresponden.

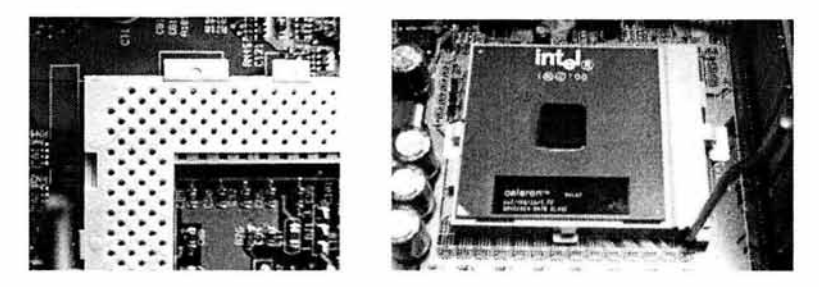

Figura 3.24 Esquina del zócalo carente de orificio (esquina para guiarse) y Microprocesador colocado

Hay microprocesadores que entran a presión, y hay otros en los que hay que levantar una pequeña palanca metálica del lado del zócalo (mostrada en la figura anterior, lado derecho) para que pueda entrar y posteriormente bajarla para que quede fijo, hay que revisar para estar seguros. Una vez fijo el microprocesador, se coloca arriba de éste el disipador de calor junto con el ventilador, se fijan (el disipador cuenta con una grapa metálica adaptada que se sujeta a presión en unas pequeñas salientes cuadradas a los lados del zócalo, y el ventilador se fija con tornillos sobre el disipador, en caso de no venir ya unidos) y se conecta el cable de la corriente del ventilador a su toma de energía sobre la tarjeta madre.

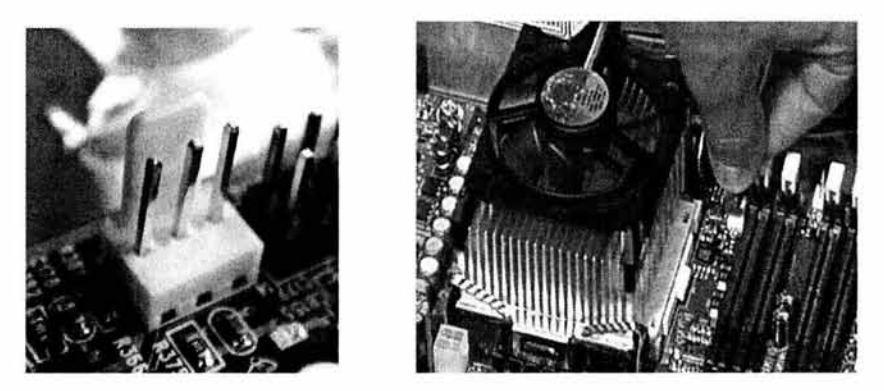

**Figura 3.25 Toma de corriente para el ventilador y disipador con ventilador** 

12. Toma una placa de memoria RAM sujetándola por sus lados con los dedos y cuidando de no tocar sus caras y conéctala en alguno de los bancos de memoria correspondiente, estas placas de memoria entran en sus ranuras aplicando un poco de presión, siempre y cuando estén bien guiadas. Debemos cuidar no tratar de conectarlas al revés, ya que no entrarán porque hay partes del canal de la ranura que deben alinearse y coincidir con la parte de la placa de memoria que estamos conectando. En los extremos de cada banco de memoría existen unas patitas de plástico que deben de aprisionar la placa de memoria en el momento en que ésta queda bien colocada. Hay que repetir este paso con cada placa de memoria RAM que se desee agregar.

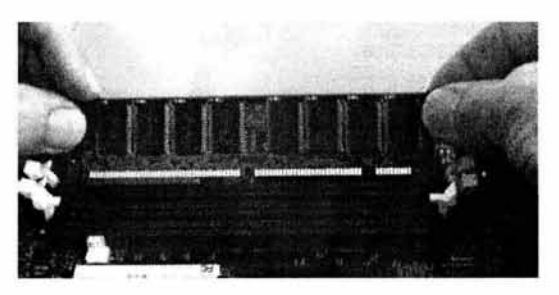

**Figura 3.26 Colocación de una placa de memoria RAM en su banco de memoria** 

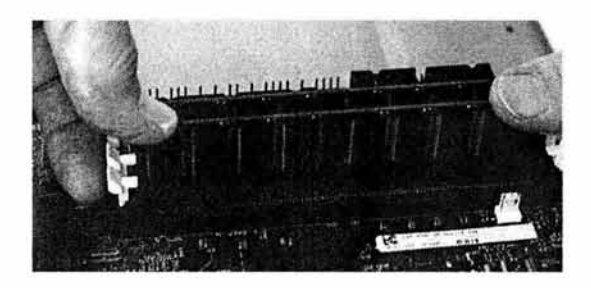

**Figura 3.27 Sujeción de la placa de memoria RAM una vez colocada** 

13. Toma el disco duro, fíjate en la parte trasera de éste para localizar y verificar que los *jumpers* (puentes, pequeñas piezas plásticas en forma de U con interior metálico que sirven para establecer un contacto entre dos circuitos mediante la unión de dos pines, y de este modo cambiar configuraciones) estén ajustados para que la unidad de disco duro sea unidad maestra *(mastei).* Lo mismo hay que hacer con la unidad de CD -ROM, solo que si ésta va a ser conectada al mismo canal IDE (mismo cable de datos y mismo conector JDE de la tarjeta madre), entonces debe de estar configurada como unidad esclava *(slave).* 

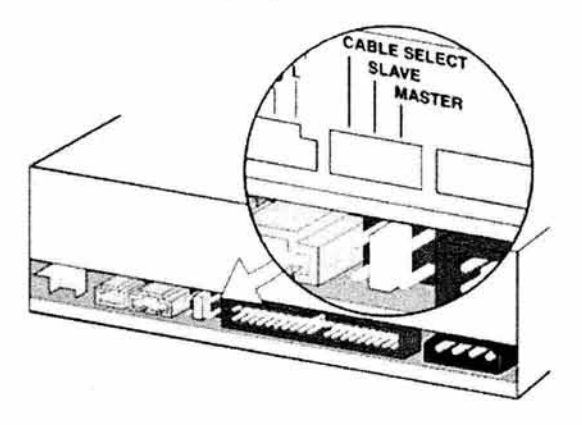

**Figura 3.28 Localización** *deljumper* **de configuración de un CD-ROM** 

Si las configuraciones son correctas, entonces se procederá a colocar las unidades en sus lugares al interior del gabinete, podrás notar que en la parte interior que da hacia el frente del gabinete existen unas partes metálicas cuadradas de ciertas dimensiones apropiadas en las que se pueden deslizar cada una de las unidades de

almacenamiento (disco duro, CD-ROM y la unidad para discos flexibles), revisa en cuáles de ellas entra cada unidad para que posteriormente las fijes con tornillos apropiados. Una vez que las unidades de almacenamiento han sido colocadas y atornilladas, continuamos con el siguiente paso.

14. Debemos conectar las tarjetas de expansión que se vayan a colocar en la computadora. Tomamos una de las tarjetas de expansión y verificamos que sean compatibles con el tipo de ranuras con que cuente nuestra tarjeta madre. Este tipo de tarjetas entra a presión y el lado de la tarjeta de expansión que cuenta con los conectores, quedará apuntando hacia la parte trasera del gabinete. Después de colocarlas, hay que recordar atornillarlas firmemente .

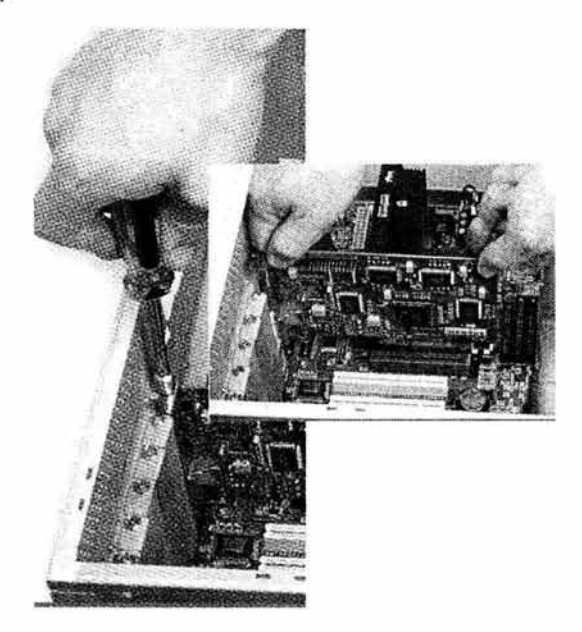

**Figura 3.29 Colocación y fijado de una tarjeta de expansión** 

15. Toma los cables de datos o buses y fíjate en el hilo de color rojo que poseen, éste hilo sirve para saber cómo deben de conectarse los cables, el cable debe de quedar conectado de manera que el hilo rojo esté en el pin o patita número uno, tanto en las unidades de almacenamiento como en los conectores de la tarjeta madre, el cable que se conecta al disco duro y a la unidad de CD-ROM posee más hilos que el cable para el *jloppy,* en ocasiones los conectores poseen guías para que no se puedan conectar de forma incorrecta. El pin número uno viene indicado en las unidades de almacenamiento, y en caso de que no sea así, hay que recordar que, como regla, el hilo rojo quedará apuntando hacia el mismo lado en que se encuentra el enchufe de energía de las unidades. Conecta el cable que corresponde a las unidades de disco duro y CD-ROM en el canal marcado en la tarjeta madre como IDE-1 y después conecta el enchufe de en medio del cable a la unidad de CD-ROM, por último hay que conectar el extremo sobrante a la unidad de disco duro. Conecta el cable *deljloppy* en la tarjeta madre y a la unidad, el extremo que va del lado de la unidad se puede identificar porque posee un conjunto de hilos que van cruzados y parecen una especie de "moño", y el extremo que Ya del lado de la tarjeta madre es liso.

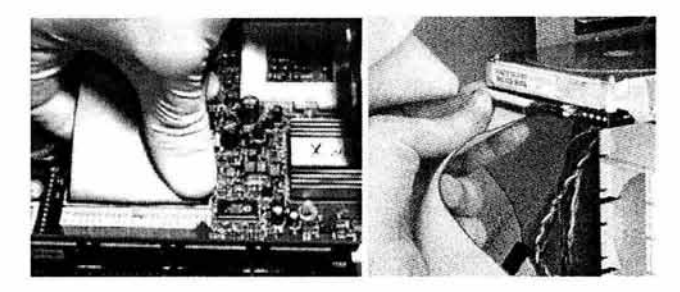

**Figura 3.30 Conexión de un cable de datos** 

16. Si el gabinete no tiene colocada la fuente de poder, es el momento de presentarla y fijarla atornillándola, una vez hecho esto, se conectan los cables de energía correspondientes a las unidades y a la tarjeta madre.

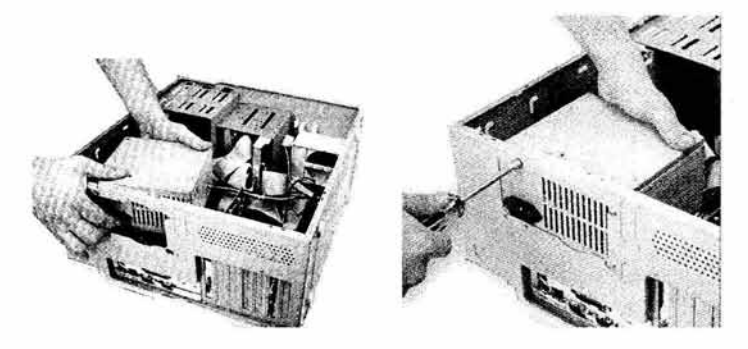

**Figura 3.31 Colocación y fijado de la fuente de poder** 

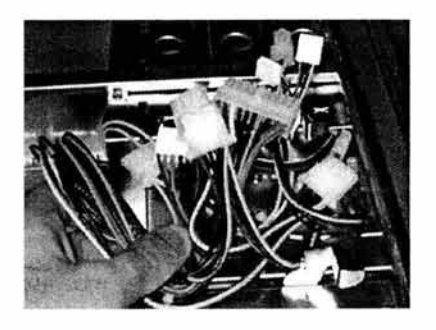

**Figura 3.32 Cables de energía de la fuente de poder** 

En el caso de estos enchufes, no hay manera de que queden conectados de forma incorrecta por el diseño que tienen.

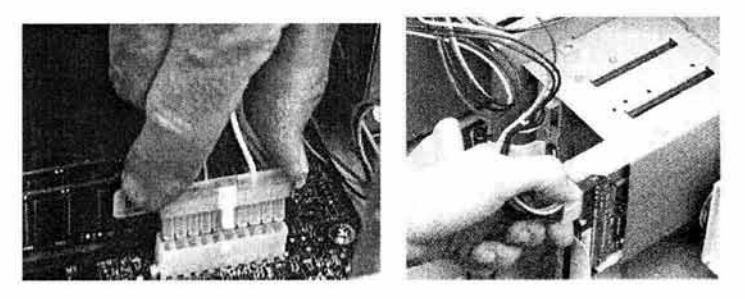

**Figura 3.33 Conexión de los enchufes de energía** 

También es momento de conectar los cables de la parte frontal del gabinete en sus respectivos pines de la tarjeta madre. La manera en que van conectados dichos cables se precisa en la información técnica de la tarjeta madre, de manera que habrá que consultar los folletos de la información técnica que vienen junto con ella, (también puedes, de ser necesario, consultar la página en Internet del fabricante).

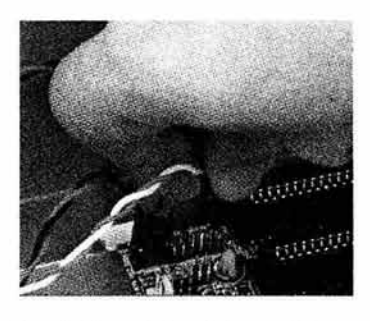

**Figura 3.34 Conexión de los cables del panel frontal del gabinete** 

- 17. Puedes colocar y atornillar las tapas o la cubierta del gabinete, aunque en muchos casos conviene no hacerlo hasta confirmar que el equipo funcione adecuadamente, es más cómodo tener al descubierto las partes internas para investigar las causas de un incorrecto funcionamiento. Por lo anterior se procederá a conectar los dispositivos periféricos en la parte trasera del gabinete, al menos debes de conectar el monitor y el teclado para comenzar a hacer pruebas de arranque con el equipo, y no hay que olvidar conectar el cable de energía del equipo, así como el cable de energía del monitor.
- 18. Una vez conectados los dispositivos, ya es posible iniciar las pruebas de encendido y arranque del sistema. Enciende el equipo para verificar que se ejecute el *POST (Power On Self Test - Auto Prueba de Encendido) el cual es un conjunto de auto* pruebas que el *BIOS (Basic Input 011tp11t System* - Sistema Básico de Entrada Salida) de la computadora hace cada vez que ésta se enciende, estas pruebas se van mostrando en el monitor, y con el simple hecho de que el equipo despliegue esta información en pantalla, podemos asegura que el microprocesador, la memoria y el video están bien conectados y configurados Qas anteriores son las tres partes principales que deben de estar bien conectadas y configuradas para que funcione la computadora). Entre las más importantes de estas pruebas, se efectúa un *test* de memoria, se identifican los dispositivos periféricos conectados al sistema y se detectan las unidades de almacenamiento del sistema.
- 19. Cuando alguno de los dispositivos no está bien configurado, es posible que se muestre el error en la pantalla En este caso puedes ingresar al *Setup* del sistema, el *Setup* es un programa alojado en el *BIOS* en el que se guarda información esencial

del sistema, como el número y tipo de puertos, el número y tipo unidades de almacenamiento y la fecha y hora. Lo más común es pulsar la tecla Supr o *Del* para ingresar a él, o en otras ocasiones se muestra en pantalla la tecla que hay que pulsar para entrar al *Setup*, y una vez dentro, puedes modificar las opciones que tiene en sus diversos menús de configuración para que ésta sea correcta. Si se trata de alguna de las partes críticas del sistema, como por ejemplo la memoria RAM, es probable que no sea posible el despliegue en video de nada de información, sin embargo el *BIOS* puede emitir una secuencia de pitidos indicando que hay un error, por lo que en cualquier caso habrá que verificar las conexiones y configuraciones de las partes del sistema que se sospeche o que se asegure que están generando un error.

# **3.6 Materiales y Desarrollo de la Práctica 6 Pruebas del funcionamiento de un Multímetro Digital**

# **Materiales:**

#### **Por practicante:**

- Una resistencia de 220 ohms
- Una pila tipo AA
- Un diodo IN4004

#### **Proporcionados por el Laboratorio:**

- Un multímetro digital
- Tomas de corriente alterna
- Cable de cobre

# **Desarrollo:**

El objetivo de esta práctica es entender el fenómeno físico de la electricidad y de la corriente eléctrica y conocer las características principales de la corriente eléctrica, así como conocer las funciones de un multímetro digital común y efectuar mediciones de las principales características de la corriente eléctrica con un multímetro digital.

Se procederá a conocer la forma de ajustar el multímetro digital que utilizaremos para luego efectuar un conjunto de mediciones de voltaje, corriente y resistencia en diversos dispositivos y materiales con propiedades electrónicas diferentes, de esta manera entenderemos el uso y la utilidad del multímetro digital para efectuar mediciones de las propiedades antes mencionadas.

#### **Revisión del Multímetro, sus Partes y Funciones**

El multímetro digital que revisaremos y utilizaremos es de la marca l\flTZU™, modelo MP-4000, es un multímetro capaz de medir voltaje, amperaje y resistencia eléctrica, puede ajustarse para efectuar mediciones en C.A. y en C.D, además de que cuenta con una función que se utiliza para revisar el funcionamiento de diodos.

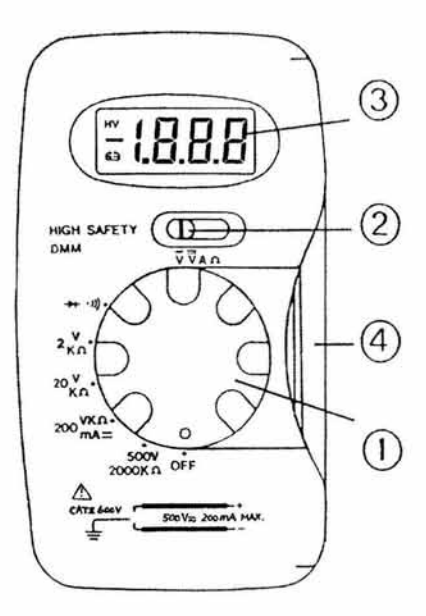

**Figura 3.35 Multímetro Digital** 

En la Figura 3.35 se muestra el multímetro que utilizaremos, se compone de las siguientes partes:

- 1. *Range Switch*  Interruptor de Rango. Este interruptor es el que se utiliza para ajustarlo en los rangos deseados para las mediciones.
- 2. Function Switch Interruptor de Funciones. Este interruptor es el que se utiliza para seleccionar las funciones de lectura deseadas.
- 3. LCD Display Pantalla LCD. En esta parte es en donde se muestran los resultados de las lecturas e fectuadas.
- 4. Test Leads Conductores de Pruebas. Son los cables con puntas conductoras que se utilizan para hacer las lecturas. El cable rojo es el positivo (+), y el negro es el negativo(-).

### **Pruebas con el Multímetro Digital**

Una vez que hemos revisado y estudiado las partes y funciones de multímetro digital, comenzaremos con las pruebas de su uso para tomar lecturas.

#### **Lectura del Voltaje en una Toma de Corriente Alterna**

Pasos a seguir:

- 1. Debes ajustar el interruptor de funciones en el símbolo **"V"** (éste símbolo indica voltaje en corriente alterna).
- 2. Luego ajusta el interruptor de rango en donde está la indicación de SOOV (esta escala es la apropiada para la lectura de corriente alterna en las tomas normales), notarás que en la pantalla del multímetro se habilita las letras " HV" que son las siglas de *Hight Voltage* (Alto Voltaje), e indican justamente que en la escala en la que se ajustó el interruptor de rango es para tomar lecturas de valores elevados de voltaje, por esto debes ser cuidadoso.
- 3. Después de efectuar los ajustes, toma las puntas de prueba e inserta una en cada ranura de una toma de corriente alterna (de las que se encuentran en la mayoría de las instalaciones y en las que se enchufan la mayoría de los aparatos eléctricos), no importa qué color de punta coloques en cada ranura, la lectura será la misma.
- 4. Mantén unos instantes las puntas en las ranuras de la roma para que la lectura se lo más precisa posible, después anota el valor mostrado en la pantalla del multímetro y verifica que se encuentre dentro del rango de valores aproximado de 115V y 135V.

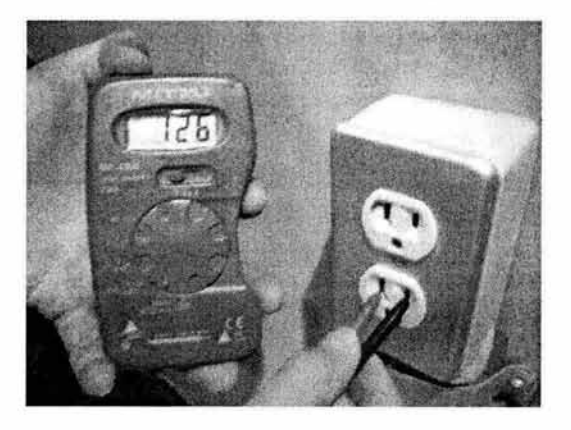

**Figura 3.36 Lectura de voltaje en una toma de corriente alterna común** 

#### **Lectura del Voltaje en una Pila Tipo AA**

- **1.** Ajusta el interruptor de funciones en el símbolo" Vr' (éste símbolo indica voltaje en corriente directa).
- 2. Enseguida ajusta el interruptor de rango en donde está la indicación de 20V (es el rango apropiado para esta medición).
- 3. Toma las puntas de prueba del multímetro, coloca la punta roja en el polo positivo de la pila (+) y la punta negra en el polo negativo (-). Sujeta las puntas por unos instantes para que se estabilice en un valor la lectura.
- 4. Después anota la lectura del voltaje y compárala con la indicación del valor de voltaje que viene impreso en la misma pila para compararlos.

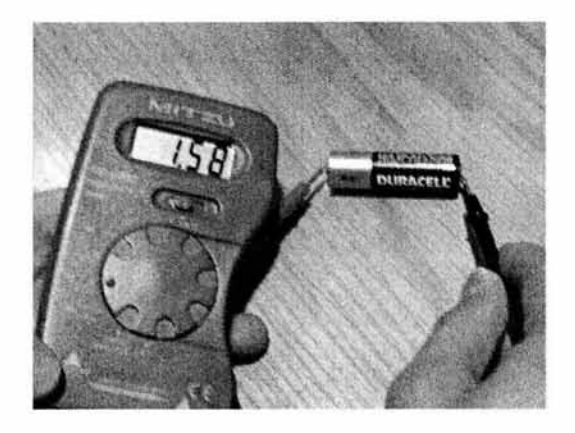

**Figura 3.37 Lectura de voltaje en una pila alcalina** 

#### **Lectura de la Resistencia Eléctrica**

- 1. Ajusta el interruptor de funciones en el símbolo "Ω" (éste símbolo indica la resistencia eléctrica).
- 2. Luego ajusta el interruptor de rango en donde está la indicación de  $2K\Omega$  (es el rango apropiado para esta medición), debe de aparecer un uno **(1)** en la pantalla del multímetro.
- 3. Después toma la resistencia colocando en cada uno de sus extremos una de las puntas de prueba (no importa el orden de color de las puntas, darán la misma lectura).

**4.** Anota la lectura que obtuviste la cuál no debe de estar lejos de .220KQ (es decir  $220 \Omega$ ).

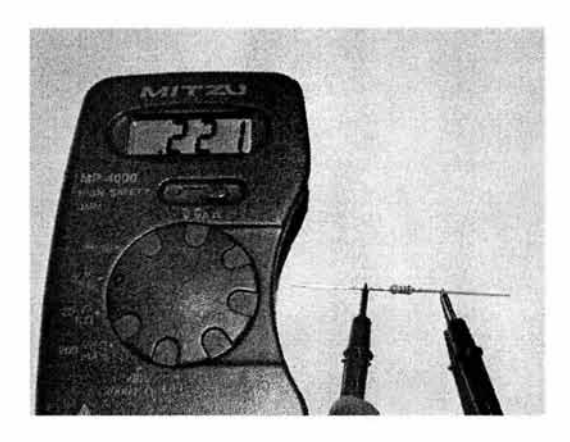

**Figura** 3.38 **Lectura de ohms en una resistencia** 

#### **Prueba de Continuidad**

En muchos casos resulta útil saber efectuar pruebas de continuidad de corriente, cuando esto se hace, se comprueba que el medio probado sea capaz de permitir el flujo de electricidad, en este caso se comprobará la continuidad en un cable.

El multímetro, debidamente ajustado, se encarga de enviar un pequeño flujo de corriente directa, es decir, de polo positivo  $(+)$  a negativo  $(-)$ , de esa manera se puede verificar el paso de corriente a través de los materiales y dispositivos que se desee. Es muy importante que cuando se vayan a efectuar pruebas de continuidad, el circuito a probar **no** debe de encontrarse energizado.

- 1. Toma un tramo de cable y retira su chaqueta o funda protectora dejando descubierto, al menos, lcm en ambos extremos.
- 2. Ajusta el interruptor de funciones en el símbolo " $\Omega$ " (como vamos a probar continuidad de corriente, ésta se puede revisar comprobando la ausencia de resistencia eléctrica).
- 3. Ajusta el interruptor de rango en cualquier escala de ohms (no es relevante la escala utilizada).
- **4.** Toma las puntas de prueba y colócalas, sin importar el orden de colores, una en cada extremo del cable, y mantenlas en contacto por unos instantes.
- 5. Toma nota de la lectura que obtuviste, la cual debió de resultar en cero (000); cuando no se está efectuando medición de resistencia aparece un uno (1) en la pantalla porque no existe nada entre las dos puntas de prueba mas que el aire, entonces existe una resistencia total representada con el uno en pantalla, el cuál también se muestra **al** tomar lectura de la resistencia en materiales aislantes (a través de los cuales no es capaz de pasar la corriente eléctrica).

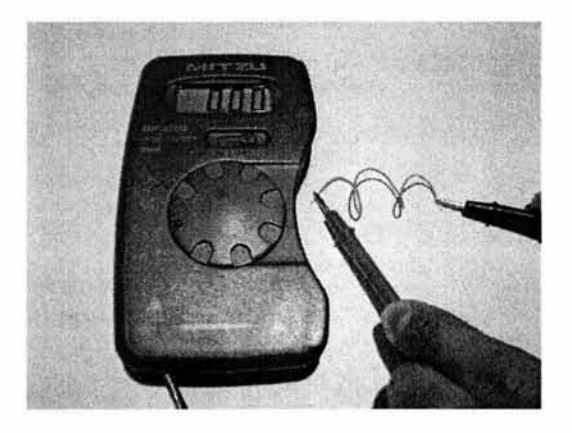

**Figura 3.39 Prueba de continuidad de corriente en un c able** 

#### **Prueba del Funcionamiento de un Diodo**

- 1. Debes ajustar el interruptor de funciones en el símbolo "Q", porque esta prueba es también en parte prueba de continuidad y hace falta que esté ajustado de este modo.
- 2. Ajusta el interruptor de rango en el símbolo " $+$ ", que es el que indica el modo diodo para hacer pruebas de dicho dispositivo.
- 3. Toma las puntas de prueba y coloca la punta roja (+) en el ánodo y la punta negra (-) en el cátodo (el cual se indica en el diodo por una franja, comúnmente blanca alrededor), mantenlas así por unos instantes y toma nota de la lectura que se muestre en la pantalla del multímetro.

4. Invierte la posición de las puntas de prueba y toma nota de la lectura que muestra el multímetro, la cuál, de funcionar correctamente el diodo, debe de mantenerse en uno **(1),** porque sólo deja pasar la corriente en un solo sentido. De lo contrario, el diodo está dañado.

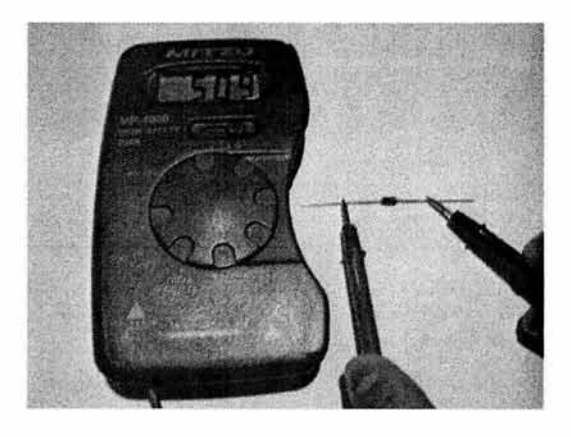

**Figura 3.40 Prueba del correcto funcionamiento de un diodo** 

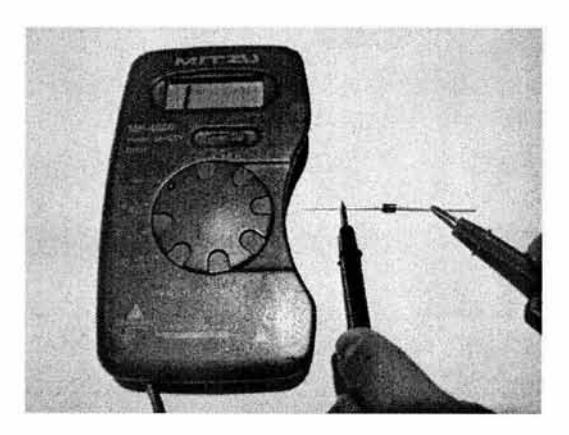

**Figura 3.41 Segunda parte de la prueba del funcionamiento de un diodo** 

# **3. 7 Materiales y Desarrollo de la Práctica 7 Armado de Compuertas Lógicas con Relevadores**

## **Materiales:**

#### **Por practicante:**

- × Varios caimanes
- 2 Relevadores
- 1 pila de 9 Volts
- 2 interruptores
- 1 foco pequeño de dos polos

#### **Proporcionados por el Laboratorio:**

 $\blacksquare$ No se requiere

# **Desarrollo:**

E l objetivo de esta práctica es comprender el funcionamiento de los dispositivos llamados relevadores, entender el funcionamiento de los relevadores para reproducir el comportamiento de compuertas lógicas, conocer la historia del uso posterior de los dispositivos llamados transistores para reemplazar a los relevadores y Armar físicamente algunas compuertas lógicas utilizando relevadores, así como efectuar pruebas de su funcionamiento.

Algunos de los objetivos se deben de cubrir con la parre teórica, continuaremos con la construcción de los dispositivos con los relevadores y los demás materiales para después probar su funcionamiento y comprobar que se reproduce el comportamiento de las compuertas lógicas.

#### **Construcción de la Compuerta Lógica ANO**

Pasos a seguir:

l. E fectúa las conexiones con los caimanes necesarios entre la pila de 9 voltios, los relevadores, los interruptores y el *led,* para reproducir el comportamiento de la compuerta lógica AND basándote el diagrama 2.34.

2. Una vez construido el circuito, realiza las pruebas necesarias encendiendo y apagando los interruptores para reproducir las cuatro posibles combinaciones de encendido y apagado (encendido es igual a uno, y apagado es igual a cero) para la compuerta lógica AND. Verifica que los resultados sean de acuerdo a los de la tabla de la compuerta lógica AND.

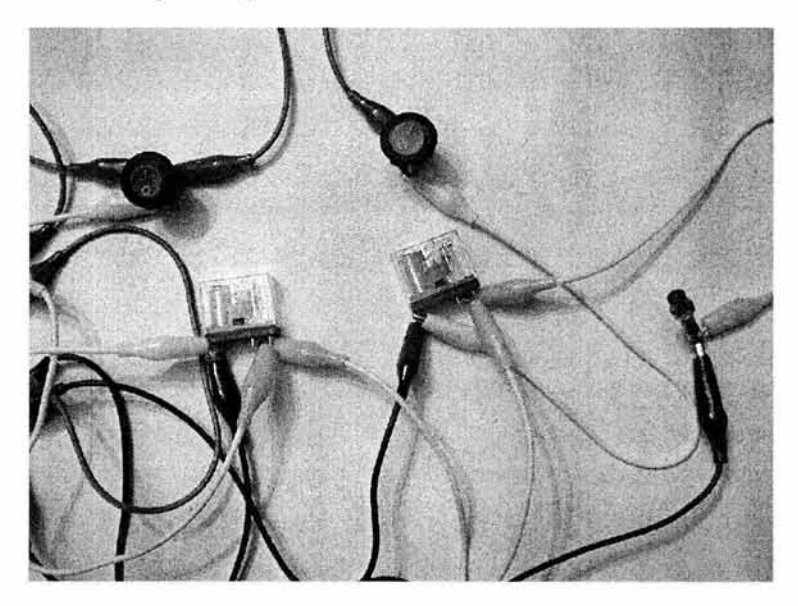

**Figura 3.42 Imagen del circuito de la compuerta AND** 

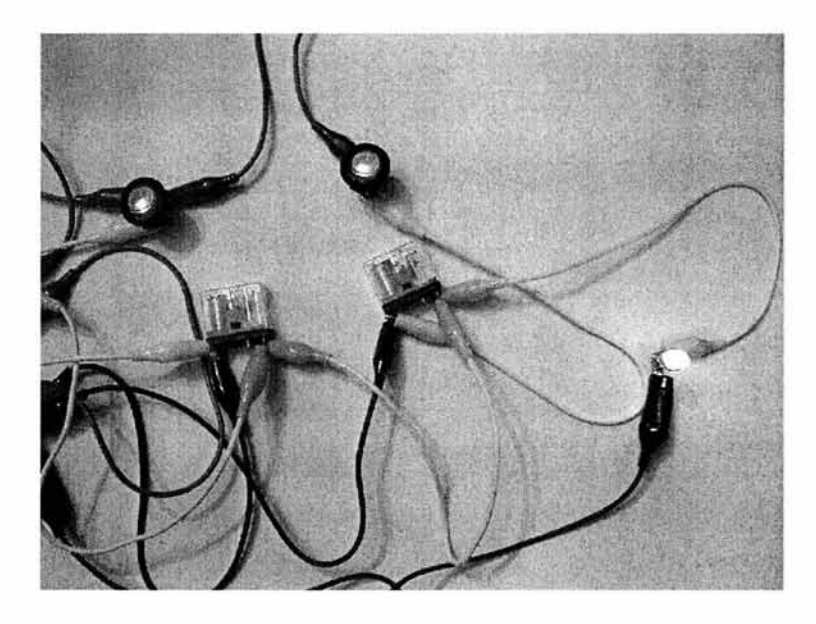

**Figura 3.43 Imagen del funcionamiento del circuito de la compuerta AND** 

3. En caso de que el circuito no se comporte de la manera deseada, revisa las conexiones en busca de la falta de alguna de las indicadas en el diagrama, o de cualquier otra causa de la posible falla en el comportamiento del circuito. Corrígela y efectúa pruebas nuevamente.

#### **Construcción de la Compuerta Lógica OR**

- 1. Efectúa las conexiones con los caimanes necesarios entre la pila de 9 voltios, los relevadores, los interruptores y el *led,* para reproducir el comportamiento de la compuerta lógica OR basándote el diagrama 2.35.
- 2. Una vez construido el circuito, realiza las pruebas necesarias encendiendo y apagando los interruptores para reproducir las cuatro posibles combinaciones de encendido y apagado para la compuerta lógica OR. Verifica que los resultados sean de acuerdo a los de la tabla de la compuerta lógica OR.

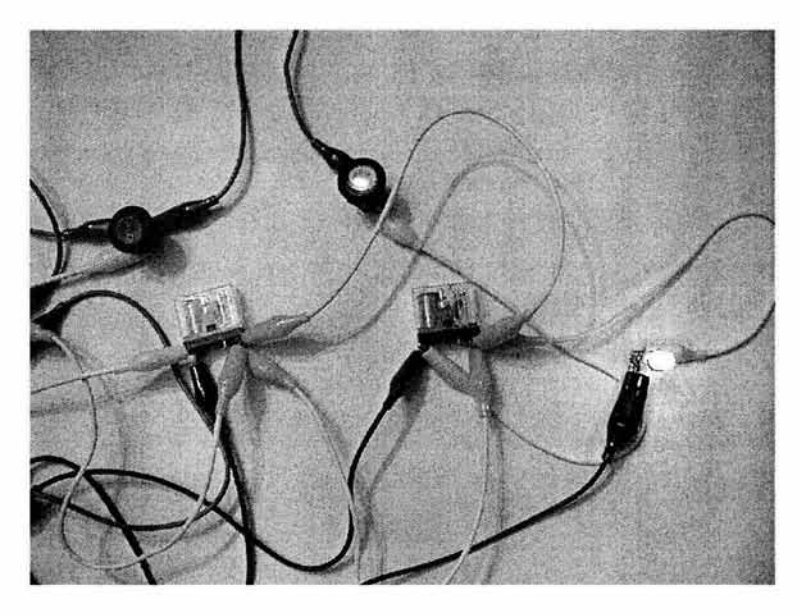

**Figura 3.44 Imagen del funcionamiento del circuito de la compuerta OR** 

3. En caso de que el circuito no se comporte de la manera deseada, revisa las conexiones en busca de la falta de alguna de las indicadas en el diagrama, o de cualquier otra causa de la posible falla en el comportamiento del circuito. Corrígela y efectúa prnebas nuevamente.

#### **Construcción de la Compuerta Lógica NOT**

- **l.** Efectúa las conexiones con los caimanes necesarios entre la pila de 9 voltios, un relevador, un interrnptor y el *led,* para reproducir el comportamiento de la compuerta lógica NOT basándote el diagrama 2.36.
- 2. Una vez construido el circuito, realiza las prnebas necesarias encendiendo y apagando los interruptores para reproducir las dos posibles combinaciones de encendido y apagado para la compuerta lógica OR. Verifica que los resultados sean de acuerdo a los de la tabla de la compuerta lógica OR.
- 3. En caso de que el circuito no se comporte de la manera deseada, revisa las conexiones en busca de la falta de alguna de las indicadas en el diagrama, o de

cualquier otra causa de la posible falla en el comportamiento del circuito. Corrígela y efectúa pruebas nuevamente.

# **3.8 Materiales y Desarrollo de la Práctica 8 Armar un Programador de Microcontroladores PIC16F84A**

# **Materiales:**

### **Por practicante:**

- 1 conector DB9 hembra con concha
- 1.5 mts de cable de 5 o más vías
- 1 base para microchips de 18 patitas ٠
- 1 base para microchips de 14 patitas ٠
- 11 diodos IN4004
- 3 resistencias de 82 Kohms
- 4 resistencias de 18 Kohms
- 3 resistencias de 10 Kohms ٠
- 3 resistencias de 4.7 Kohms
- 1 resistencia de 33 Kohms
- 1 resistencia de 470 ohms
- 7 transistores BC547
- 1 compuerta NAND de 3 entradas MC1488 ۰
- 2 capacitores de 100µF / 35v
- 5 capacitores de lOOOµF / 25v
- 3 capacitores  $0.1 \mu F$
- 1 regulador de voltaje MC7812 LM7812 con encapsulado TO-220 ٠
- $\blacksquare$ 1 regulador de voltaje MC7805 - LM7805 con encapsulado TO-220
- 1 regulador de voltaje MC7912 LM7912 con encapsulado TO-220
- 1 transformador de 15V CA a 500mA
- 1 interruptor tipo cola de rata S-117
- 1 placa 152A
- 10 *headers* o espadas
- 1 Clavija para toma de corriente alterna común
- 1.5 mts de cable eléctrico
- Cinta aislante

#### **Proporcionados por el Laboratorio:**

- 30cm de cable UTP *(Unshielded Twisted Pair* Par Trenzado sin Blindaje)  $\blacksquare$
- Pinzas para cortar y pelar cables
- Pinzas de punta
- Cautín puntiagudo
- Soldadura 60/40
- Pasta para soldar
- Multímetro digital.

## **Desarrollo:**

El objetivo de esta práctica es conocer el conjunto de dispositivos empleados en el armado de un programador de microcontroladores PJC16F84A, comprender el funcionamiento de los dispositivos empleados en el armado de un programador de microcontroladores PIC16F84A, así como entender la utilidad de un programador de microcontroladores PIC16F84A y armar uno.

Empezaremos con la construcción o armado del programador de microcontroladores con base en el los diagramas 2.39a y 2.39b que se proporciona en el punto 2.9 del Capitulo 2 en las páginas anteriores.

#### **Armado del Programador**

En esta parte de la práctica se procederá a montar y soldar los dispositivos lógicos sobre la placa en la que quedará integrado el programador de microcontroladores, comenzando con los dispositivos de la fuente de alimentación, parte que será la que proporcione y regule la energía eléctrica en el programador, y continuando con los dispositivos que conformarán los circuitos controladores de nuestro programador de microcontroladores.

Durante el armado de las partes del programador se tomará lectura de los voltajes con la finalidad de compararlos con los que indica el diagrama en las diferentes líneas, confirmado así que son correctos.

Pasos a seguir:

**1.** Toma la placa 154A y revísala, fíjate en sus dos caras, notarás que cuenta con perforaciones y con una cara que tiene contactos de metal conductor en cada perforación, así como dos líneas continuas de metal alrededor, los dispositivos se introducirán por la parte sin contactos de metal para que las patas o terminales salgan por el lado que cuenta con dichos contactos metálicos y así ser soldados. Primero se introducirán para soldar los diodos que se asocian a manera de puentes, tal como se indica en el diagrama, así como los capacitores y reguladores que son los componentes de la fuente de alimentación del programador.

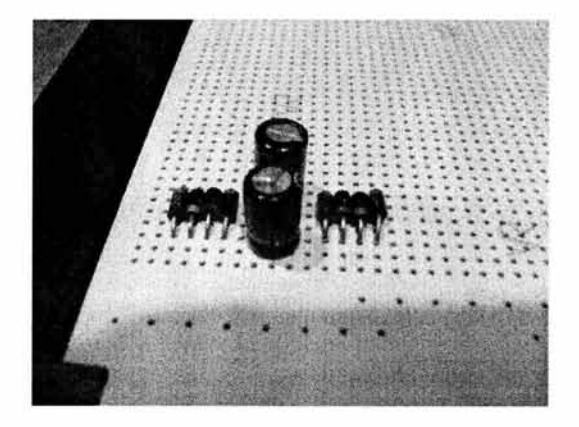

**Figura 3.45 Placa con diodos y transformadores montados** 

Recomendamos que se monten y se ordenen los componentes de la fuente de alimentación (que es la primera que armaremos) en la parte izquierda de la placa (viéndola del lado sin contactos metálicos y con la parte más angosta hacia abajo) y que no se invadan las dos líneas continuas de metal. También se recomienda dejar el primer renglón de orificios libre (o hasta dos renglones) para introducir y soldar

los extremos del transformador al final de la construcción de la fuente de alimentació n, ya que esto permitirá la fácil manipulación de la placa en el proceso del armado de la fuente.

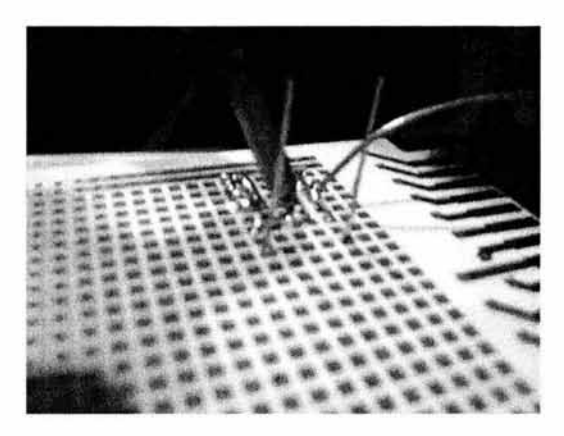

**Figura 3.46 Terminales siendo unidas con soldadura a la placa** 

Puedes utilizar la soldadura para hacer caminos o líneas de contacto entre dispositivos según indique el diagrama cuando éstos se encuentren cercanos entre sí, de lo contrario se sugiere utilizar pequeños tramos de cable obtenidos del cable UTP. Puedes ayudarte con las pinzas de punta para doblar las terminales y sujetarlas durante el proceso de soldar. Hay que cortar los extremos sobrantes de las terminales de los dispositivos una vez que estén fijos con soldadura en la placa. La línea metálica continua más interior alrededor de la placa, se utilizará como tierra, conectando a ella todas las líneas que estén indicadas en el diagrama dirigiéndose a tierra.

2. Una vez que se montan y fijan los dispositivos de la fuente de alimentación en la placa haciendo las conexiones indicadas en el diagrama, se le agrega la clavija a un extremo del tramo de cable eléctrico, y el otro extremo del cable se conecta con los cables de entrada del transformador, luego se introducen y se fijan con soldadura las salidas del transformador en los puntos indicados en el diagrama como entradas de voltaje hacia la fuente de alimentación. No hay que olvidar aislar todo contacto en los cables.

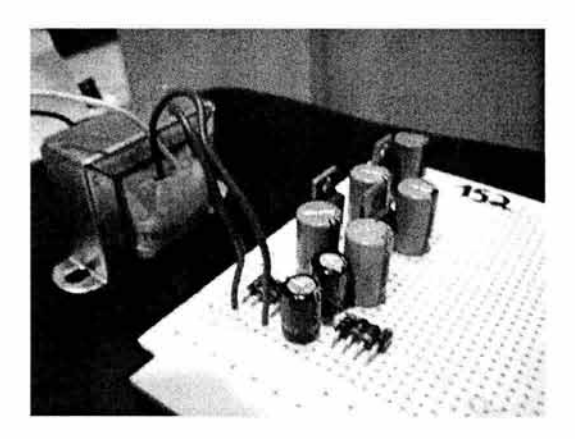

**Figura 3.47 Fuente de alimentación completa con transformador conectado** 

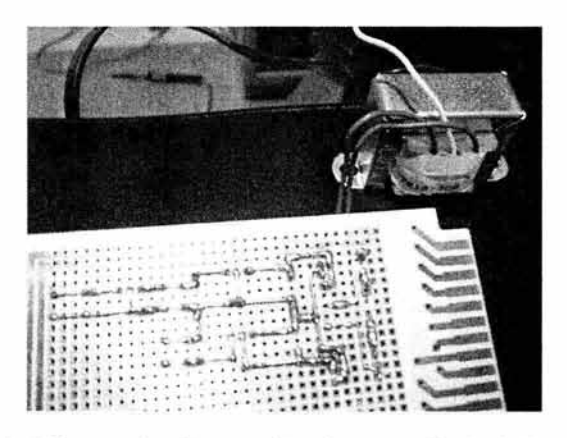

**Figura 3.48 Fuente de alimentación vista por el lado de las uniones** 

3. Una vez que se haya concluido con la construcción de la fuente de alimentación del programador, es un buen momento para tomar lectura de los voltajes de salida de la fuente. Conecta la clavija a una toma común de energía eléctrica de corriente alterna CA 120~125 Voltios, 60 Hz y revisa que no se caliente ningún componente sobre la placa, enseguida toma el multímetro digital, ajústalo tanto para tomar lectura de corriente directa así como para la escala apropiada de las unidades manejadas y coloca la punta negra a tierra en el dispositivo, toma lectura del voltaje en cada uno de los tres puntos que se indican como salida de voltaje, deben de coincidir con los valores manejados en el diagrama, de lo contrario, habrá que revisar en busca de posibles errores en el armado de la fuente, tal como puede ser

la falta de una asociación o unión indicada en el diagrama o la colocación de manera invertida de algún dispositivo, haciendo que éste no funcione correctamente, como puede ser un diodo.

4. Una vez concluida la toma de lectura de los voltajes en la fuente de alimentación, se procede con el armado de los circuitos controladores de nuestro programador. Se sugiere que se monten los dispositivos a modo de que vayan quedando ordenados del lado derecho de la placa, dejando despejado el centro, que es en donde conviene colocar las bases para los chips. Coloca los dispositivos según se vaya indicando en el diagrama, puedes colocarlos sin soldarlos para darte una idea de cómo conviene ordenarlos en la placa y así irlos fijando y conectando con los demás posteriormente. Fija los transistores, resistencias, diodos y las bases de los chips y crea las líneas de interconexión entre ellos, recuerda que las bases para los chips tienen una muesca en uno de sus extremos, esto supone que coincidirá con la muesca que traen también los propios chips para identificar el número de cada una de sus patitas. Puedes revisar los diagramas de la parte 8.2 para orientarte en cuanto a la correspondencia entre las patitas de los chips.

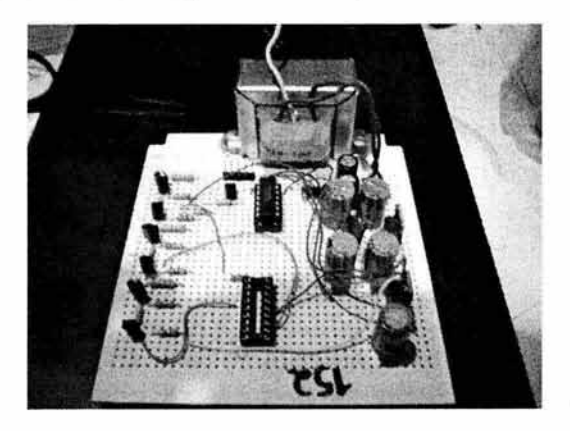

**Figura 3.49 Placa con circuitos controladores (izquierda) y bases para chips** 

S. Después de montar, fijar y asociar los dispositivos que conforman los circuitos controladores del programador y las bases de los chips, se colocarán cinco espadas o *headers* en un extremo cercano a la base del chip destinado a tener montado el chip de la compuerta lógica NAND en la placa, la parte más corta de las espadas se introduce en la placa para que sea esa la parte que quede fija por el lado de los contactos metálicos y de este modo asociar a las espadas las salidas necesarias indicadas en el diagrama, y así quedarán disponibles los extremos más largos de las espadas para soldar en ellas los cables de datos. Fija las espadas de ese modo y después toma el cable de 5 vías en uno de sus extremos y pela sus hilos, después fija con soldadura cada hilo en una espada hasta que estén las cinco vías del diagrama asociadas con una espada cada una.

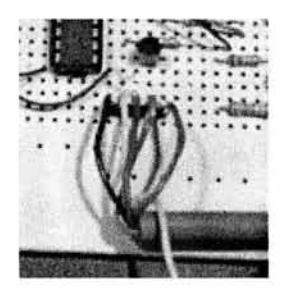

**Figura 3.50 Cables soldados a espadas en la placa** 

6. Toma el cable de 5 vías por el lado libre y pela los extremos de cada uno de los hilos, fija cada hilo en la parte de los orificios que sobresalen por detrás del conector DB9 hembra y que están destinados justamente para fijar los hilos con soldadura, puedes guiarte en el diagrama del conector proporcionado en la parte 8.1 para saber la correspondencia de los orificios y así enviar cada hilo según indique el diagrama al número de orificio correspondiente. Una vez que estén fijos los hilos del cable de daros al conector, coloca la concha en éste para proteger los contactos. Esto finaliza el armado del programador.

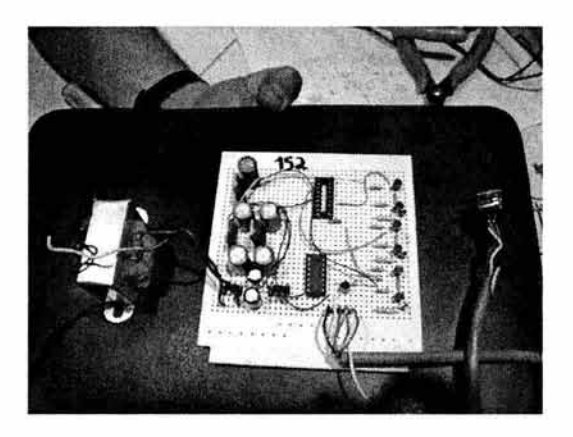

Figura 3.51 Programador armado por completo

ä

# **3.9 Materiales y Desarrollo de la Práctica 9 Programar un PIC16F84A**

# **Materiales:**

### **Por practicante:**

- 1 *Protoboard*
- 1 Cristal Oscilador de 4MHz
- 2 Resistencias de 330Q
- 1 Resistencia de 18 $K\Omega$
- 1 PIC16F84A ж
- 1 Cristal de 4MHz
- 1 Led rojo
- 1 Led verde
- 2 Capacitores cerámicos de 27pF ó 33pF
- Programador de microcontroladores PIC16F84A  $\blacksquare$

## **Proporcionados por el Laboratorio:**

- $\blacksquare$ Cable UTP
- ٠ Pinzas para cortar y pelar cables
- Fuente de voltaje de 5 Voltios de corriente directa
- $\blacksquare$ PC con Windows 98, puerto serial, MPLAB y PicProg instalados

# **Desarrollo:**

Como se señaló en el punto 9.1, el objetivo de esta práctica es entender lo que es un microcontrolador PIC16F84A, sus características y utilidad, usar el programa MPLAB en la creación de proyectos para el PIC16F84A, utilizar el programador de PIC's por medio del programa PicProg para cargar programas en un PIC16F84A y armar un dispositivo para montar el PIC16F84A y probar el programa cargado previamente en el microcontrolador.

#### **Creación del Programa a Cargar en el Microcontrolador**

En esta parte de la práctica se generará el programa que se grabará posteriormente en el microcontrolador. Para esta parte se utilizará el programa MPLAB en la edición del programa fuente

Pasos a seguir:

- 1. Comenzaremos por generar un nuevo proyecto en el l\f PL\B, para esto hay que dar clic en el botón *Project* de la barra de comandos y luego en *New Project*, elige un nombre para el proyecto y selecciona la carpeta en la que se guardará, después de dar clic en OK aparecerá una ventana de opciones llamada Edil *Pro¡ect,* sólo damos clic en el botón OK y ya estará creado un nuevo proyecto sobre el que trabajaremos, tendrá la extensión .pjt.
- 2. Enseguida procederemos a crear y editar el programa fuente. En esta parte nos ayudaremos con uno de los archivos de plantillas (templates) con los que cuenta el programa MPLAB, dicho archivo se llama f84templ.asm y es una plantilla de código básico para la generación de código en ensamblador del PICmicro PIC16F84A, contiene los bloques de construcción de código básicos para después generar el código en ensamblador. Damos clic en el botó n *File* y en la opción *Open,*  el archivo se encuentra en la ruta:

"c:\ Archivos de programa \ mplab\ template\ code"

Nuestra plantilla es como la que se muestra enseguida (se omite un encabezado que contiene cometarios):

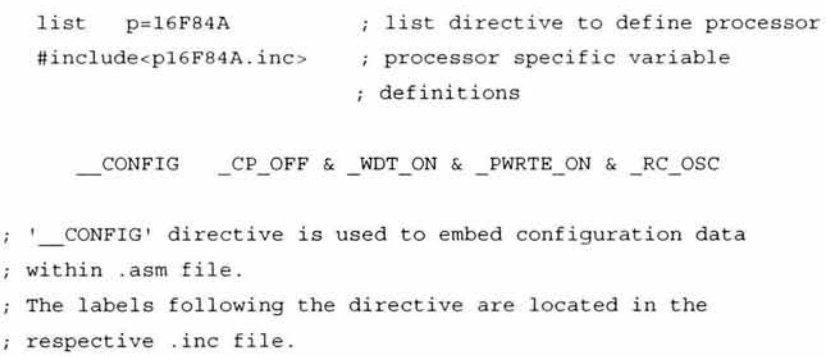

; See respective data sheet for additional information on configuration word.

#### ;\*\*\*\*\* VARI ABLE DEFINITIONS

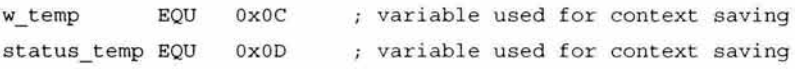

#### ;\*\*\*\*\*\*\*\*\*\*\*\*\*\*\*\*\*\*\*\*\*\*\*\*\*\*\*\*\*\*\*\*\*\*\*\*\*\*\*\*\*\*\*\*\*\*\*\*\*\*\*\*\*\*\*\*\*

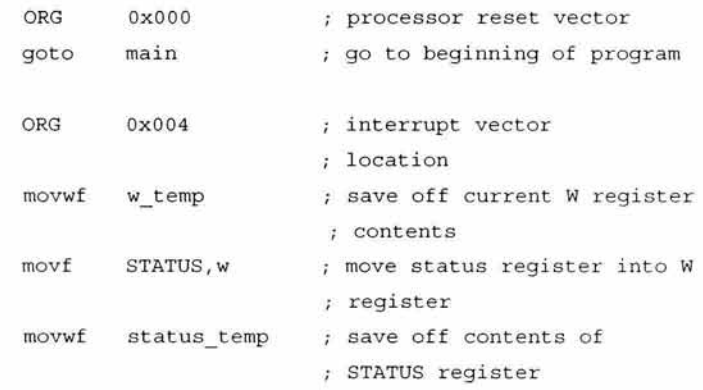

; isr code can go here or be located as a call subroutine elsewhere

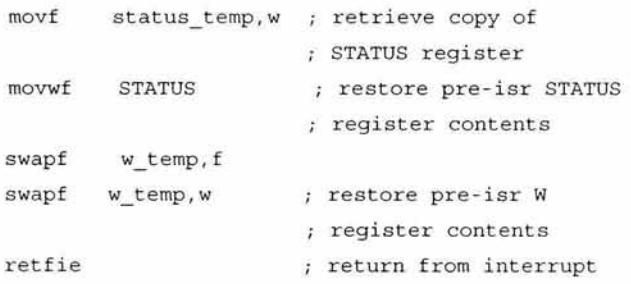

main

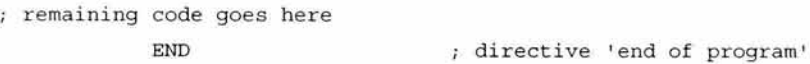

Después de abrirlo, hay que guardarlo con otro nombre, hay que dar clic en el botón *File* y en *Save As,* selecciona otro nombre para el archivo y la ruta en la que deseas guardarlo, debe ser la misma carpeta en la que se encuentra el proyecto, es necesario hacer lo anterior para no alterar la plantilla original. Una vez efectuado este proceso, modificamos el archivo y escribimos el programa como se muestra enseguida:

list p=l6F84A #include <pl 6F84A.inc > ; list directive to define processor ; processor specific variable definitions

CONFIG CP OFF & WDT OFF & PWRTE OFF & XT ose

: ' CONFIG' directive is used to embed configuration data within .asm file. ; The lables following the directive are located in the re spective .inc file. ; See respective data sheet for additional information on ; configuration word.

#### ;\*\*\*\*\* VARIABLE DEFINITIONS

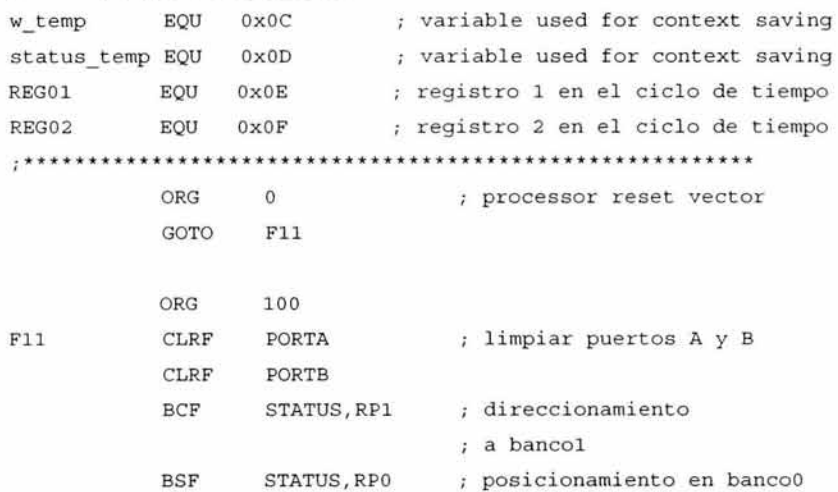

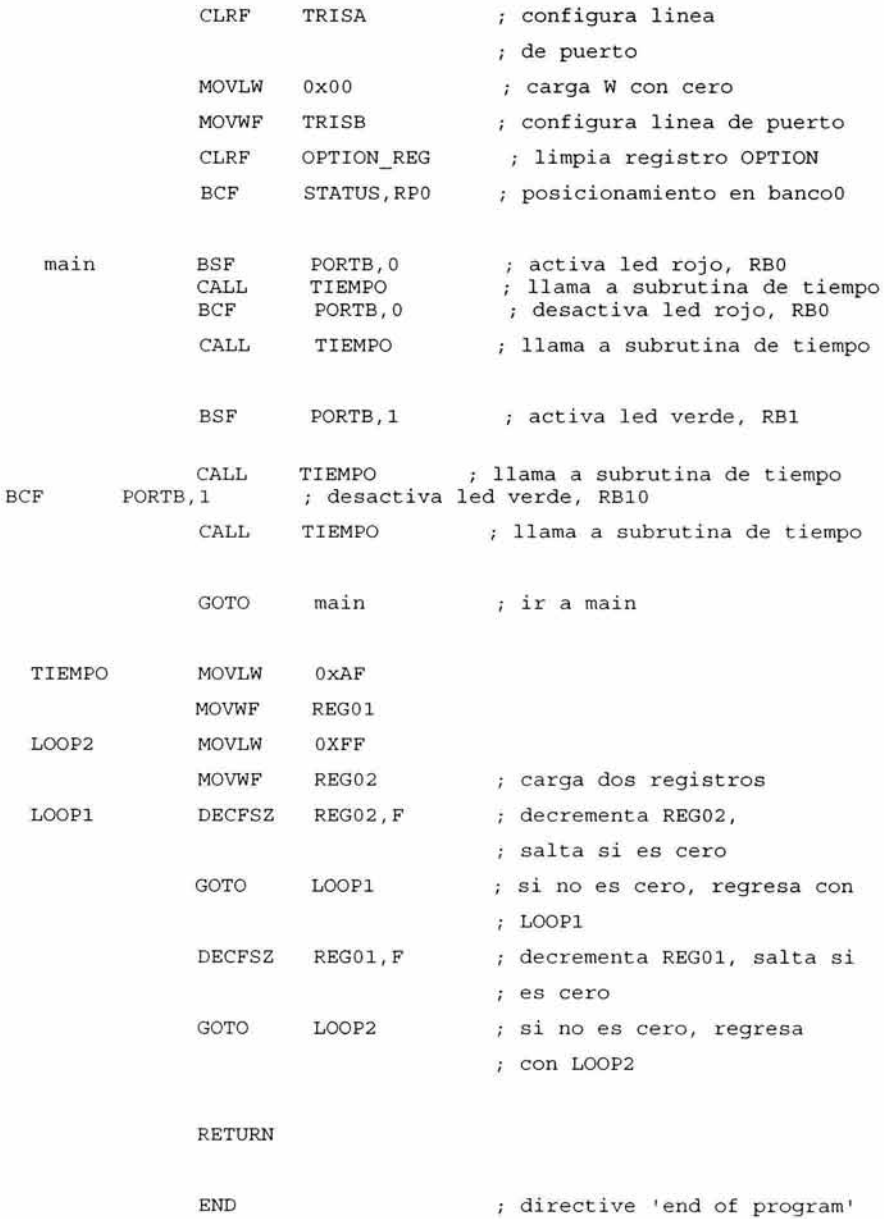

3. Después de editar el programa y crear el archivo en ensamblador, se procederá a generar el archivo final en formato hexadecimal, este archivo es el que servirá para ser cargado o grabado en el microcontrolador. Antes tenemos que dar clic en *Project* y luego en *Edit Prqject,* aparecerá una ventana con el nombre de *Edil Project,*  debemos de dar clic en el botón Uamado *Adrl Node,* aparecerá otra ventana del mismo nombre y en la parte izquierda debe aparecer enlistado el archivo en ensamblador que editamos, lo seleccionamos y damos clic en Aceptar, y luego en OK, así quedará agregado el archivo para que el programa pueda generar los demás archivos a partir de éste.

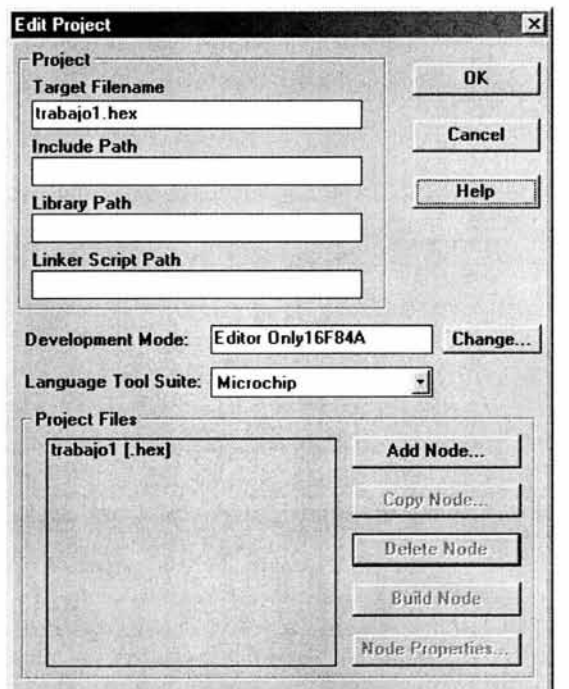

**Figura 3.52 Ventana** *Edit Project* **del MPLAB** 

Después de hacer los ajustes anteriores, hay que dar clic en el botón *Project* del MPLAB para acceder a la opción llamada *Build Al!* que es la que generará el archivo en formato hexadecimal (entre otros), tendrá el mismo nombre que el archivo de ensamblador que lleva extensión .asm, pero su extensión será .hex que indica el formato hexadecimal.

#### **Preparación del Programador y Carga del Programa**

En esta parte de la práctica se procederá a conectar el programador de microcontroladores en el puerto serial de la computadora y de este modo comprobar mediante la ayuda del programa PicProg la correcta comunicación entre el disposiüvo y la computadora. Enseguida se montará el chip microcontrolador en el programador y se le cargará el programa hexadecimal usando el programa PicProg.

Pasos a seguir:

**1.** Se conecta el programador en el puerto serial de la computadora y se conecta después a la corriente eléctrica para energizarlo, después se ejecuta el programa PicProg para verificar el correcto funcionamiento y la comunicación del programador, hay que dar clic en el botón *Setup* del programa y luego en la opción *Com Port*, aparecerá una ventana llamada *Communication Settings*, seleccionamos dentro de esa ventana la opción Com **1** y damos clic en *OK.* 

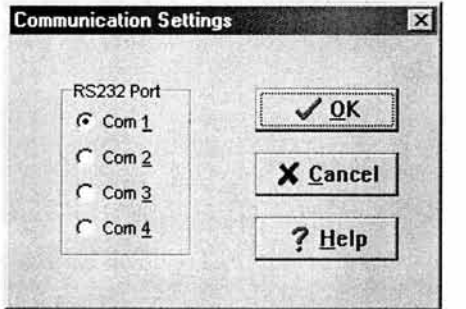

**Figura** 3.53 **Ventana de Selección del Puerto** 

2. Damos clic nuevamente en el botón *Setup* y después damos clic en la opción *Check I-Jard}/)are,* aparecerá una ventana llamada *H arrhvare Check,* en ella debemos verificar que los cuadros de selección que conüene y que están asociados a ciertos pines o patitas del chip estén habilitados para ser seleccionados, es decir, que al dar clic en ellos aparezca una palomita, bastará verificar que se pueden seleccionar para saber que el programador se está comunicando con la computadora y podremos cerrar dicha ventana

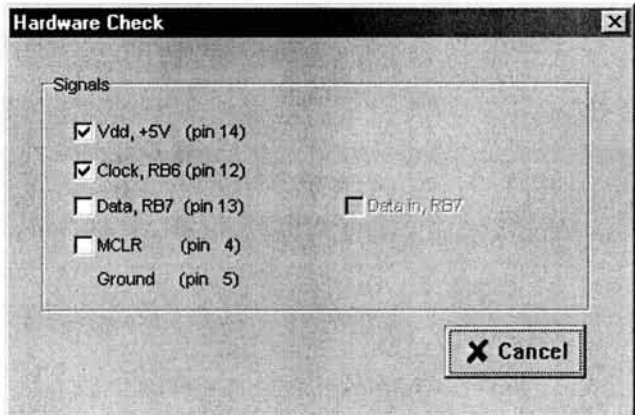

**Figura 3.54 Ventana de Verificación de Hardware** 

3. Una vez verificado el programador, se desconecta de la corriente eléctrica para luego in sertar el PJC16F84A en la base que le corresponde en el programador, ten cuidado de no montarlo con la orientación de los pines de manera errónea, después de que esté debidamente insertado se vuelve a conectar a la corriente eléctrica y regresamos al programa PicProg para grabar el programa en el chip, para esto damos clic en el botón *File* y luego en la opción *Open File,* buscamos y seleccionamos nuestro archivo en formato hexadecimal (.hex) y damos clic en Aceptar, después hay que hacer unos ajustes en la selección de algunas opciones del PicProg antes de cargar el programa, en la parte donde dice *Puses* en la parte de abajo a la izquierda, debe de quedar seleccionada únicamente la opción que dice XT y es todo, enseguida debe de estar habilitado para poder usar el botón *Program Chip,* damos clic en él y comenzará el grabado del programa en el chip
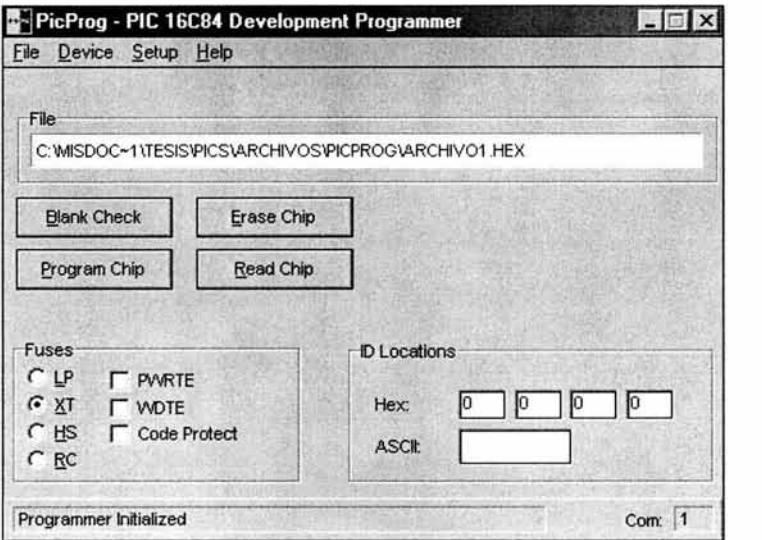

Figura 3.55 PicProg Ajustado para Activar el Botón *Program Chip* 

### **Prueba del Programa Cargado en el PIC16F84A**

En esta parte de la práctica se montará un dispositivo en una *protoboard* para comprobar el funcionamiento del programa cargado en el microcontrolador PIC16F84A, primero se insertarán los dispositivos para que queden asociados a las patitas indicadas del microcontrolador, luego se mo ntará el chip en la *protoboanl* y después se le proporcionará energía al circuito para observar su funcionamiento, confirmando así que se está ejecutando el programa.

Pasos a seguir:

J, Primero se conectan mediante cables las líneas de voltaje y tierra de los dos extremos de la *protoboard*, luego se conecta un cable que vaya de la línea de tierra de la *protoboanl* a la línea que corresponderá a la patita 5 del chip la cuál corresponde a tierra, se conecta otro cable a la línea de voltaje por un lado y por el otro a la línea que corresponderá a la patita 14 del chip que es la de voltaje, el par de capacitores van conectados en uno de sus extremos a la línea de tierra, y los otros extremos, uno va a la línea que corresponderá a la patita 15 del chip y el segundo capacitor a la línea de la patira 16, estas dos patitas corresponden a las señales del cristal oscilador, de modo que hay que conectar el cristal entre los capacitores y el chip, es decir, un extremo entre el capaciror y la patita 15, y el otro extremo entre el segundo capacitor y la patita 16.

2. Después conectamos la resistencia de  $18K\Omega$  por un lado al voltaje y por el otro a la línea que corresponderá a la patita 4 del chip la cuál corresponde al MCLR *(Master Clear Resel*) y también conectamos las resistencias de 330 $\Omega$ , el extremo de una de ellas va a la línea de la patita 6 (RBO/ INT) del chip y su otro extremo a una línea independiente, la otra resistencia va a la patita 7 por un extremo, y el otro extremo a otra línea independiente, luego conectaremos los *leds,* el extremo más corto (correspo ndiente al polo positivo) del *led* rojo va conectado en la misma línea del extremo de la resistencia asociada a la patita 6 y su extremo más largo va conectado a la línea de tierra de la *p1vtoboard,* el extremo más del *led* verde va conectado en la nusma línea del extremo de la resistencia asociada a la patita 7 y su extremo más largo va conectado a la línea de tierra de la *pmtoboard,* una vez conectados los dispositivos como se describe, lucirá semejante al circuito de la imagen siguiente:

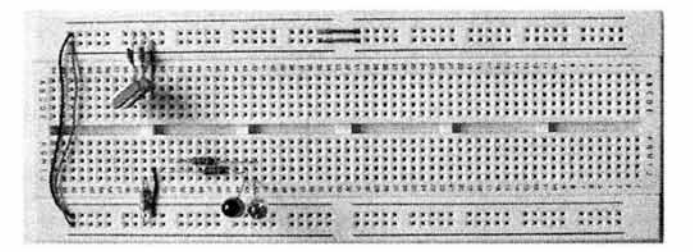

**Figura** 3.56 **Circuito de Prueba Montado en la** *Protoboard* 

3. Se coloca el chip microcontrolador ya programado en el lugar que le corresponde dentro del circuito armado, luego se conecta la corriente al dispositivo y se procede a observar el comportamiento del circuito mediante los *lerls,* éstos deben encender y apagar de forma alternante ya que el programa manipula las patitas asociadas que son puertos de salida por los que se envían las señales programadas de esa manera.

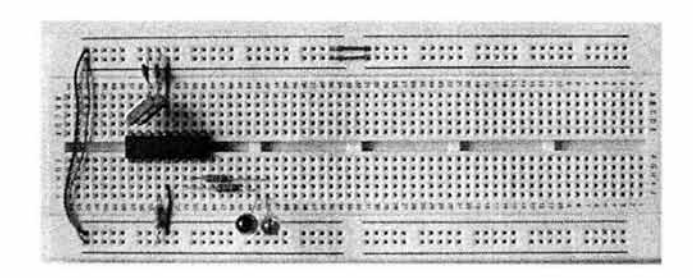

Figura 3.57 Circuito Completo con el Microcontrolador Colocado

# **3.1 O Materiales y Desarrollo de la Práctica 1 O Corriente Eléctrica y Potencia**

# **Materiales:**

### **Por practicante:**

- Una resistencia de 220 ohms
- Una resistencia de 270 ohms
- Una pila tipo AA
- 1 *Protoboard*

### **Proporcionados por el Laboratorio:**

- Un multimetro digital
- Cable UTP
- Pinzas para corrar y pelar cables
- Cinta aislante

# **Desarrollo:**

El objetivo de esta práctica es utilizar correctamente el mulrimetro digital para realizar mediciones de intensidad de corriente, realizar mediciones de intensidad de corriente para verificar el cumplimiento de la Ley de Ohm así como realizar cálculos de consumo de potencia en circuito de C.D.

Se procederá a realizar una revisión del mulrimetro digital para conocer la forma de ajustarlo, luego se armará un dispositivo adecuado para luego efectuar las mediciones de intensidad de corriente verificando la Ley de Ohm y luego efectuaremos los cálculos del consumo de potencia en un circuito de C.D.

# **Revisión del Multímetro, sus Partes y Funciones**

El multímetro digital que revisaremos y utilizaremos es de la marca MITZU™, modelo l\·íP-4000, es un multímetro capaz de medir voltaje, amperaje y resistencia eléctrica, puede ajustarse para efectuar mediciones en CA y en CD , además de que cuenta con una función que se utiliza para revisar el funcionamiento de diodos.

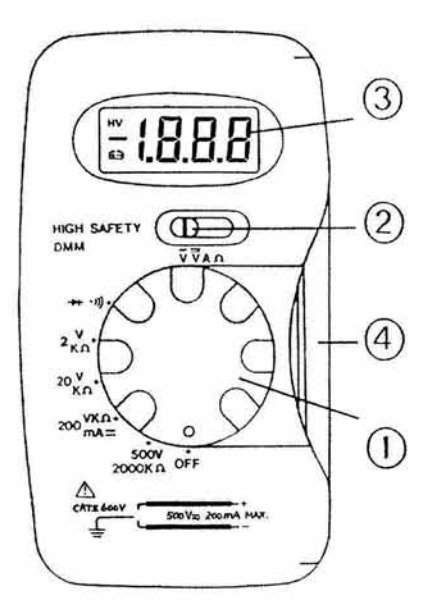

**Figura 3.58 Multímetro Digital** 

En la Figura 3.58 se muestra el multímetro que utilizaremos, se compone de las siguientes partes:

- *1. Ra11ge SJ1Jitch*  lnterrnptor de Rango. Este interrnptor es el que se utiliza para ajustarlo en los rangos deseados para las mediciones.
- 2. Function Switch Interruptor de Funciones. Este interruptor es el que se utiliza para seleccionar las funciones de lectura deseadas.
- *3. LCD Displq]'*  Pantalla LCD. En esta parte es en donde se muestran los resultados de las lecturas efectuadas.
- 4. Test Leads Conductores de Pruebas. Son los cables con puntas conductoras que se utilizan para hacer las lecturas. El cable rojo es el positivo (+), y el negro es el negativo (-).

# **Armado del Dispositivo**

Pasos a seguir:

- **1.** Pela algunos tramos pequeños de cable por sus dos extremos, luego toma un par de ellos para colocar uno en cada extremo de la pila tipo A.A, puedes sujetarlos con cinta aislante los cables a los polos de la pila, o puedes soldarlos con cautín.
- 2. Luego de colocar y fijar los cables, colocaremos la pila a lo largo y a la mitad de la *protoboard* fijándola con cinta aislante y conectando los cables a las líneas de uno de los bordes de la *protoboard,* el polo positivo a la línea roja y el polo negativo a la línea azul.
- 3. Una vez que se haya fijado la pila y que se hayan conectado los cables de sus polos en la *protoboard*, conectaremos un par más de cables por un extremo en algún otro lugar de las líneas que ya están energizadas para tener la posibilidad de conectar e intercambiar las resistencias y tomar las mediciones de una manera sencilla. El dispositivo será semejante al que se muestra en la imagen siguiente:

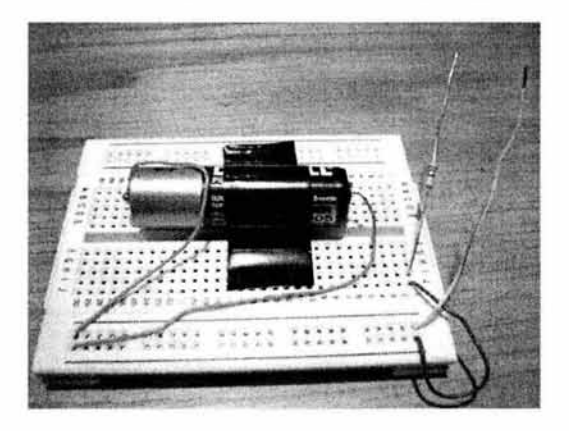

**Figura 3.59 Dispositivo armado** 

# **Mediciones de Intensidad de Corriente con el Multímetro Digital para verificar la Ley de Ohm**

Una vez que hemos revisado y estudiado las partes y funciones de multímetro digital, comenzaremos con la realización de mediciones de intensidad de corriente para verificar la Ley de Ohm.

1. Debes ajustar el interruptor de funciones en el símbolo "A", símbolo que indica Amperes.

2. Luego ajustamos el interruptor de rango en donde está la indicación de 200mA y después de efectuar los ajustes, toma la resistencia de 270ohms, colócala en el dispositivo asociada al polo negativo, toma las puntas de prueba del multímetro colocando la roja en el cable del polo positivo y la negra en el que correspondería al negativo, que es en donde estará colocada la resistencia. Mantén unos instantes las puntas para que la lectura se lo más precisa posible, después anota el valor mostrado en la pantalla del multímetro y verifica que sea aproximada al resultado del cálculo efectuado con la fórmula para calcular la intensidad de corriente.

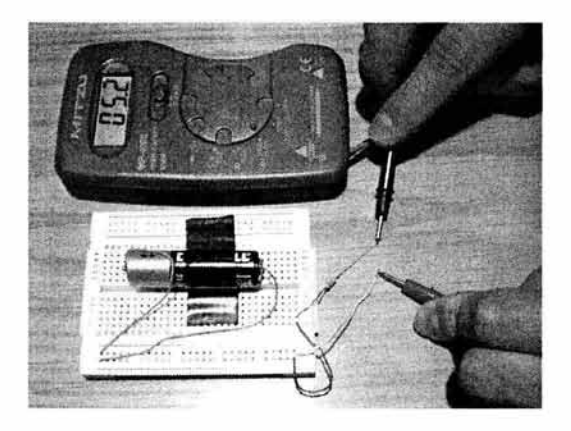

**Figura 3.60 Lectura de la intensidad de corriente en el dispositivo** 

3. Toma la resistencia de 220ohms y efectúa el mismo procedimiento de los pasos uno y dos.

# **Capítulo 4**

Pruebas para el apoyo a las materias de MAC

# **4.1 Opiniones y comentarios de personas de MAC**

*A* continuación se presentan las opiniones e ideas proporcionadas por parte de algunas personas relacionadas directamente con la carrera de MAC, la mayoría de ellos son profesores de la carrera, algunos cuentan con responsabilidades en la Jefatura de la carrera de MAC. *A*  dichas personas se les hizo un conjunto de preguntas acerca de la idea de contar con material del tipo que se presenta en este trabajo de titulación, así como de la idea de contar con un espacio en el cual utilizar de manera práctica este material. El objetivo es mostrar los posibles beneficios del presente trabajo para la carrera y materias de MAC.

### **Opiniones del primer profesor consultado:**

Nombre:

Lic. Mayra *Olguin* Rosas

Cargo:

*Jefa del Programa de AtAC* 

¿Qué opina de la idea de contar con un conjunto de prácticas referentes a hardwa re, circuitos lógicos, electrónica, etc., las cuales pudieran servir como material de apoyo para el Programa de  $MAC$ ?

*Es algo mny importante para la carrera ya que con este tipo de prácticas se apoya a las materias como A rquitedum de Comp111adoms, Teoría de la Co111p11taáó11 I )'* JI *e11/rr olms. Es/o complementmia a esas*  materias realizando las prácticas en un laboratorio.

¿Qué opina de la idea de habilitar un espacio en el Centro de Desarrollo 'l'ccnológico como un l .aboratorio de Circuitos en el cual se pudieran realizar dichas prácticas?

Es muy necesario contar con los espacios debidamente habilitados para poder llevar a cabo este tipo de prácticas.

¿Qué beneficios considera usted c1ue puede tener para el Programa de l\'!J\C c1ue se cuente con materiales y espacios del tipo antes mencionado?

Sería ideal para complementar la formación profesional de los alumnos el contar con estos dos instrumentos, prácticas bien fundamentadas y armadas, así como los espacios para ejecutarlas.

En las opiniones del primer profesor consultado podemos observar que considera como importantes las ideas planteadas para beneficio de algunas de las materias de la carrera, como Arquitectura de Computadoras y Teoría de la Computación 1 y Il , también podemos ver que es interesante una de las palabras que utilizó para manifestar los posibles beneficios de los

materiales y espacios sugeridos, mencionó la palabra "complementar", puede ser un buen punto a favor de este tipo de propuestas como material didáctico para algunas de las materias.

#### **Opiniones del segundo profesor consultado:**

Nombre:

Lic. Christian Carlos Delgado Elizondo

Cargo:

*Jefe de Sección* 

¿Qué opina de la idea de contar con un conjunto de prácticas referentes a hardware, circuitos lógicos, electrónica, etc., las cuales pudieran servir como material de apoyo para el Programa de  $MAC?$ 

Es una excelente idea, pero en realidad, esto puede servir de apoyo a las materias de Arquitectura de Computadoras y Teoría de la Computación I y II.

¿Qué opina de la idea de habilitar un espacio en el Centro de Desarrollo Tecnológico como un Laboratorio de Circuitos en el cual se pudieran realizar dichas prácticas?

*Me parece correcto, ya que el programa de Matemáticas Aplicadas y Computación tiene contemplado realizar un laboratorio donde el alumnado pueda desarrollar prácticas de hardware y software.* 

¿Qué beneficios considera usted que puede tener para el Programa de MAC que se cuente con materiales y espacios del tipo antes mencionado?

*Más que beneficios al programa de Matemáticas Aplicadas y Computación, es un beneficio para el alumnado de* esta carrera, ya que saldrían con más conocimientos sobre el hardware y software.

E l segundo profesor consultado también externa que le parecen buenas ideas para apoyar a ciertas materias de la carrera, y también menciona, al igual que el primer profesor, que entre las posibles materias beneficiadas se encuentran Arquitectura de Computadoras y Teoría de la Computación I y JI.

Una cosa muy interesante y de la cual yo no tenía conocimiento es que el Programa de l\L\C ya tiene contemplado realizar un laboratorio para que los alumnos puedan realizar prácticas de hardware y software, de manera que el contar con material como el aquí tratado puede ser benéfico representando un avance en dicho proyecto, además del espacio físico con el que ya se cuenta.

#### **Opiniones del tercer profesor consultado:**

Nombre:

*Lit: N asheli López Bautista* 

Cargo:

*Jefa de Sección de Informática de MAC* 

¿Qué opina de la idea de contar con un conjunto de prác ticas rcfcn.:ntcs a hardware, circuitos lógicos, electrónica, cte., las cuales pudieran servir como material de apoyo para el Programa de MAC<sub>2</sub>

Sería una idea muy buena y sobre todo poder llevarla a cabo, ya que apoyaría de forma práctica a los alumnos de la carrera de MAC en diversas materias, como Arquitectura de Computadoras.

¿Qué opina de la idea de habilitar un espacio en el Centro de Desarrollo Tecnológico como un Laboratorio de Circuitos en el cual se pudieran realizar dichas prácticas?

*/\1111)1 ademada,)'a que se do!r11ia un espado físico el/ donde los ah1111nos !mdtian acaso pam sus prádims.* 

¿Qué beneficios considera usted que puede tener para el Programa de MAC que se cuente con materiales y espacios del tipo antes mencionado?

Principalmente los beneficios serían para los alumnos de la carrera, el poner en práctica la teoría aprendida en *los salones de clase.* 

Las opiniones del tercer profesor consultado también muestran que le parecen buenas ideas y también piensa que el material propuesto serviría para apoyar de manera práctica en algunas materias como Arquitectura de Computadoras. Las ideas le parecen benéficas para que los alumnos pongan en práctica la teoría aprendida.

Así pues, queda de muestra por parte de los profesores entrevistados, que piensan en que existen ciertas materias de la carrera que pueden resultar beneficiadas con materiales y espacios como los planteados en este trabajo, también creen que los alumnos pueden resultar beneficiados poniendo en práctica, a manera ele complemento, los conocimientos adquiridos de manera teórica. De igual forma,. están de acuerdo en que es necesario un lugar adecuado para la realización de los experimentos en apoyo de las materias beneficiadas.

# **4.2 Comentarios de un profesor que utilizó parte del trabajo**

Los comentarios siguientes los hizo el Lic. Osear Gabriel Caballero Martínez, profesor de la carrera de MAC. El profesor utilizó parte del trabajo para exponer ciertos conceptos a sus alumnos. El objetivo es mostrar las apreciaciones del profesor, las cuales se muestran a continuación:

"En mi opinión, el trabajo que presenta el alumno Edgar Uribe García tiene mucha aplicación en algunas materias de la carrera. Durante el proceso de elaboración utilizamos una parte del trabajo para poder explicar en clase (f eoría de la Computación I, semestre 2004-2) algunos detalles técnicos de circuitos. El material fue entregado en copias y se especificaba la manera en que se deben de conectar cables en los chips y las protoboards. Con un poco de paciencia y empeño se comprendía perfectamente.

En lo personal, con este material tuve un panorama más amplio para explicar algunos conceptos que en ocasiones anteriores, me era bastante complicado hacer que los alumnos comprendieran el tema del cual se trataba. Pude constatar que el tener material de este tipo al alcance, para que los alumnos pudieran consultarlo, me facilitó en gran parte impartir la clase."

El profesor también mencionó que, al preguntarle a su grupo, la mayoría de los alumnos opinó que se debería elaborar más material de este tipo, con lo que podemos percibir cierta necesidad e interés de contar con material de apoyo para ayudar en el proceso de enseñanza-aprendizaje en materias como la impartida por el profesor. Además, como podemos ver en las opiniones del profesor, el material funcionó bien para sus propósitos de exponer ciertos temas, con lo que podemos en un principio, considerar como posiblemente benéfico el trabajo.

# **4.3 Comentarios respecto a los programas de las materias de MAC**

En esta parte tratamos de mostrar algunos de los puntos de aquellos programas de las materias de l\1AC que pudieran resultar beneficiadas de los temas tratados en este trabajo. El objetivo es encontrar la conexión entre el material propuesto y algunas de las materias de MAC, para así percibir los posibles beneficios. Los programas de dichas materias fueron obtenidos en la propia jefatura de la carrera y son los mas actualizados al momento de realizar el presente trabajo.

#### **Teoría de la Computación 1**

Comenzaremos con la materia llamada Teoría de la Computación I, que se imparte en el 6° semestre de la carrera de MAC, cuyo objetivo general es el siguiente: "El alumno analizará y aplicará los conceptos fundamentales y matemáticos de la computación". El Tema l de la materia se llama "Aplicaciones del Álgebra Booleana", este primer tema puede verse beneficiado del presente trabajo porque en él tratamos de manera teórica y práctica el Álgebra de Boole, así como los diagramas de Venn - Euler y las compuertas AND, OR, NOT y sus tablas, también se tratan las redes eléctricas que representan dichas compuertas, de modo que los puntos específicos del Programa de Materia que pueden coincidir entre el presente trabajo y la materia son: el punto 1.2.2 "Tablas de Verdad", el punto 1.2.5 "Diagramas de Venn - Euler", el punto 1.3 "Compuertas AND, OR, NOT" y el punto 1.4 "Circuitos o redes eléctricas". En algunas de las prácticas propuestas se tratan estos conceptos de manera física, con lo que se complementarían bien la información teórica.

#### **Arquitectura de Computadoras**

Otra materia de las que pueden verse alcanzadas por el presente trabajo, es la materia de Arquitectura de Computadoras, la cuál se imparte en el 7° semestre de la carrera de MAC, y cuyo objetivo general es: "El alumno analizará las alternativas de diseño en arquitectura de computadoras y ele algunas arquitecturas alternativas. Conocerá la organización de la máquina a nivel de lenguaje ensamblador, la organización del subsistema de memoria y conceptos de interfaz". La materia se puede beneficiar en el Tema II "Organización en los Sistemas de Cómputo", ya que en ese tema se ven conceptos relacionados a los bits y bytes, así como de algunos tipos de memorias y clases de unidad de entrada/salida. Dichos temas son también tratados en el presente trabajo, de manera que se puede utilizar el material como apoyo en el conocimiento de dichos conceptos.

También podemos mencionar al Tema III "Nivel de la Lógica Digital", ya que en el presente trabajo se trata el tema del Álgebra Booleana y las compuertas lógicas, conceptos que se tratan en dicho Tema III del Programa de Materia, pudiendo ser utilizado el presente trabajo en apovo la enseñanza.

Otro beneficio a la materia es la posibilidad ele conocer las partes y dispositivos que conforman una computadora y, con base en eso, armar una. En una parte del presente trabajo se proporciona información para dicho propósito, de manera que pueda ser utilizado como un tipo de guía para tal finalidad.

#### **Programación de Sistemas**

La materia de Programación de Sistemas se imparte en el 7° semestre de la carrera de MAC, su objetivo general es: "El alumno conocerá los conceptos de organización y programación de una computadora, que le permita llevar a cabo el análisis, diseño y desarrollo de programas del sistema, mismos que facilitarán al usuario del equipo interactuar de una manera eficiente con éste". La materia puede usar parte del presente trabajo en el Tema IV "Ensambladores y Macroensambladores", del cual una parte del objetivo específico es: "Comprender las características, el funcionamiento y el diseño de programas ensambladores", así como "Distinguir la manera en que el programa ensamblador se integra al resto del sistema y los pasos necesarios para su ejecución" . En el presente trabajo se maneja el tema del lenguaje ensamblador para hacer algunos programas, uno de los cuales incluso utiliza uno de los puertos de la computadora y controla un dispositivo electrónico armado por el practicante, de manera que dicho material puede usarse para complementar el tema de dicha materia, ejemplificando la creación y el funcionamiento de programas elaborados en lenguaje ensamblador.

# **4.4 Cuestionarios de las Prácticas para las materias de MAC**

 $\Lambda$  continuación se proporcionan los cuestionarios de las prácticas que pueden utilizarse en beneficios de las materias de MAC, estos cuestionarios forman parte de la estructura de las prácticas, como se describe en el punto 2.1 "Estructura de las Prácticas" del Capítulo 2 del presente trabajo.

# **Cuestionario de la Práctica 1. Desarmar una PC**

- l. ¿Crees que una computadora pueda funcionar sin memoria R.Ai\I? ¿Por qué?
- 2. Indica cuál de los siguientes componentes almacena la información aunque no exista corriente eléctrica fluyendo en la computadora:
	- · Tarjeta Madre
	- Unidad para Discos Compactos
	- Disco Duro.
- 3. ¿A través de qué parte viaja la información entre los dispositivos de almacenamiento (como el disco duro) y la tarjeta madre?
- 4. ¿Para qué se les agregan tarjetas de expansión a las computadoras?
- 5. ¿Qué componentes crees que son esenciales para que una computadora, al menos, pueda encender y hacer sus auto-pruebas de arranque de rutina?

# **Cuestionario de la Práctica 2. Armar un Sumador de 4 bits**

- 1. ¿Cuáles son los conectivos del lenguaje en los que centró su atención Boole?
- 2. ¿Qué es un TIL?
- 3. ¿Qué es un bit?
- 4. ¿Por qué al sumador completo se le llama así?
- 5. ¿Qué es una *protoboard* y cuál es su utilidad)

# **Cuestionario de la Práctica 3. Hacer un programa en Lenguaje Ensamblador**

- 1. ¿Qué es el lenguaje ensamblador?
- 2. En general, ¿de cuántas partes se compone una instrucción en lenguaje ensamblador?, ¿cuáles son?
- 3. ¿Qué son los registros y cuáles son los registros de propósito generaP
- 4. ¿Cuáles son los pasos a seguir para generar un programa ejecutable con ensamblador?
- 5. Menciona dos ventajas de programar en ensamblador.

#### **Cuestionario de la Práctica 4. Elaboración de un Semáforo**

- 1. ¿Qué es la IEEE?
- 2. ¿Cómo es la transmisión de datos en paralelo?
- 3. ¿Qué tipo de conector utiliza el puerto paralelo y dentro de qué estándar está definido?
- 4. ¿Cuáles números de patitas del puerto paralelo corresponden a las líneas de datos?
- 5. ¿Cuáles líneas son las "salidas de diálogo" del puerto paralelo? ¿Cuál es su propósito?

# **Cuestionario de la Práctica 5. Armar una PC**

1. ¿Cuál es la función de los puertos de la computadora? Menciona dos tipos de puertos.

- 2. Nombra dos dispositivos que generalmente van conectados en los canales IDE de la computadora, así como el significado de las siglas de dichos canales.
- 3. Menciona la principal ventaja del bus PCI sobre el antiguo bus ISA, así como el significado de dichas siglas.
- 4. ¿En qué parte de la computadora se aloja el *Se111p?* ¿Es posible cambiar su configuración?
- 5. ¿Cuál es la utilidad del hilo rojo con que cuentan los cables de datos?

# **Cuestionario de la Práctica 7. Armado de Compuertas Lógicas con Re levadores**

- 1. ¿Quién fue Konrad Zuse?
- 2. ¿Cuáles son los conectivos del lenguaje? Escribe las tablas de verdad de cada uno
- 3. ¿Qué es un relevador?
- 4. ¿Qué dispositivos reemplazaron a los relevadores?
- 5. Dibuja el diagrama que representa a un relevador.

# Capítulo 5

# Pruebas para el apoyo en el Centro de Cómputo

# **5.1 Opiniones y comentarios de personas de Cómputo**

A continuación se presentan las opiniones y comentarios proporcionados por parte de algunas personas gue laboran en el Centro de Desarrollo Tecnológico (antes Centro de Cómputo) de la FES Acatlán. A dichas personas se les hizo un conjunto de preguntas acerca de la idea de contar con material del tipo gue se presenta en este trabajo de titulación, así como de la idea de contar con un espacio en el cual utilizar de manera práctica este material. El objetivo es mostrar los posibles beneficios del presente trabajo hacia el Centro de Desarrollo Tecnológico.

#### **Opiniones de la primer persona consultada:**

Nombre:

Lic. Anabel Moreno Baltazar

Cargo:

*Responsable del área de Cursos* 

¿Qué opina de la idea de contar con un conjunto de prácticas referentes a hardware, circuitos lógicos, electrónica, etc., las cuales pudieran servir como material de apoyo para el aprendizaje del personal y usuarios del Centro de Desarrollo Tecnológico?

En especial para el área de Cursos, seria de mucha utilidad, ya que serviría para el curso que se lleva a cabo de *"l\1anlenimiento preventivo, ad11alizaáón y msamble de PC's* ·; *o bim para el de "Redes computaáonales"ya*  que estos cursos requieren de bibliografía complementaria en el desarrollo del curso.

¿Qué opina e.le la idea e.le habilitar un espacio en el Centro de Desarrollo Tecnológico como un Laboratorio de Circuitos en el cual se pudieran realizar dichas prácticas?

*Un laboratorio sería de gran interés para los alumnos de la carrera de MAC, ya que en algunas materias porlrian haar 11so de él para poder hacer ms 111ate1ias algo más prrídicas, ya que en ocasiones 110 se cumta con el*  espacio disponible.

¿Qué beneficios considera uste<l que puc<le tener para la comunidad universitaria c¡uc el Centro de Desarrollo Tecnológico cuente con materiales y espacios del tipo antes mencionado?

Que los alumnos salgan mejor preparados para su desempeño profesional. Así como impulsar a que incursionen en la investigación de nuevas tecnologías.

De las opiniones de la responsable del área de Cursos, podemos ver gue piensa gue dicha área puede resultar beneficiada al contar con más espacios para ciertos cursos gue ellos imparten, y también comenta posibles beneficios para la comunidad universitaria, específicamente, para la carrera de MAC.

#### **Opiniones de la segunda persona consultada:**

Nombre:

*M. en E. MariCarmen Gonzalez Videgaray* 

Cargo:

*Coordi11adora del Centro de Desanvllo Temológico* 

¿Qué opina de la idea de contar con un conjunto de prácticas referentes a hardware, circuitos lógicos, electrónica, cte., las cuales pudieran servir como material de apoyo para el aprendizaje del personal y usuarios del Centro de Desarrollo Tecnológico?

Puesto que prácticamente todo el trabajo de soporte técnico de la FES Acatlán es realizado por el personal del Centro de Desarrollo Tecnológico, me parece excelente e indispensable que se pueda contar con este material. Asimismo, tenemos ya muchos usuarios interesados en este âmbito, tanto en la comunidad interna como entre la comunidad externa, es decir, personas que asisten a nuestros cursos de cómputo.

¿Qué opina de la idea de habilitar un espacio en el Centro de Desarrollo Tecnológico como un Laboratorio de Circuitos en el cual se pudieran realizar dichas prácticas?

*Efectiva111m!e )'gradas a la pmpmsta de estas prádims, se menta* J'ª *m11 el espt1áo para el Lahora/01io de*  Circuitos. Este Laboratorio podrá ofrecer servicio para apoyo académico, cursos de cómputo y capacitación del *personal del Centro de Desan-ollo Tecnológico.* 

¿Qué beneficios considera usted gue puede tener para la comunidad universitaria que el Centro de Desarrollo Tecnológico cuente con materiales y espacios del tipo antes mencionado?

Puede tener muchos beneficios:

- *Brindar apoyo a los alumnos y profesores de la carrera de Matemáticas Aplicadas y Computación*
- Contar con un aula adecuada para cursos y capacitación en el área de hardware
- *Mejorar la imagen académica de la FES Acatlán*
- Diversificar los servicios de extensión universitaria
- Los materiales podrían también estar disponibles en disco compacto o página web, de manera que el beneficio y la difusión de nuestra imagen sean más amplios.

Los comentarios de la Coordinadora del Centro de Desarrollo Tecnológico nos dejan entrever muchas posibilidades para las propuestas del presente trabajo, diversos beneficios para los usuarios externos e internos, que resultarían de contar con materiales y espacios nuevos para desempeñar el trabajo de enseñanza y de investigación, mejora de la imagen académica y de extensión universitaria, etc. Estas opiniones resulta prometedoras y alentadoras para el presente trabajo.

#### **Opiniones de la tercer persona consultada:**

ombre:

*Prof A11tolí11 Obregón Mo11rqy* 

Cargo:

Jefe de Soporte Técnico

¿Qué opina de la idea de contar con un conjunto de prácticas refe rentes a hardware, circuitos lógicos, electrónica, etc., las cuales pudieran servir como material de apovo para el aprendizaje del personal v usuarios del Centro de Desarrollo Tecnológico?

Las prácticas sobre circuitos lógicos deben considerarse contemplando los objetivos de las materias que involucran el conocimiento del funcionamiento de las computadoras que básicamente son Teoría de la Computación, Lógica, Arquitectura de Computadoras. Por tanto, estas prácticas deben diseñarse de acuerdo a objetivos generales y  $particles.$ 

¿(>ué opina de la idea de habilitar un espacio en el Centro de Desarrollo Tecnológico corno un Laboratorio de Circuitos en el cual se pudieran realizar dichas prácticas?

Los espacios mencionados deben ser apropiados contemplando el equipamiento, herramientas, mesas de trabajo, *además debe ser en acuerdo de los profesores que impartan materias que involucren estos conocimientos.* 

¿Qué beneficios considera usted que puede tener para la comunidad universitaria que el Centro de Desarrollo Tecnológico cuente con materiales y espacios del tipo antes mencionado?

Se debe considerar que este espacio no sería utilizado por toda la comunidad, pues por ejemplo, en la capacitación o preespecialidad de Simulación que a mi manera de ver no tendrían interés en ese espacio, pues para ellos no representaría algo útil.

Aquí vale la pena aclarar que ya no existirían las preespecialidades en la carrera de MAC, de manera que los beneficios sí podrían alcanzar a los alumnos, pues cursarían las materias beneficiadas. Es lógico que el profesor también haya mostrado interés en que las instalaciones propuestas cuenten con los insumos adecuados, esto no es problema, ya que en el material del presente trabajo se buscó que los materiales estuviera al alcance de todo tipo de personas, Jos costos de los materiales son razonables y no se requiere de instalaciones especializadas.

### **Opiniones de la cuarta persona consultada:**

Nombre:

*Prof R11bé11 Israel Jiménez Cmz* 

Cargo:

*lus!rudor del área de Cursos* 

¿Qué opina de la idea de contar con un conjunto de prácticas referentes a hardware, circuitos lógicos, electrónica, etc., las cuales pudieran servir como material de apoyo para el aprendizaje del personal y usuarios del Centro de Desarrollo Tecnológico?

*Es 1111a idea b11eua,* siw¡p1~ *)' mando 110 se qmde en solo como 1111a idea,)'ª q11e mmhos 11s11atios )' gran parle*  del personal no tienen claro la parte de hardware y mucho menos la parte de electrónica.

¿Qué opina de la idea de habilitar un espacio en el Centro de Desa rrollo Tecnológico como un 1 .aboratorio de Circuitos en el cual se pudieran realizar dichas prácticas?

*Como lo mencioné en la respuesta a la pregunta número 1*, sería lo ideal en concretar esta idea.

¿Qué beneficios considera usted c1ue puede tener para la comunidad unive rsitaria que el Centro de Desarrollo Tecnológico cuente con materiales y espacios del tipo antes mencionado?

*Q11e el 111í111ero de t1s11atios (/(.1/da de 111a11oa mas co11/i1111a al Centro de Desrmvllo Tecnológúv, pero sobre todo,*  que el uso a los equipos sea mas adecuado teniendo un conocimiento mas amplio sobre el equipo de cómputo.

En opinión del profesor, las propuestas le parece buena idea, siempre y cuando se realicen, y también piensa que la comunidad puede resultar beneficiada de la existencia del espacio para que cada vez un mayor número de usuarios asistan a aprender al Centro de Desarrollo Tecnológico, derivando en beneficios para ambas partes.

Con las opiniones de las personas del Centro de Desarrollo Tecnológico queda de manifiesto lo benéfico que puede resultar el contar con material y espacios como los que nos ocupan en el presente trabajo, a fin de cuentas, uno de los objetivos de este tipo de trabajos es que sean de utilidad a alguien.

# **5.2 Propuesta para el Centro de Desarrollo Tecnológico de un Laboratorio de Circuitos Lógicos**

En el Centro de Desarrollo Tecnológico de la FES Acatlán existe un espacio físico el cual puede ser destinado a funcionar como un Laboratorio de Circuitos Lógicos, en él bien puede asistir el profesor interesado en utilizar las instalaciones con la finalidad de efectuar con su grupo de alumnos alguna de las prácticas contenidas en este trabajo, o algunas prácticas más que pudiera conocer e interesarle realizar en este espacio. Enseguida se muestran algunas imágenes de las instalaciones para que se conozcan.

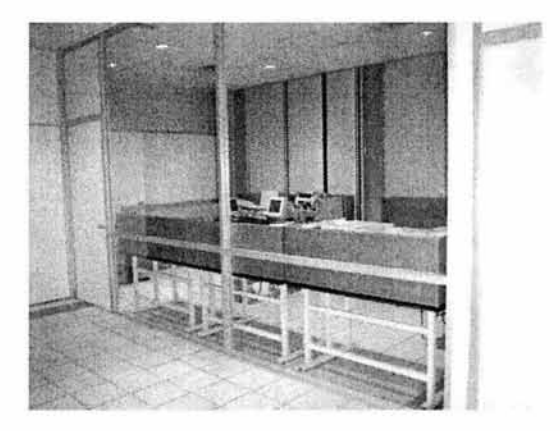

Figura 5.1 Vista exterior del espacio para el Laboratorio de Circuitos Lógicos

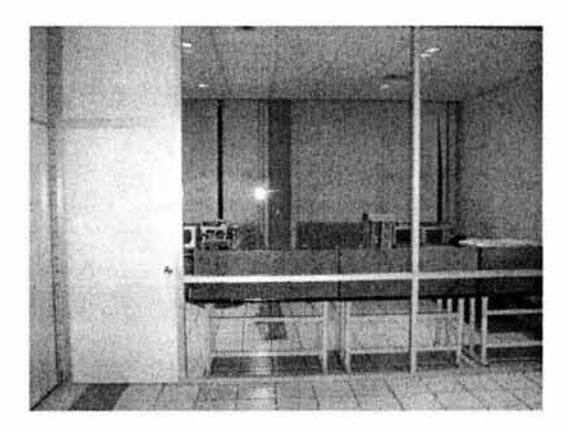

Figura 5.2 Vista de frente del espacio para el Laboratorio

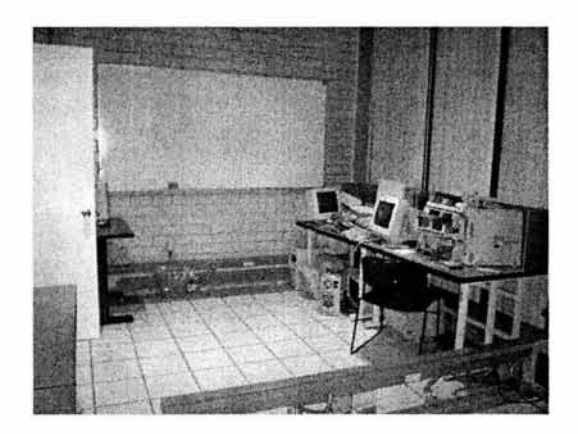

**Figura** 5.3 **Vista interior del espacio para el Laboratorio en su parte de enfrente** 

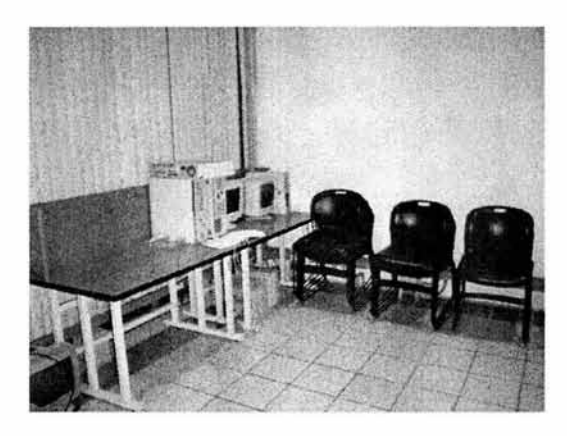

**Figura 5.4 Vista del interior en la parte de atrás del espacio para el Laboratorio** 

El espacio cuenta con buena iluminación, tomas de corriente alterna, pizarra, mesas y sillas, es decir, cuenta con lo indispensable para poder utilizarlo con finalidades de educación teórica y preferentemente práctica. No es muy grande, por lo que sería conveniente no manejar grupos numerosos de gente. Esto último es bueno porque la atención del instructor y el practicante es más personal.

Así pues, este es un intento por utilizar los espacios posibles dentro de la Facultad en beneficio de la labor académica para enriquecerla con las herramientas posibles y con el ingenio.

# **5.3 Cuestionarios de las Prácticas para apoyo al CDT**

*A* continuación se proporcionan los cuestionarios de las prácticas que pueden utilizarse en beneficios del Centro de Desarrollo Tecnológico de la FES Acatlán, estos cuestionarios forman parte de la estructura de las prácticas, como se describe en el punto 2.1 "Estructura de las Prácticas" del Capítulo 2 del presente trabajo.

# **Cuestionario de la Práctica 6. Pruebas del funcionamiento de un Multímetro Digital**

- 1. ¿Qué entiendes por electricidad y corriente eléctrica?
- 2. ¿Cuáles son los dos tipos de corriente eléctrica que existen? Menciona las principales características de cada una de ellas.
- 3. ¿Qué es la fuerza electromotriz y cuál es la unidad con que se mide?
- 4. ¿Para qué sirve un multímetro digital?
- 5. ¿Qué es un diodo?

# **Cuestionario de la Práctica 8. Armar un Programador de Microcontroladores PIC16F84A**

- 1. ¿Qué es un microcontrolador?
- 2. ¿Qué es y para qué sirve un programador de microcontroladores PIC?
- 3. ¿Cuál es la utilidad de un regulador de energía?
- 4. ¿Qué es un capacitor y para qué sirve?
- 5. ¿Qué es y para qué sirve una resistencia y cuál es su unidad de medida?

# **Cuestionario de la Práctica 9. Programar un PIC16F84A**

- 1. ¿Qué es un microcontrolador?
- 2. Menciona algunas características del microcontrolador PIC16F84A
- 3. ¿Qué es el MPLAB IDE y para qué sirve?
- 4. ¿Qué es el PicProg y cuál es su utilidad?
- 5. ¿Para qué sirve el dispositivo electrónico denominado cristal?

# **Cuestionario de la Práctica 10. Corriente Eléctrica y Potencia**

- 1. ¿En qué se diferencia la corriente directa de la corriente alterna?
- 2. En la Ley de Ohm para corriente directa, la intensidad de corriente (amperes) con respecto a la resistencia (ohms) es:
	- a) Directamente proporcional
	- b) Inversamente proporcional
	- c) No hay relación
- 3. Escribe la fórmula de la Potencia Eléctrica
- 4. ¿En qué sentido se mueven los electrones con respecto al sentido de la corriente?
- 5. ¿Con qué otro nombre se le conoce comúnmente a fuerza electromotriz?

# **Conclusiones**

#### **Conclusiones**

En la realización de este trabajo experimenté algunas cosas interesantes, tanto al escribir y documentar, como al realizar las actividades de armado y ensamble que se requirieron en muchas de las partes de esta investigación. Comenzaré diciendo lo primero de lo que me di cuenta y que considero una enseñanza, esto fue la dificultad que implicó el explicar las cosas de una manera comprensible, es decir, aunque en algunas partes del trabajo ya contaba con los conocimientos necesarios, no me fue tan sencillo plasmarlo en un escrito, sin embargo, esto me obligó a intentar hacerlo bien, una y otra vez hasta que lograba aterrizarlo de una manera digamos aceptable. No es sencillo escribir para plasmar una serie de instrucciones que, en algunas ocasiones, son casi un acto reflejo, ni hablamos de las que no manejamos bien, además de mencionar que no estamos acostumbrados a escribir, de manera que se aprende mucho elaborando trabajos de este tipo.

Otra cosa interesante en la realización de este trabajo, fue el refuerzo en la confianza en mi mismo, ya que en un experimento sentí que necesitaría ayuda de un conocido para hacerlo funcionar, el problema fue que no podría verlo en mucho tiempo por varias cuestiones, pero yo contaba con todo lo que se necesitaba, me animé a hacerlo solo y funcionó, de modo que se reforzó la idea en mí de que se pueden hacer funcionar las cosas si ponemos cuidado, atención, algo de sentido común y empeño en realizarlas.

Una enseñanza más fue el hecho de enterarme de lo que se puede ahorrar con algo de investigación, ya que en la construcción de uno de los dispositivos armados en este trabajo, me enteré de su precio comercial cuando se adquiere armado de fábrica, y costaba nada menos que alrededor de diez veces más que su precio armándolo uno mismo, es conveniente saber este tipo de cosas, dicen que la necesidad es la madre de la invención, y también para inventar hay que investigar.

También me convencí de que aún hay personas buenas, dispuestas a ayudar desinteresadamente cuando observan que uno lo intenta, es bueno saberlo, algunas veces nos sentimos lobos solitarios que todo lo podemos, sin embargo hay ocasiones en que se exagera en esa actitud y únicamente deriva en retraso por parte de la persona que esté realizando una investigación, debemos preguntar cuando sabemos que se ha intentado razonablemente solucionar o investigar algo, y no se consiguen las respuestas.

De las cosas que más me gustaron al realizar este trabajo, es haberme dado cuenta que no se requiere muchos recursos para investigar y hacer cosas interesantes, la cuestión es buscar y analizar las posibilidades, incluso en este trabajo, busqué la manera de que pudieran diseñarse experimentos de los cuales se pudieran reutilizar piezas, y se logró.

Aunque en momentos no fue nada sencillo sacar adelante partes de este trabajo, considero que ha valido la pena su realización, porque ya existen personas beneficiadas de éste, aún sin haberlo concluido, hablo de conocidos quienes se han ayudado de algunas de las prácticas para aprender algo acerca de los diferentes temas tratados, y de un profesor que utilizó partes de un práctica para su uso como material de apoyo en una materia que impartió, eso me da gusto, me hace sentir que es buen camino por el que va este trabajo.

Basado en las opiniones de las personas que pueden utilizar el material propuesto, y en el análisis de los Programas de Materia de aquellas materias en las que puede usarse el presente trabajo, concluimos que es muy posible y viable que su uso derive en beneficios para maestros y alumnos en el proceso de enseñanza aprendizaje como material de apoyo didáctico, tanto para los maestros y alumnos de la carrera de MAC como para los usuarios y el personal del Centro de Desarrollo Tecnológico de la FES Acatlán, recordemos que en este último tenemos comunidad interna y externa que puede también beneficiarse.

# **Referencias**

# **Bibliográficas**

[Abel], Peter. *Lenguaje ensamblador y programación para PC IBM y compatibles* Ed. Pearson Educación, México 1998.

**[Bignell], James,** et. al. *Electrónica Digital* 

Ed. CECSA, México 1997.

**[Gajski], Daniel D.** *Principios de dimlo digital* 

Ed. Prentice Hall, México 1999.

[Garza], Juan A., et. al. *Prácticas de laboratorio de electrónica lógica* Segunda Edición Universidad Autónoma de Nuevo León, México 2001.

[Gonick], Larry. *Aprenda divirtiéndose computación* Ed. Harla, México 1985.

**[Uyemura], John.** *Dise17o de sistemas digitales. Un mjoq11e i11tegmdo*  Ed. lnternational Thompson Editores, México 2000.

**[Stollberg], Robert** et. al. La *Física como Ciencia* 

Edición Especial

Publicaciones Cultural, México 1972

#### **[Zetina], Ángel** et. al. *Electrónica Básica*

Primera Edición

Limusa, México 1999

### **[Zuse], Konrad.** *The Computer-* My Lije

Springer-Verlag

Berlin, 1993.

# **Revistas y Publicaciones**

[DEU1] *Documento de Ensamblador de la Universidad de Guadalajara* Coordinación General de Sistemas de Información México, 1995 (archivo de texto)

[PSC1] *Publicación de la Serie Cultura Informática Num. 0* Cómputo y nuevas tecnologías en la administración UN.AM ENEP Acatlán México, 2001

[PSC2] *Publicación de la Serie Cultura Informática Num. 1* 

Cómputo académico y nuevas tecnologías

UNAM ENEP Acatlán

México, 2001

[RPC1) *Revista PC a Fondo Num. 2*  Multimedia Ediciones, S.A. Barcelona

# **Electrónicas**

- [ASMP] Ayuda del software MPLAB
- [ASPP] Ayuda del software PicProg
- http://**[comunidad.ciudad.com.ar]/**internacional/aruba/megatronica/nuevo2.htm
- http://[geek.com] /htbc/ build / mother/
- http://[mx.geocities.com] / diet203eq36666 / 30componentes.html
- http://[personal.redestb.es] / juanhr/ placab3.htm
- http://**[proton.ucting.udg.mx]**/home/felop/web-docs/transitores.html
- http://**[web.madritel.es]**/personales3/kenovy/papalmacen/papalmacen.htm#Inicio
- http: //[www.altavista.com) /
- http://[www.arcelect.com] / rs232.htm
- http://**[www.batc.org.uk]**/software/picprog.pdf
- http://**[www.bobblick.com]**/techref/projects/picprog/picprog.html
- http://**[www.buenosaires.esc.edu.ar]**/educacion/soporte/galeria.asp
- http://**[www.camiresearch.com]** / Data\_Com\_Basics / RS232\_standard.html
- http://[www.coiim.es] / enla/ Industria/ microchip.htm
- http://[www.conozcasuhardware.com]
- http://[www.eecs.cwru.edu] / courses/ eces301 / datasheets.html
- http://[www.ele.uva.es]/~jesman/BigSeti/seti2/Practicas/SET12\_Practica\_Grabado r.pdf
- http://**[www.euskalnet.net]**/shizuka/rs232.htm
- http://**[www.fapo.com]/1284conn.htm**
- http://[www.generaciond.com]
- http:/ / [www.google.com] /
- http://[www.hothardware.com] / reviews/images/i845 /
- http://[www.icp-electronics.com] /
- http://**[www.ieee.org]**/portal/index.jsp
- http://[www.lvr.com] / parport.htm# Programming
- http://[www.meristation.com] / hard / + Hard / Guias/MontaPC4/ MontaPC4\_5.htm
- http://[www.microchip.com]
- http://[www.modelo.edu.mx) / univ / virtech / circuito/ paralelo.htm
- http://**[www.pbs.org]**/transistor/
- http://[www.pchardware.org] / puertos/ paralelo.php
- http://[www.piclist.com) / techref/ microchip/devprogs.htm
- http://[www.play-hookey.com] / digital/ electronics/ ttl\_gates. html
- http://[www.servicioalpc.com]/
- http://**[www.steren.com]**/sterenoticias/FAQ.asp# relevadores
- http://[www.syse.com.mx]/cordinacionprotecciones.shtml
- http://**[www.taltech.com]**/TALtech\_web/resources/intro-sc.html
- http://[www.tldp.org]/HOWTO/Serial-HOWTO.html
- http://[www.webelectronica.com.ar] / index.htm
- http://[www.whatis.com)